# ESCUELA SUPERIOR POLITÉCNICA DEL LITORAL

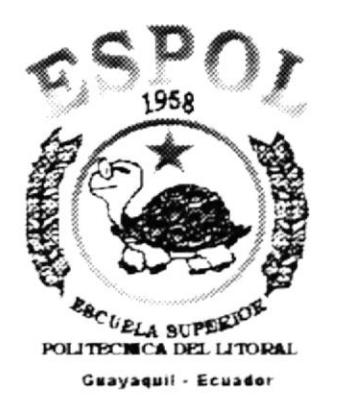

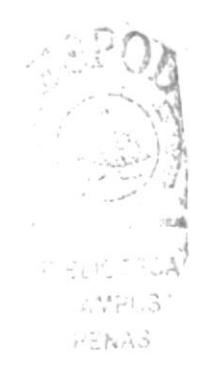

# PROGRAMA DE TECNOLOGÍA EN COMPUTACIÓN

# **TESIS DE GRADO**

# PREVIO A LA OBTENCIÓN DEL TÍTULO DE: TECNÓLOGO EN DISEÑO GRÁFICO Y PUBLICITARIO

# TEMA: LA ILUSTRACIÓN Y SU INFLUENCIA EN EL DISEÑO GRÁFICO

# MANUAL DE ESPECIFICACIONES DE DISEÑO

**AUTORES:** MALDONADO SOTOMAYOR ROBERTO **GAVINO LARREATEGUI CARLOS** 

**DIRECTOR** LCDO JOSÉ DANIEL SANTIBANEZ

# AÑO

 $2002 - 2003$ 

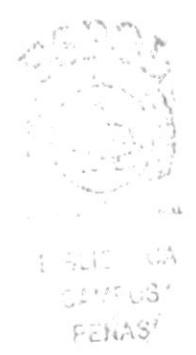

# **DEDICATORIA**

Dedico esta tesis a las personas que estuvieron en todo momento apoyándome para poder alcanzar mis metas: Mi Familia. En especial a mi padre Roberto y mi madre Rosita por que sin ellos nada pudiera haberse conseguido, para ellos con todo mi afecto.

Roberto Maldonado Sotomayor

# DEDICATORIA

Dedico esta Tesis de Grado a Dios por darme la sabiduria suficiente para poder salir adelante, a mi madre por apoyarme en las buenas y malas y a mi tía Liliana por su apoyo incondicional.

Carlos Gavino Larreátegui

# $\mathbf{E}(\mathbf{S}_{\mathbf{K},\mathbf{S}}) \triangleq \mathbf{S}$  and CASSPUS PENAS

# AGRADECIMIENTO

A Dios Jehová por habernos hecho a su imagen y semejanza y permitirnos crear tal y como el lo hizo.

A mis compañeros, familia y a mis peculiares amigos, por darme el apoyo necesario en los momentos dificiles

Roberto Maldonado Sotomayor

# **AGRADECIMIENTO**

A Dios, a toda mi familia y a esas personas especiales en mi vida que aportaron con su granito de arena.

Carlos Gavino Larreálegui

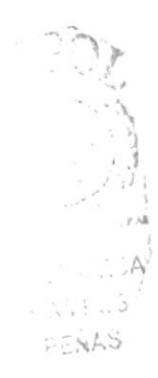

# DECLARACIÓN EXPRESA

La responsabilidad por los hechos, ideas y doctrinas expuestas en esta Tesis de Grado nos corresponden exclusivamente: y el patrimonio intelectual de la misma al PROTCOM (Programa de Tecnología en Computación y Diseño Gráfico) de la Escuela Superior Politécnica del Litoral.

(Reglamento de exámenes y títulos correspondientes a la ESPOL).

# **DIRECTOR DE TESIS**

Ledo. José Paniel Santibáñez

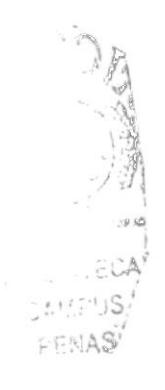

# **AUTORES DE TESIS**

Roberto Maldonado Sotomayor

Carlos Gavino Larreátegui

# TABLA DE CONTENIDO

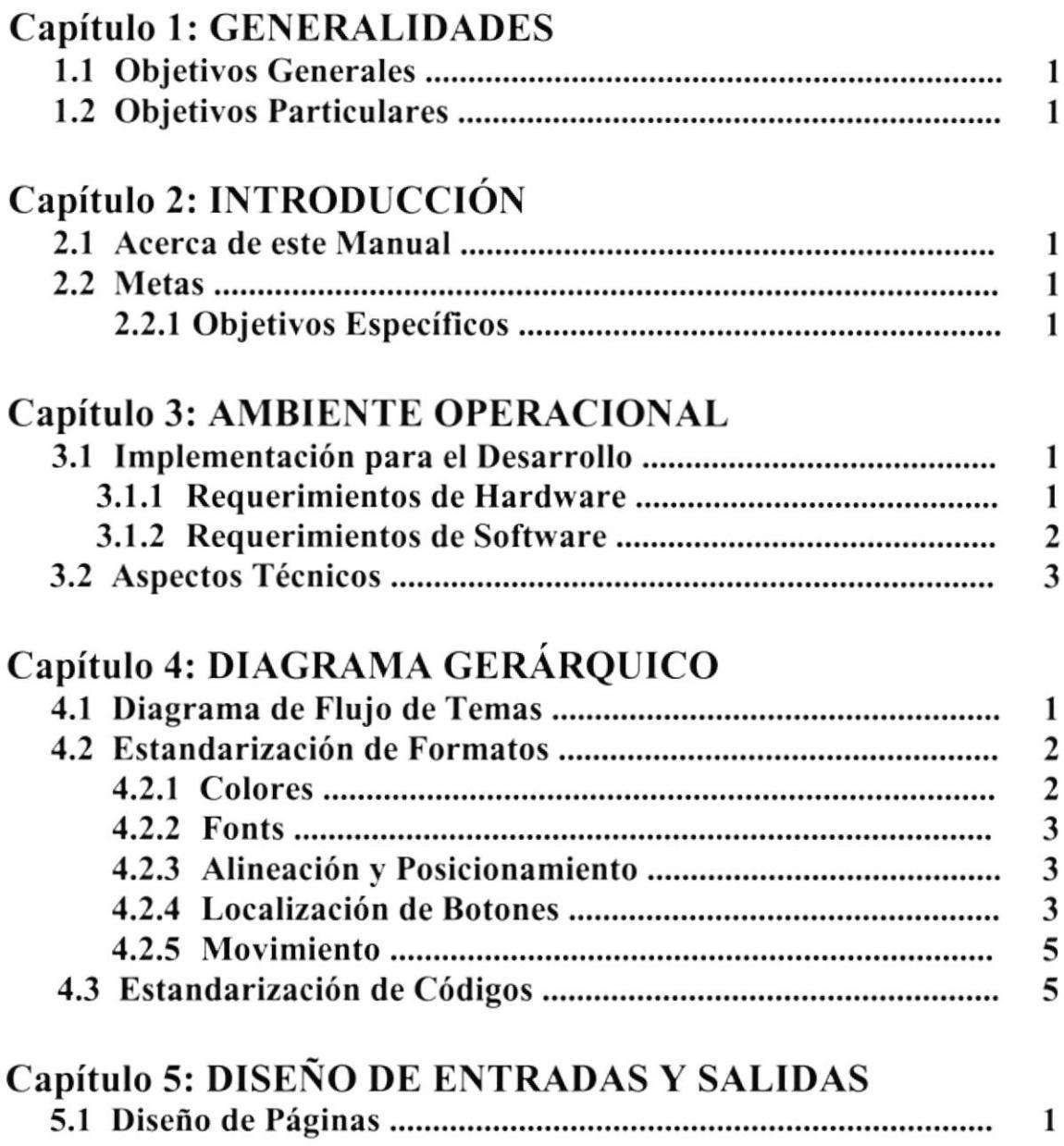

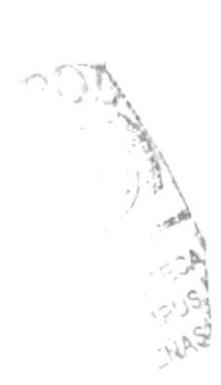

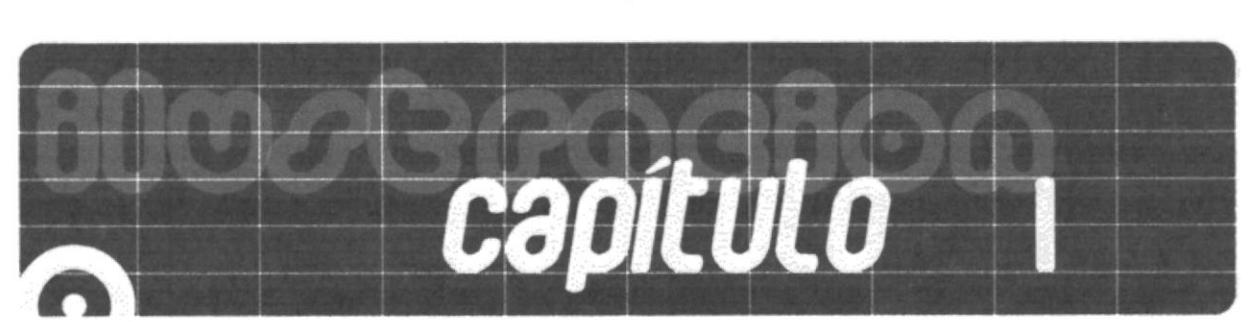

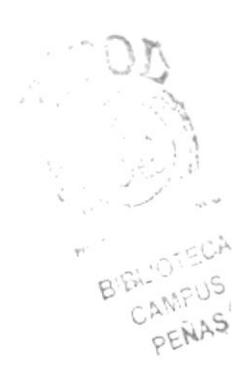

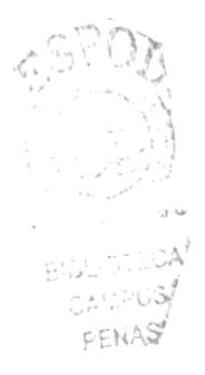

Θ

# generaLidades

En este manual encontrará una base que permitirá descubrir los motivos, por el cual se escogieron cada una de estas herramientas de trabajo así como los formatos, sonidos, colores y efectos.

El programa utilizado para realizar la interfaz gráfica es Director 8.5. Debido a que presta la flexibilidad y facilidad para poder realizar este CD ROM de una manera amigable y fácil de utilizar sin perder la creatividad.

Este CD ROM esta diseñado para usuario que trabaje con un computador personal (PC) o IBM Compatible.

# 1.1. Objetivos Generales

Los objetivos generales trazados para la elaboración de este manual fueron:

Indicar cuales fueron los motivos por los cuales fueron escogidas las herramientas utilizadas en este CD ROM

Brindar la información necesaria acerca de los requerimientos de equipos utilizados en su desarrollo.

Que en lo posterior, este manual se convierta en una guía de diseño y desarrollo de aplicaciones multimedia.

### 1.2. Objetivos Particulares

Los objetivos particulares trazados para la elaboración de este manual fueron:

La necesidad de tener un instructivo de aplicación interactiva para personas dentro de las artes gráficas, la publicidad, el dibujo y pintura acerca de los pioneros en esta área y la indudable influencia que esta ha ejercido en el diseño gráfico.

El reconocimiento de características que permitan diferenciar esta disciplina de otras, así como brindar de manera amena, precisa y ágil la información que se requiere acerca de la ilustración.

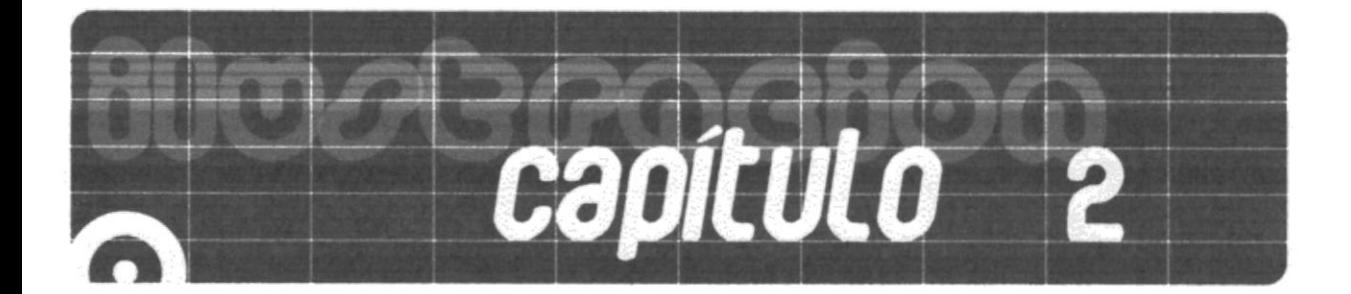

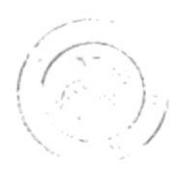

E.BUOLLEJ CAMFUS PEÑA

**Introducción** 

### 2.1 Acerca de este manual

La creación del CD ROM y de este manual es el resultado de la necesidad de crear un medio informativo interactivo acerca de la ilustración ya que la información acerca de ella es escasa en nuestro país.

Como herramientas para la elaboración y el diseño del CD ROM se utilizaron los siguientes programas:

- **Illustrator 9.0**
- Photoshop 6.0  $\bullet$
- Director 8.5  $\bullet$
- Sound Forge 5.1

El diseño estático para este CD fue creado en Illustrator y la edición e importación de objetos y fotos se realizó en Photoshop, con un previo análisis acerca de la elección del ambiente gráfico y su navegación.

Los efectos y el sonido del fondo musical fueron convertidos y editados en Sound Forge 5.1

Las animaciones y el intro presentados fueron realizados en Director 8.5. El marco visual fue de 800 x 600 píxeles, establecido en Director por ser el programa que nos permitirá interactuar con el usuario.

# 2.2 METAS

# **2.2.1 OBJETIVOS ESPECÍFICOS**

Para poder obtener un producto de primera clase nos hemos planteado los siguientes objetivos:

- Dar a conocer a estudiantes y personas interesadas, la importancia de este CD como medio de aprendizaje.
- · Lograr la concurrencia a los sitios sobre los cuales se trata en el CD, esto es como una alternativa adicional

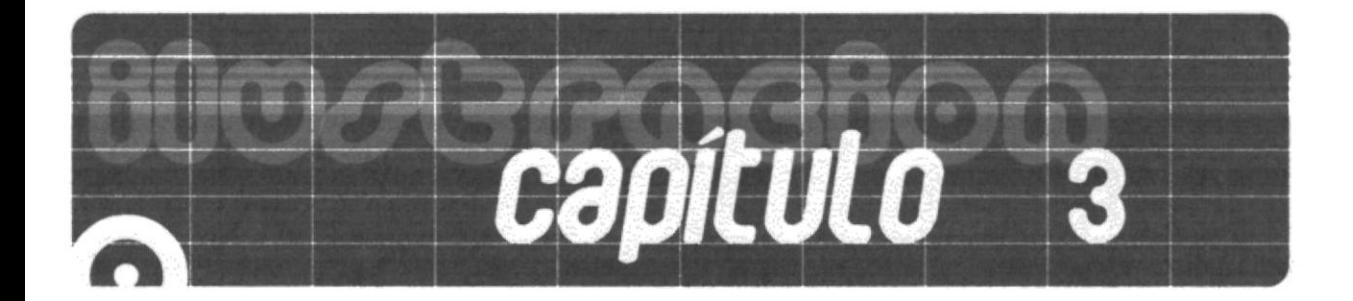

o

### ambiente operacional  $\overline{\mathbf{3}}$

## 3.1. Implementación para el Desarrollo

# 3.1.1 Requerimientos de Hardware

Para podcr desarrollar este tipo de proyecto se tienen los siguientes requerimientos básicos a nivel de herramientas tecnológicas y equipos de trabajos.

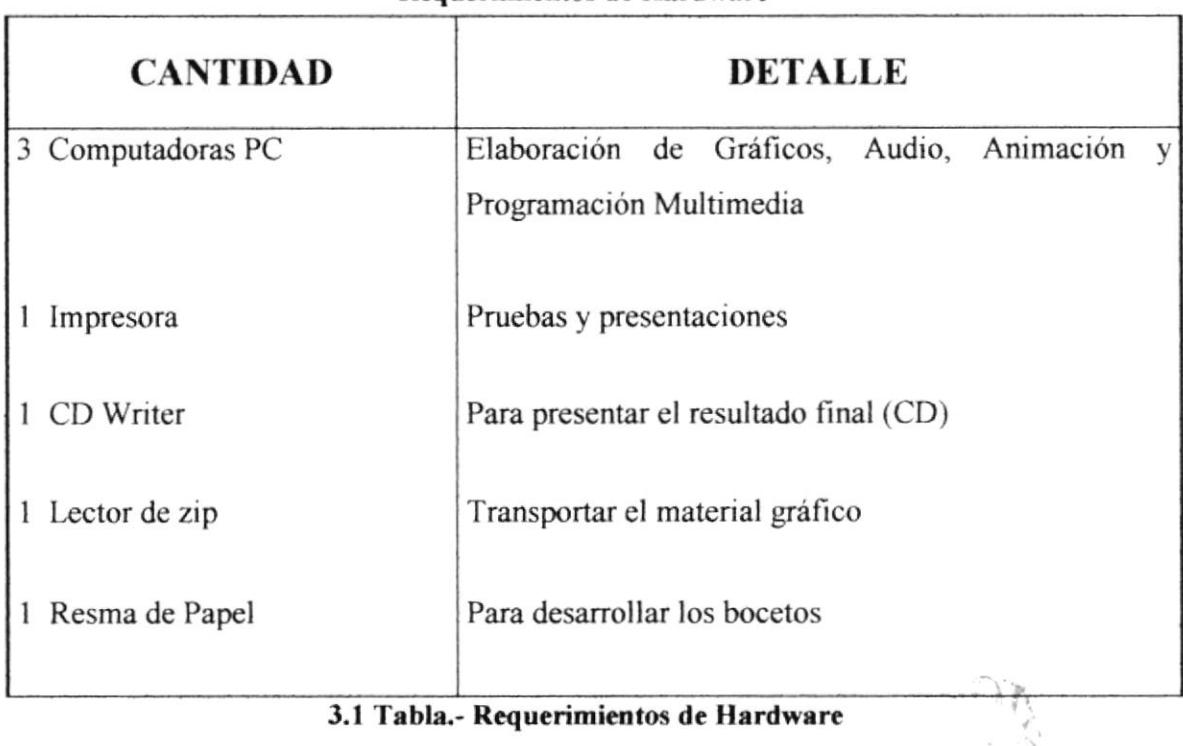

### Requerimientos de Hardware

3.1 Tabla.- Requerimientos de Hardware

 $\cdot$  : **ANY** 

# 3.1.2 Requerimientos de Software

El Software utilizado para la creación de gráficos y la edición de imágenes es el siguiente

| Software                                                                        | Descripción                                                                  |
|---------------------------------------------------------------------------------|------------------------------------------------------------------------------|
| $\mathbf{r},\mathbf{v}$<br>Adobe Illustrator 9.0<br>Figura 3.1.1 a. Illustrator | Herramienta para ilustración mediante<br>vectores.<br><b>Illustrator 9.0</b> |
| W<br>Adobe <sup>-</sup> Photoshop <sup>60</sup><br>Figura 3.1.2 b. Photoshop    | Retoque y procesamiento de imágenes<br>Photoshop 6.0<br>국                    |
| <b>ITIACTOR</b><br>DIRECTOR<br>Figura 3.1.3 c. Director                         | Desarrollo Multimedia Interactivo<br>Director 8.5                            |

3.2 Tabla.- Requerimientos de Software

# **3.2 ASPECTOS TÉCNICOS**

En base a las herramientas de software de aplicación utilizada en este proyecto se estableció lo siguiente:

- Las fotografía, botones, pantallas e íconos que se utilizan en este multimedia son  $\bullet$ trabajadas en un editor de píxeles llamado Adobe Photoshop 6.0.
- Las ilustraciones, los background y la interfaz gráfica que se utilizan para la  $\bullet$ animación son creadas en un programa vectorial llamado Adobe Illustrator 9.
- Todos los audios y música que se originan para la creación de este multimedia  $\bullet$ son grabados y editados en el programa Sonic Foundry Sound Forge5.1.
- El montaje de la interfaz gráfica, imágenes, sonidos, textos y programación del  $\bullet$ multimedia Influencia de la ilustración en el Diseño Gráfico son elaborados en el programa Macromedia Director 8.5.

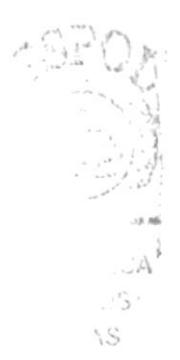

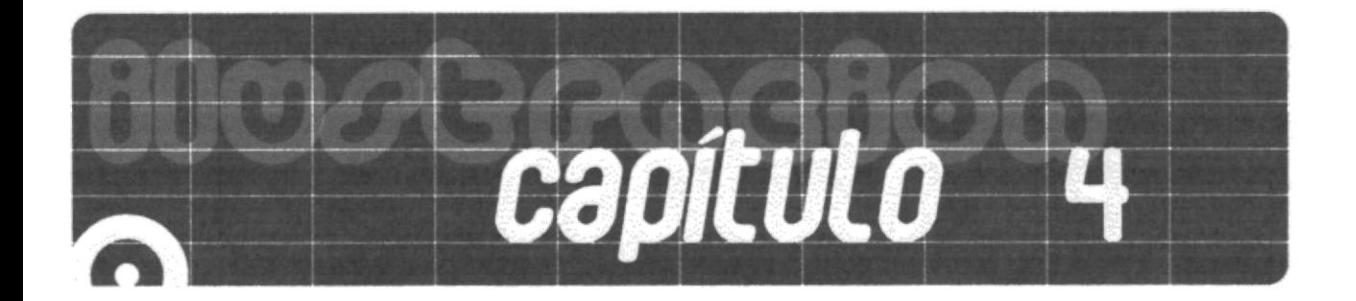

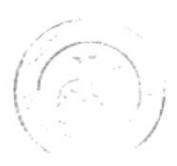

CAMPUS PEÑA

### 4 diagrama gerárquico

 $\overline{\circ}$ 

# 4.1 Diagrama de Flujo de Temas.

# CD-ROM "la influencia de la ilustración en el diseño gráfico"

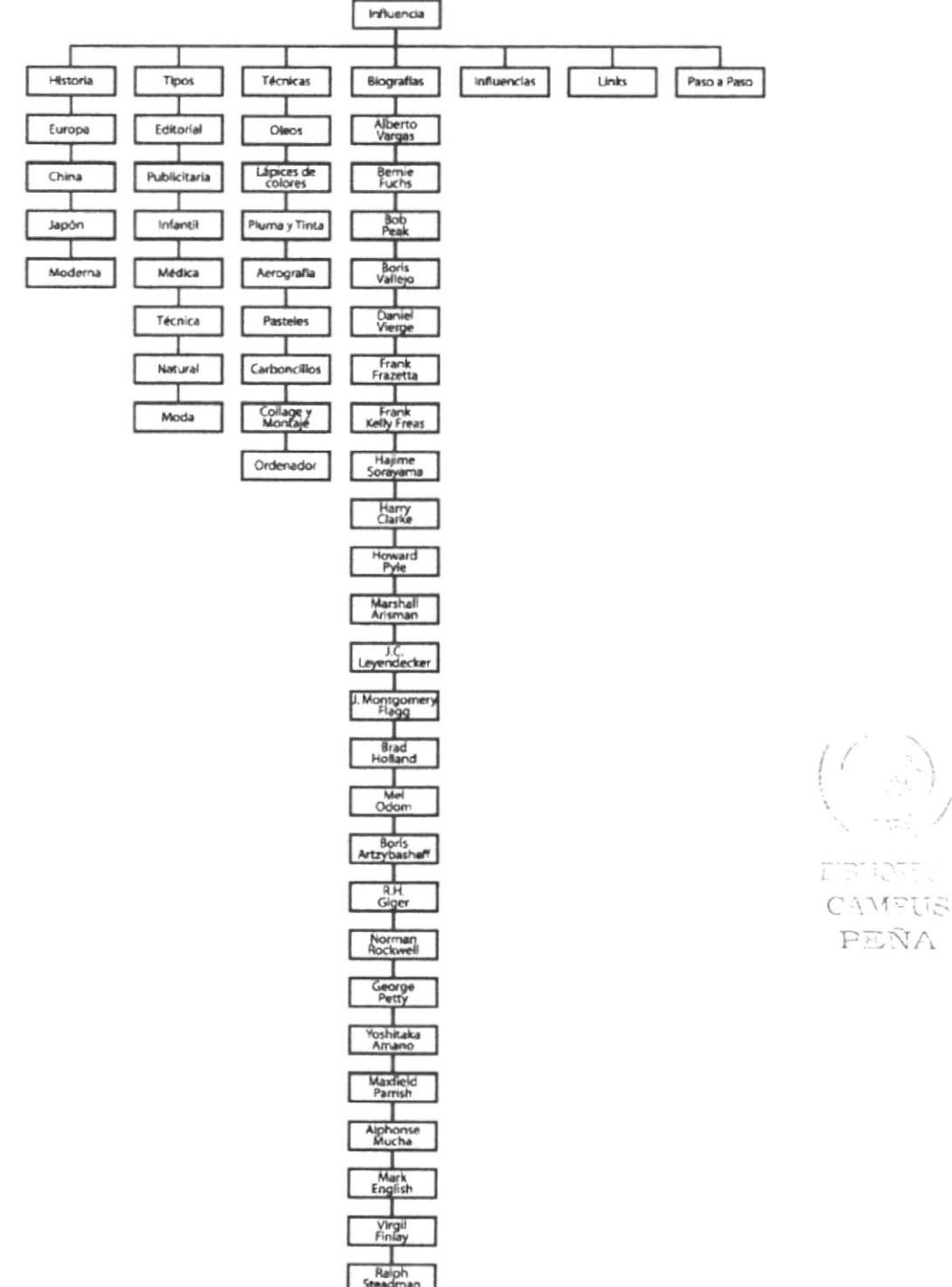

# .1.2 Estandarización de Formatos.

### 4.2.1 Colores

Nuestro CD ROM tendrá una matización de colores cálidos, puesto que son colores activos v son de los más utilizados en el diseño actual.

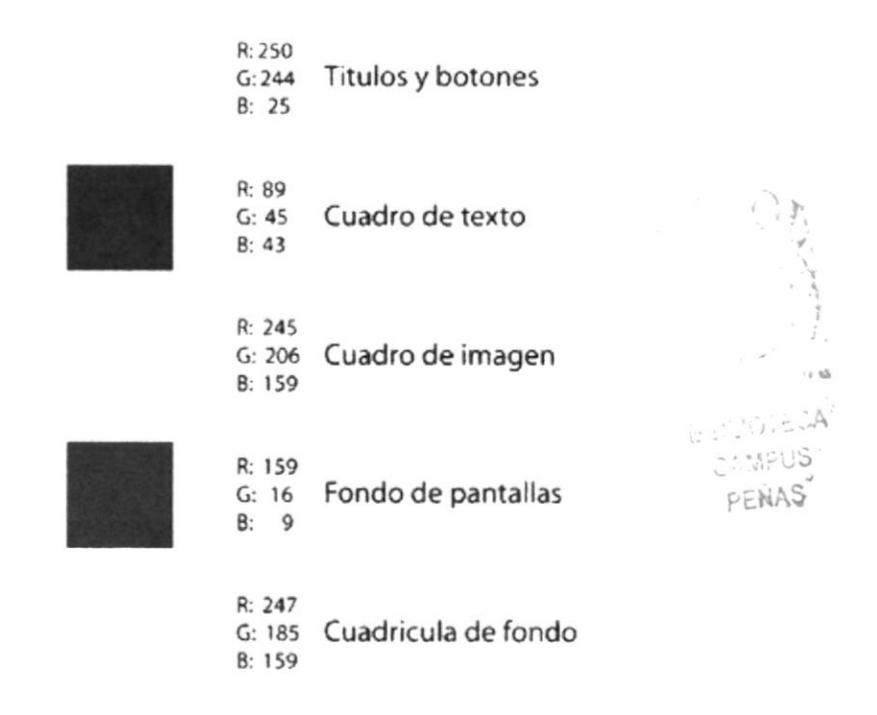

Utilizamos estos colores en distintas disposiciones alrededor del diseño hasta decidimos por la cromálica de los diseños finales, también se le dio una textura de madera al cuadro de imagen para no mostrar a todo el entorno de una manera plana.

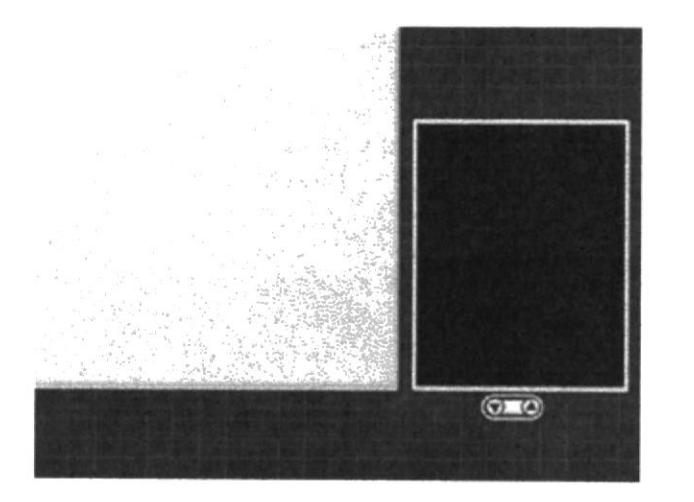

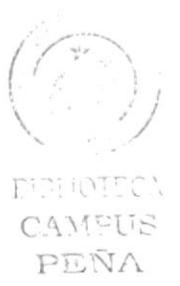

### Manual de Diseño

### **4.2.2 Fonts**

La tipografía que hemos utilizado en nuestro CD ROM es Bubbleboy con diferentes puntaje para resaltar títulos, subtítulos y para los texto utilizamos tipografía Arial. Este tipo de letra facilita la lectura.

texto en itálica para resaltar cualquier importante También hemos utilizado información.

> **bubbleboy** abcdefghi jklmnopqrstuvwxyz abcdefghijklmnoparstuvwxyz 1234567890 ...+/-+-8=10-2

Arial ABCDEFGHIJKLMnOPQRSTUVWXYZ abcdefghijklmnñopgrstuvwxyz Abcdefghijklmnñopgrstuvwxyz ABCDEFGHIJKLMNÑOPQRSTUVWXYZ 1234567890!" \$%&/()=?¿c\*^^"

Utilizamos la tipografía en color amarillo RGB 250,240,25 sin ningún tipo de bordes pero fue inmediato el reconocimiento de carencias en el impacto que producía en el observador debido a que no tenía la fuerza necesaria.

# *ilustracion*

El siguiente paso fue brindarle el impacto que el título necesitaba mediante el uso de un borde con el color oscuro de fondo a dos puntos de grosor.

ilwstracion

### 4.2.3 Alineación y Posicionamiento

Los textos tienen un tipo de párrafo justificado. Además hemos usado sangría y TAB en cada uno de los campos de la pantalla en orden de ubicación.

### 4.2.4 Localización de Botones

La creación de los botones y su localización forman una parte importante de nuestro CD ROM ya que nos permiten trasladarnos hacia otros lados del disco, además la buena identificación iconográfica de cada uno de ellos nos permitirá una navegación más sencilla.

Como todos los demás elementos de este disco los botones también pasaron por un proceso previo antes de tener su apariencia final. Para empezar los botones del menú principal siempre estuvieron ideados a ser pequeños íconos hechos con imágenes de ilustraciones contenidos en una barra para facilitar su manejo.

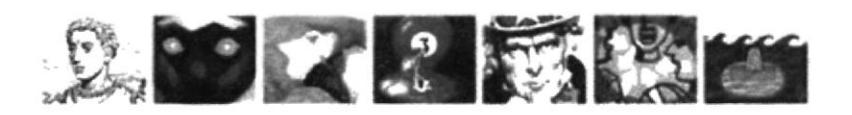

En cuanto a los botones de desplazamiento estos son circulos con flechas delimitados por medio de un elemento que siguiera su forma y que a Ia misma vez brinde una apariencia aceptable sin perder su funcionalidad, que indican la dirección que el usuario debe toma¡ para poder seguir observando el disco. Todos estos pasos fueron realizados en el programa de creación de veclores lllustrator versión 9.0

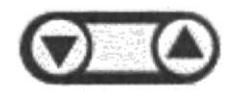

El Botón de regreso al menú y de salida llegó a su estado final después de haber sido creado para ser el título del disco. Ya que la tipografía no ofrecía la facilidad de lectura necesaria, se decidió mantenerla en el disefro como un elemento decorativo. Para este motivo se le dio una opacidad a la palabra *ilustración* pero la letra O sería del mismo color de los titulares.

En cuanto a la localización de los botones tratamos de brindar al usuario la mayor comodidad en cuanto al manejo de las herramientas del CD ROM por este motivo todos lo botones están localizados en un sector conveniente de la pantalla,- el inferior izquierdo- para que estén al alcance de una manera rápida

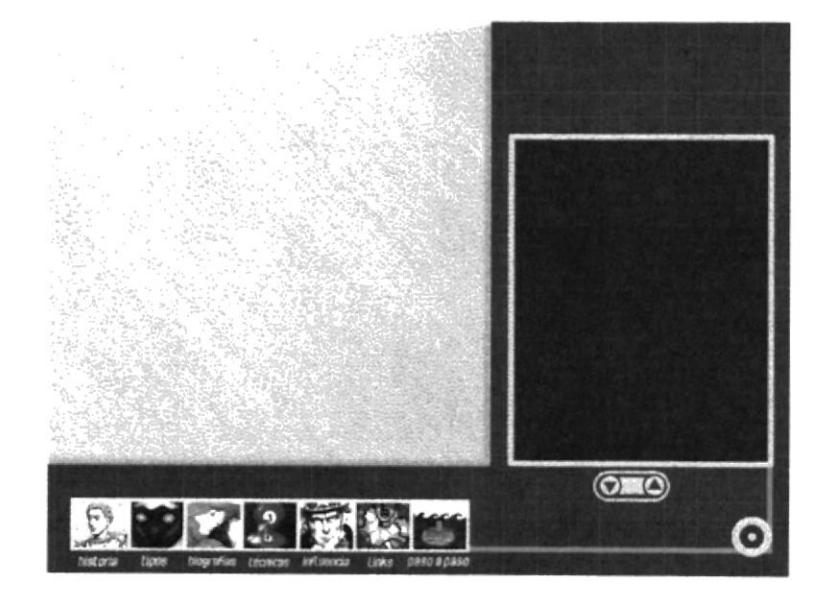

 $\widehat{\mathbb{R}}$ i, **SLIOTECA** C.AMPUS

PEÑA

n birth 113 PEHAS

### 4.2.5 Movimiento

Cuando el usuario pase el mouse sobre los botones de menú principal estos pasaran de transparencia a colores sólidos.

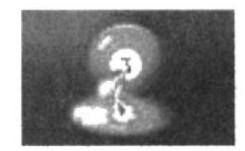

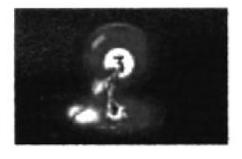

# 4.3 Estandarización de Códigos.

Por medio de la estandarización buscamos facilitar el trabajo de programación dentro del proyecto. Es de esta manera que el CD ROM fue dividido internamente en Director, para que los elementos sean de acceso y localización fácil.

- Fondo: Objetos estáticos que aparecen en la mayoría de las pantallas ٠
- Botones: Todos los objetos que al ser oprimidos llevan a otro evento  $\bullet$
- Sonidos: Música de fondo y efectos  $\bullet$
- Fotos: Imágenes fotográficas  $\bullet$
- Scripts: Conjunto de código lingo  $\bullet$

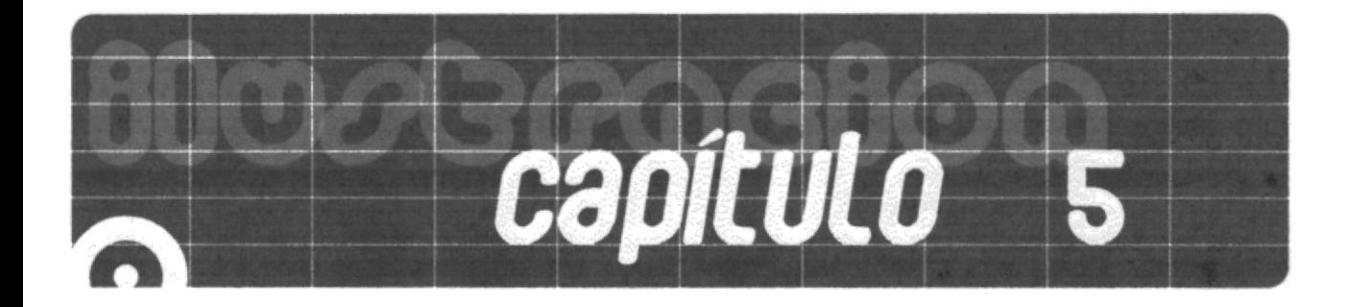

O

O

diseño de entradas y satidas  $5$ 

# 5.1 Diseño de páginas

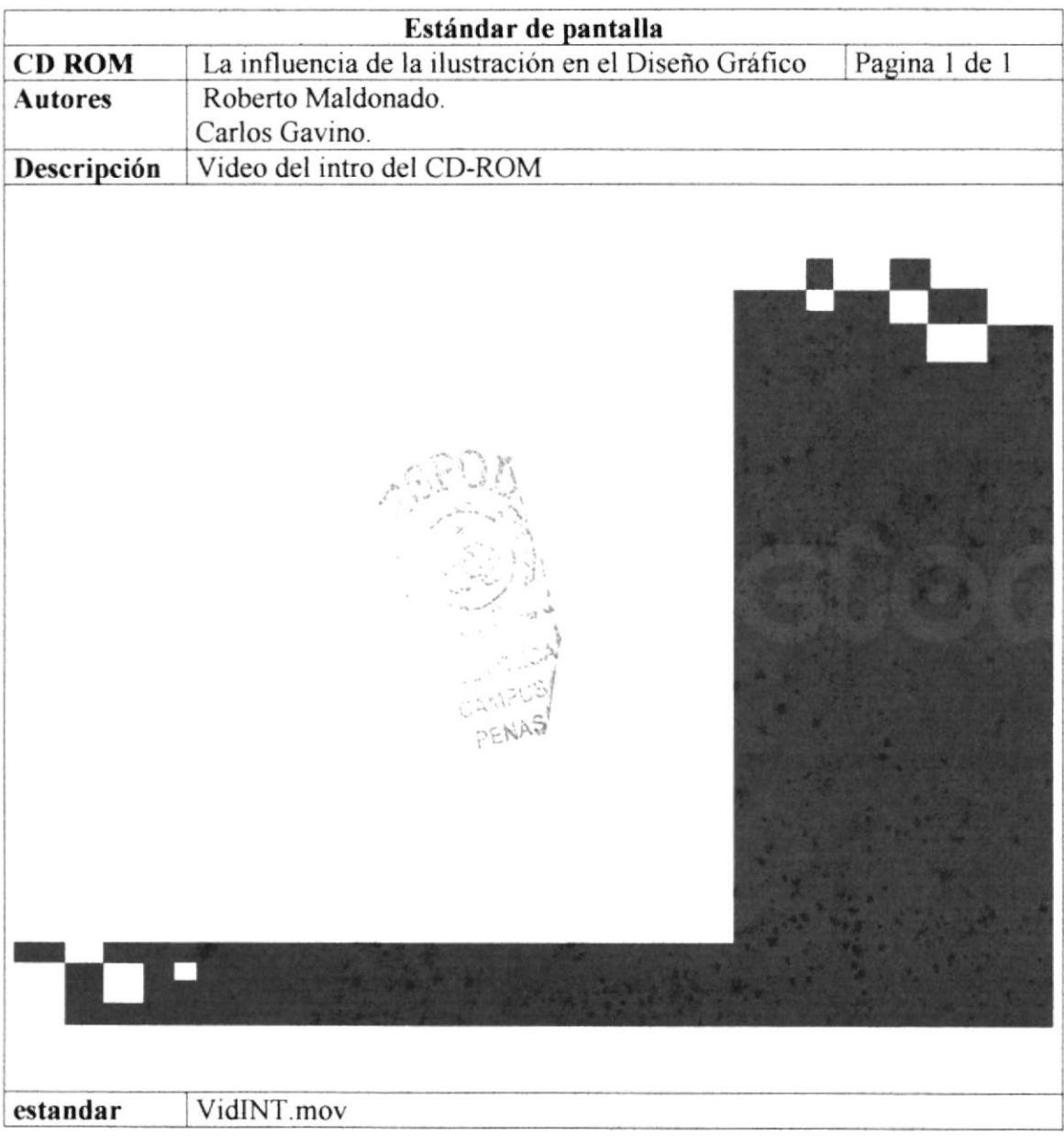

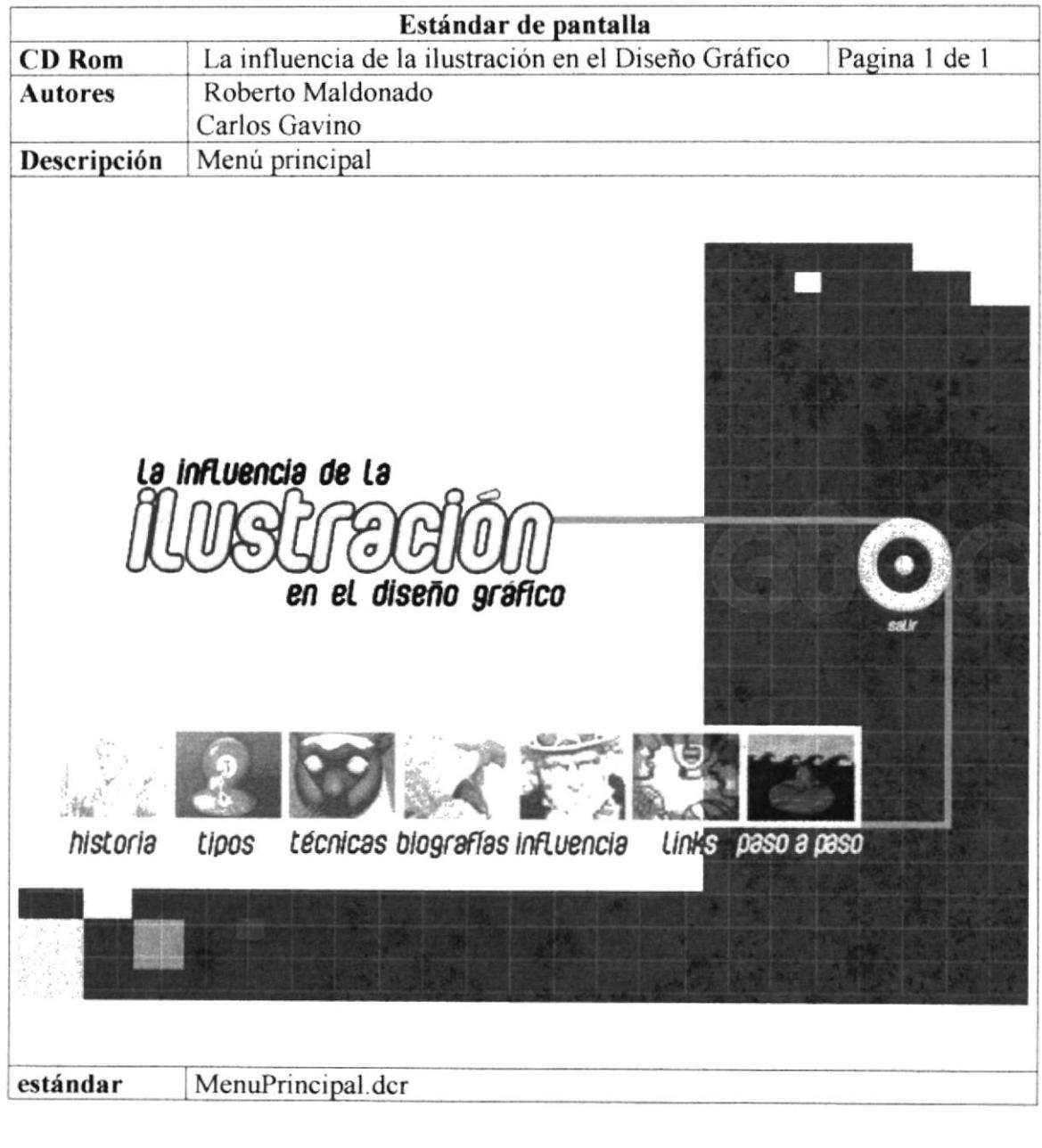

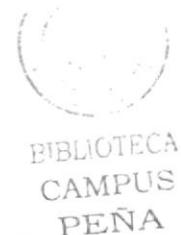

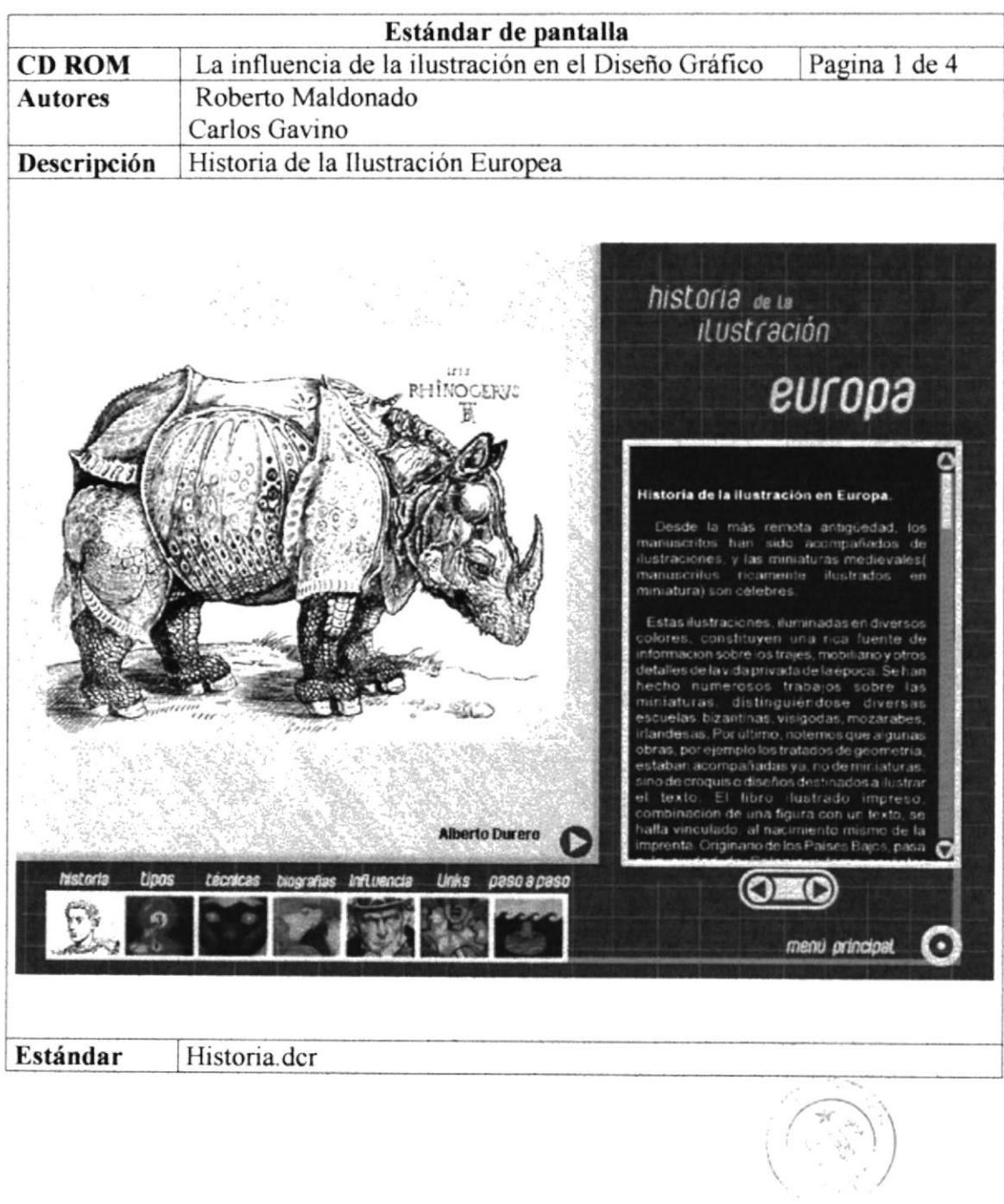

 $\sim 1.62\%$  Å  $\zeta\sim0.8$ **PENA** 

**PROTCOM** 

Capítulo5-Página3

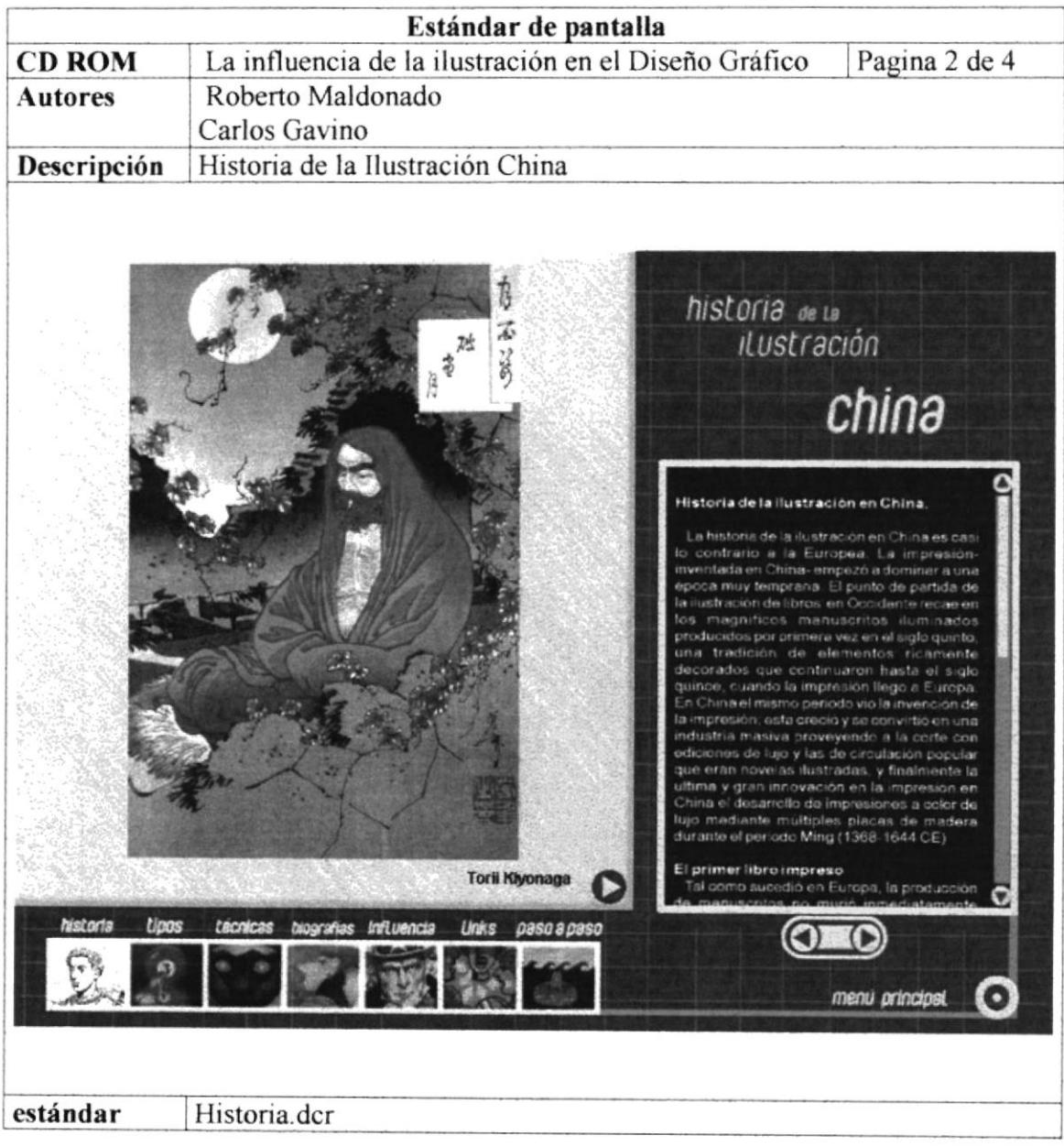

 $\frac{1}{\epsilon}$ 

y.

 $\frac{1}{\sigma^2\lambda}$ 

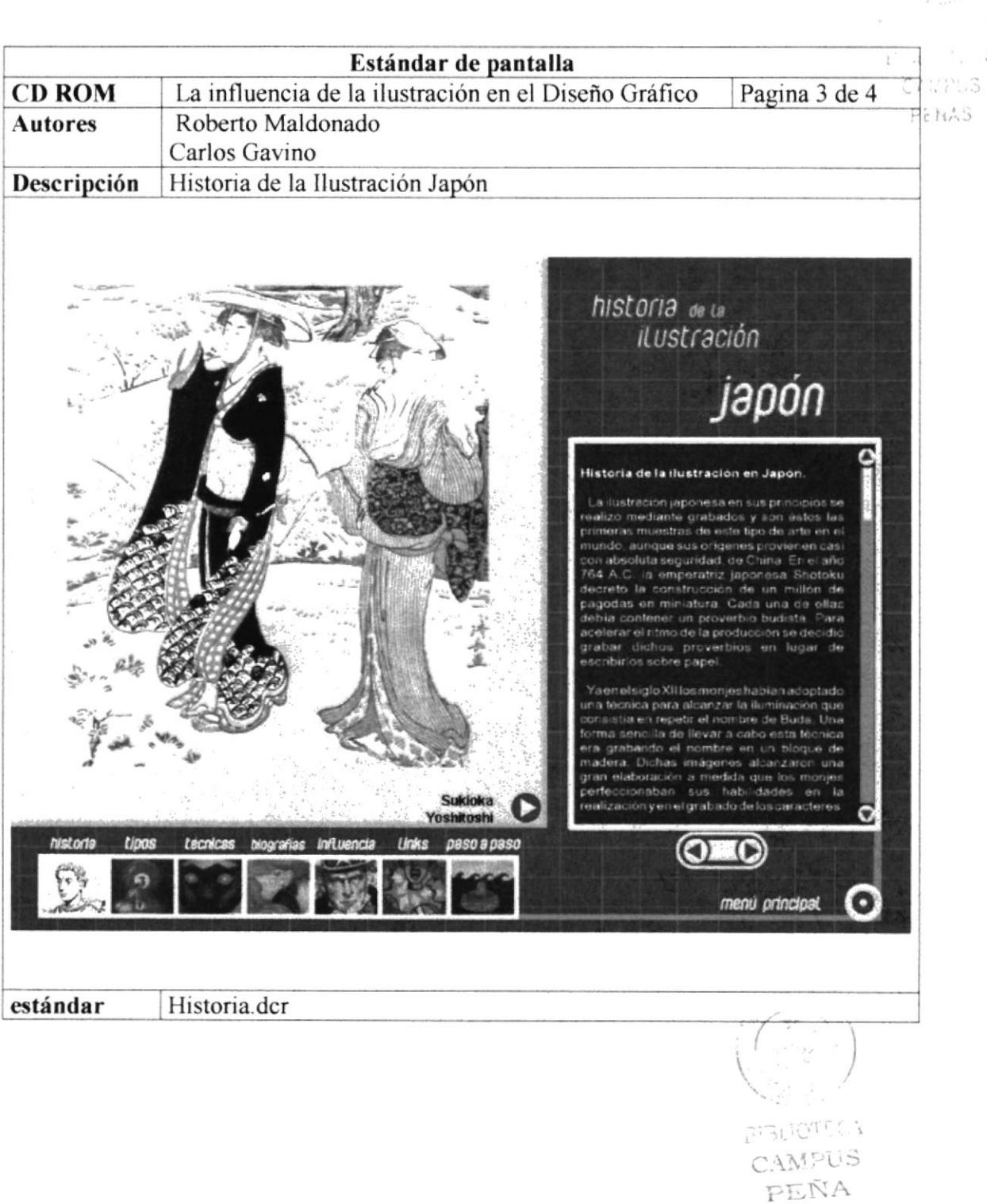

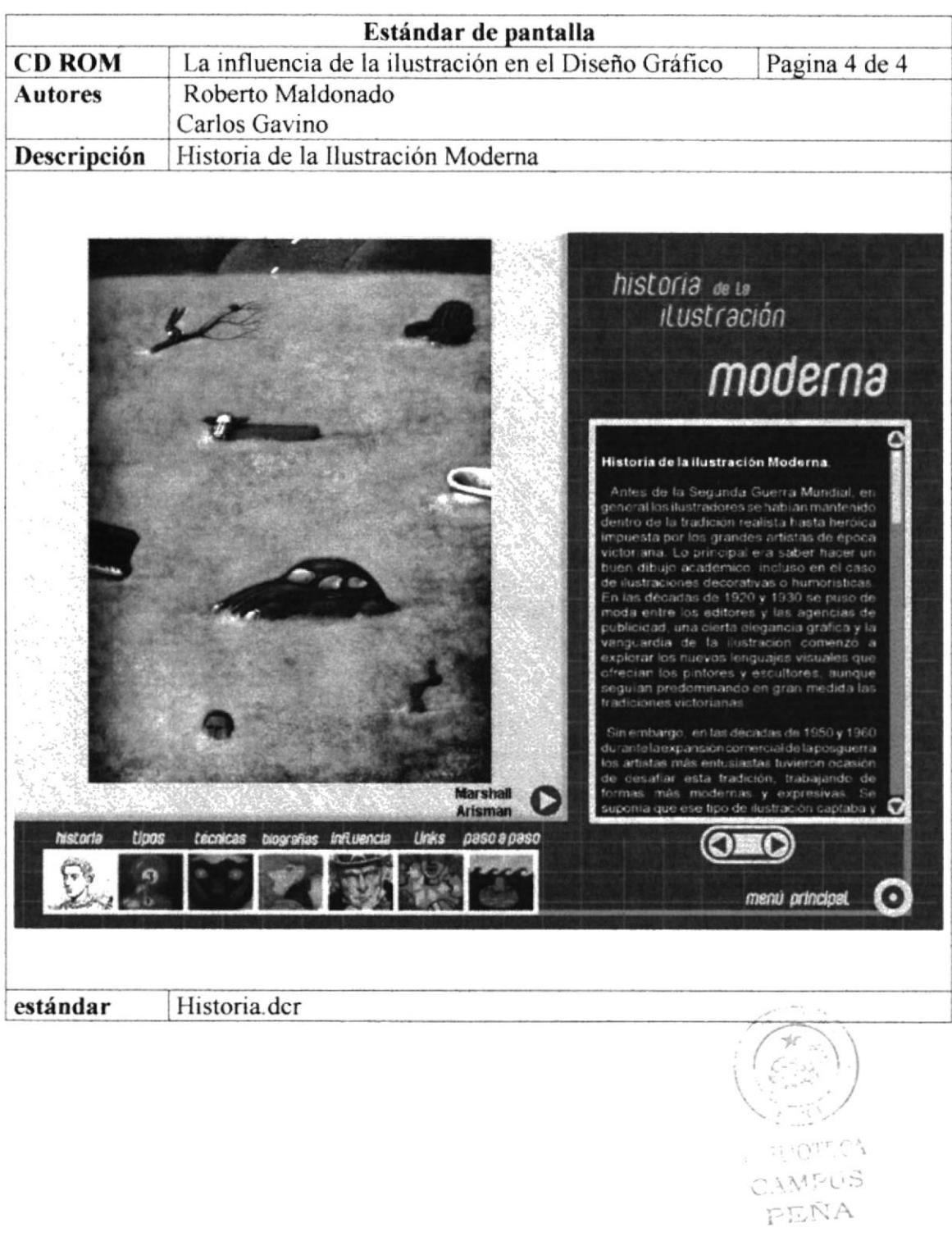

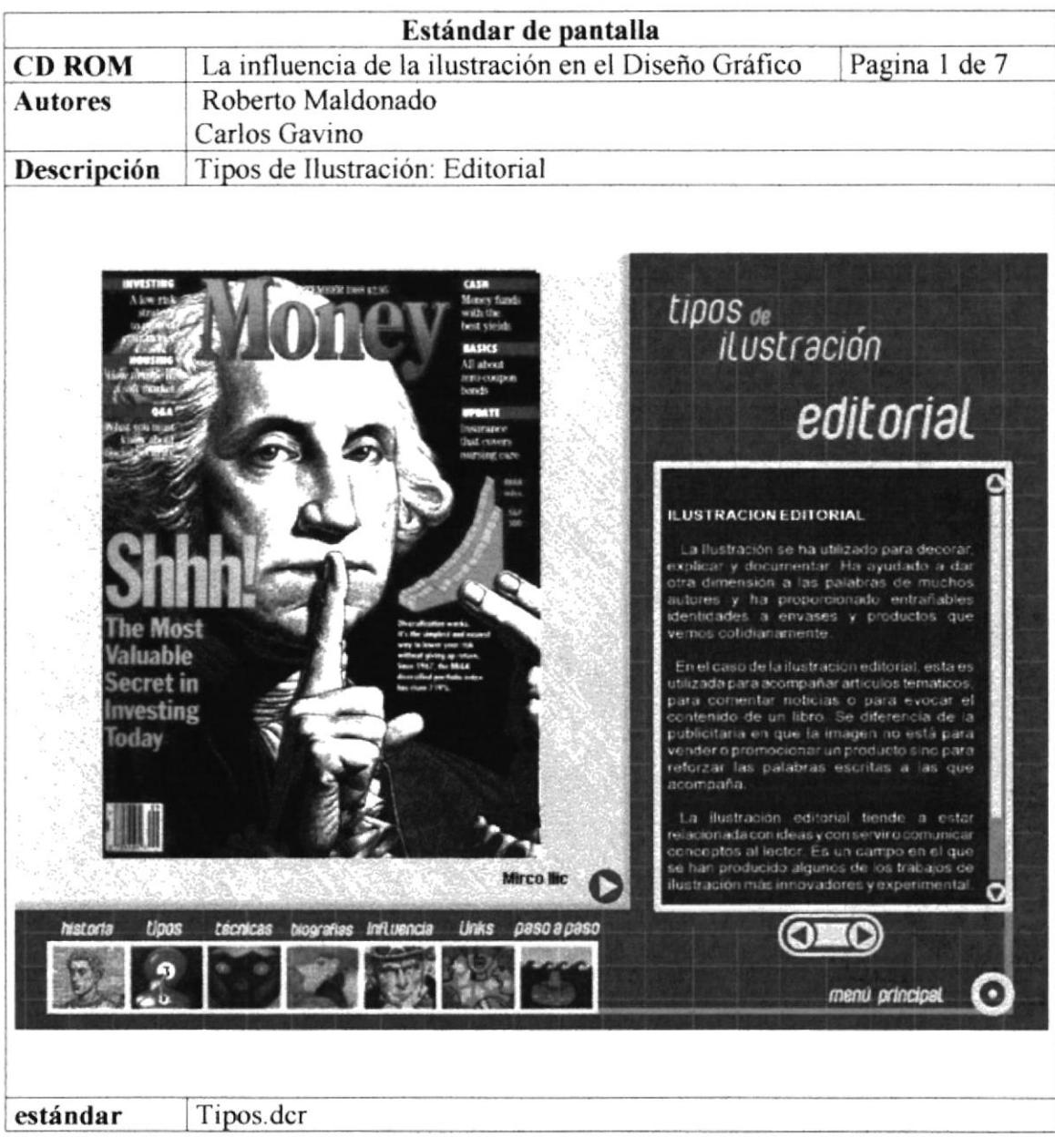

**POR** 

**Brook** 

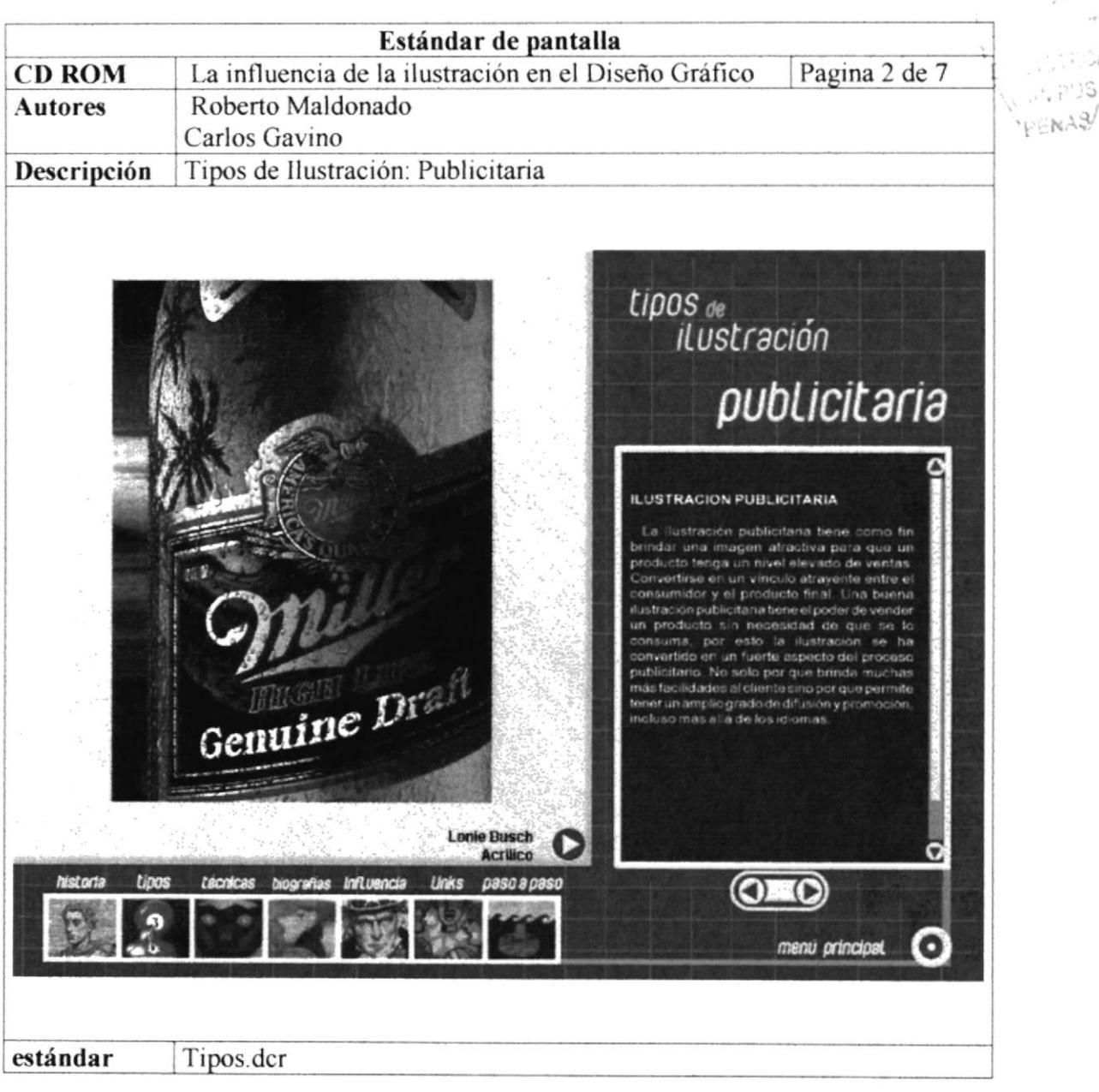

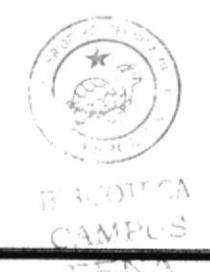

**PROTCOM** 

Capítulo5-Página8

**ESPOL** 

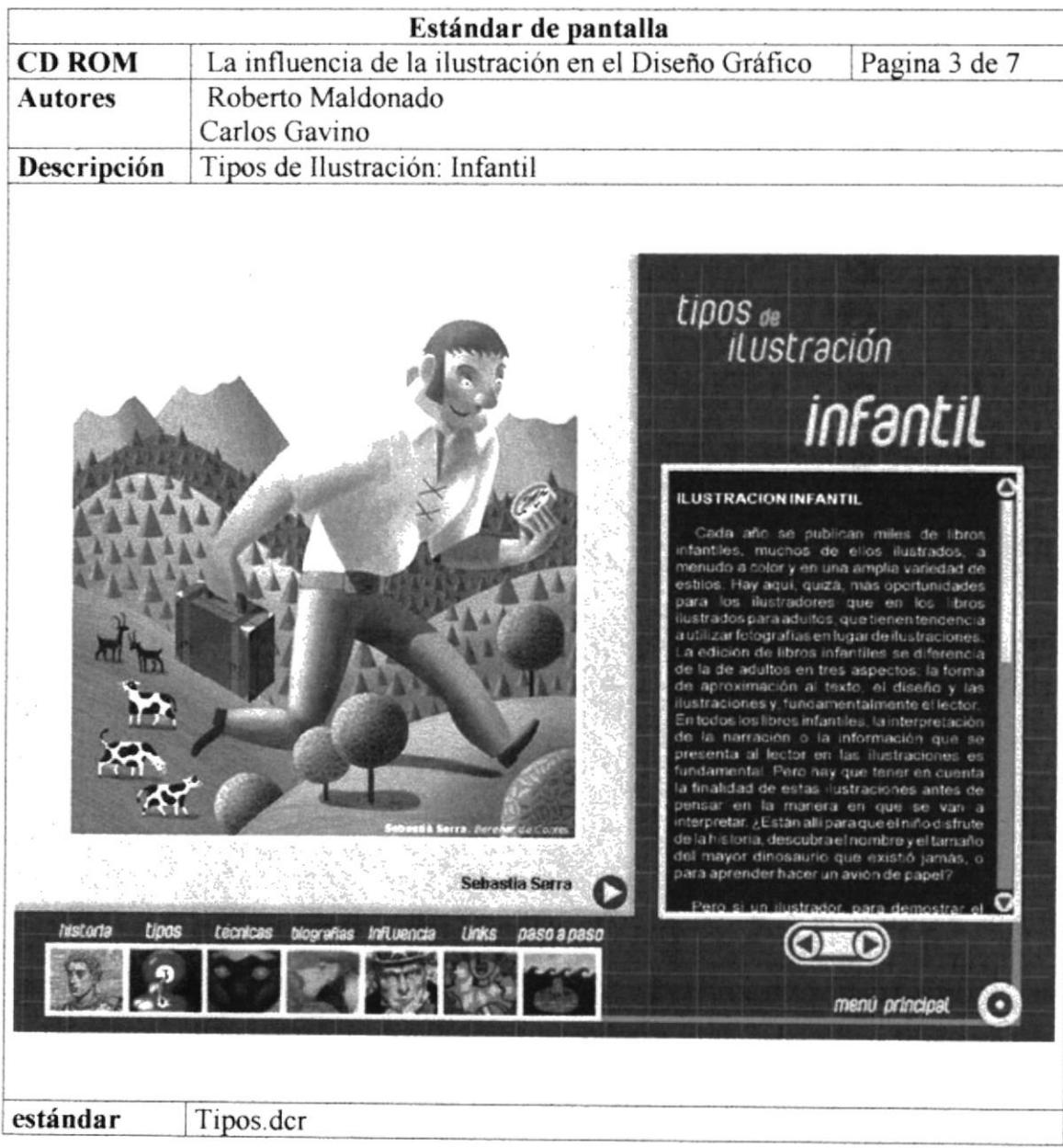

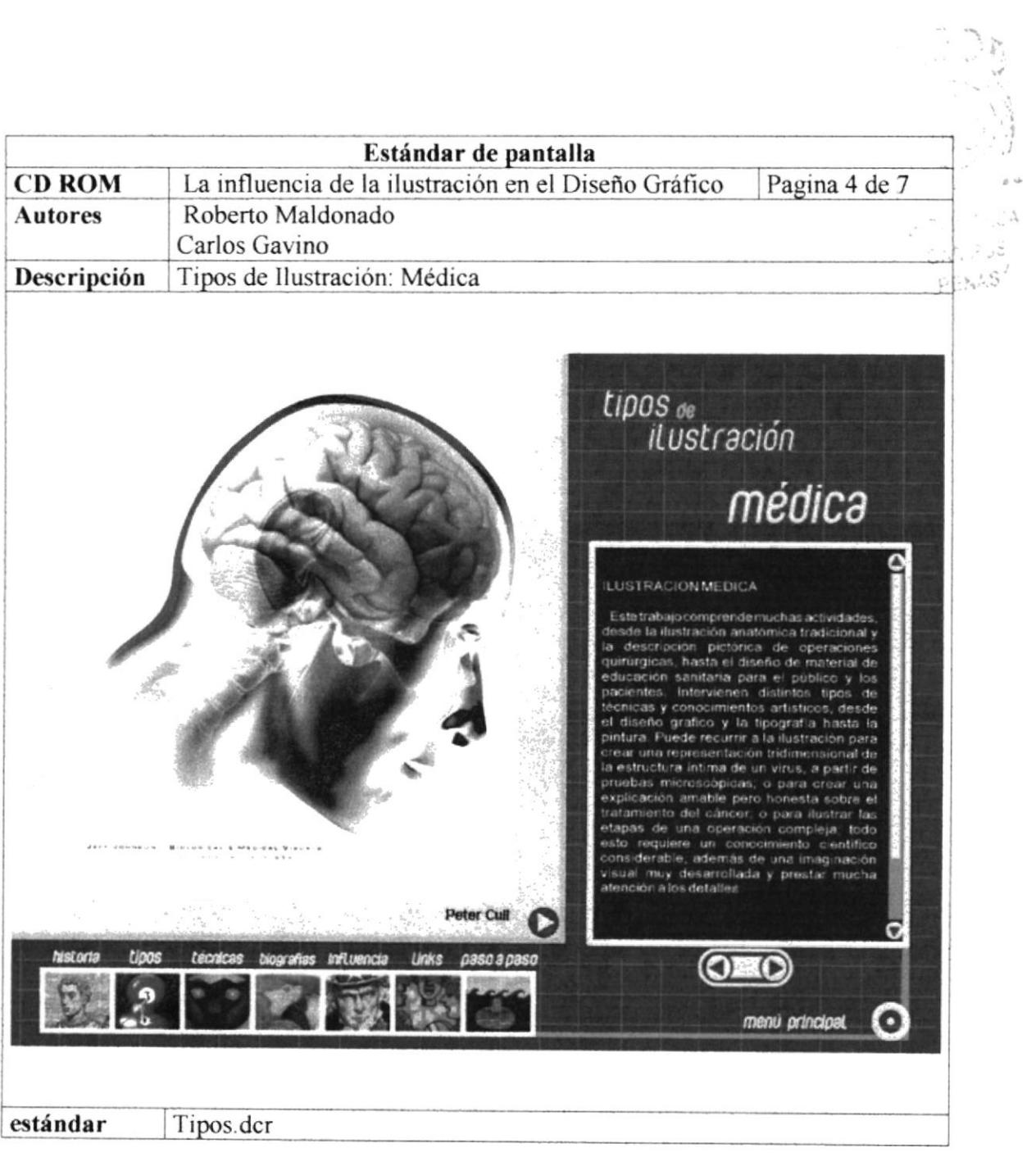

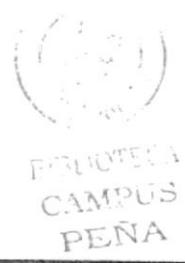

**PROTCOM** 

Capítulo5-Página10

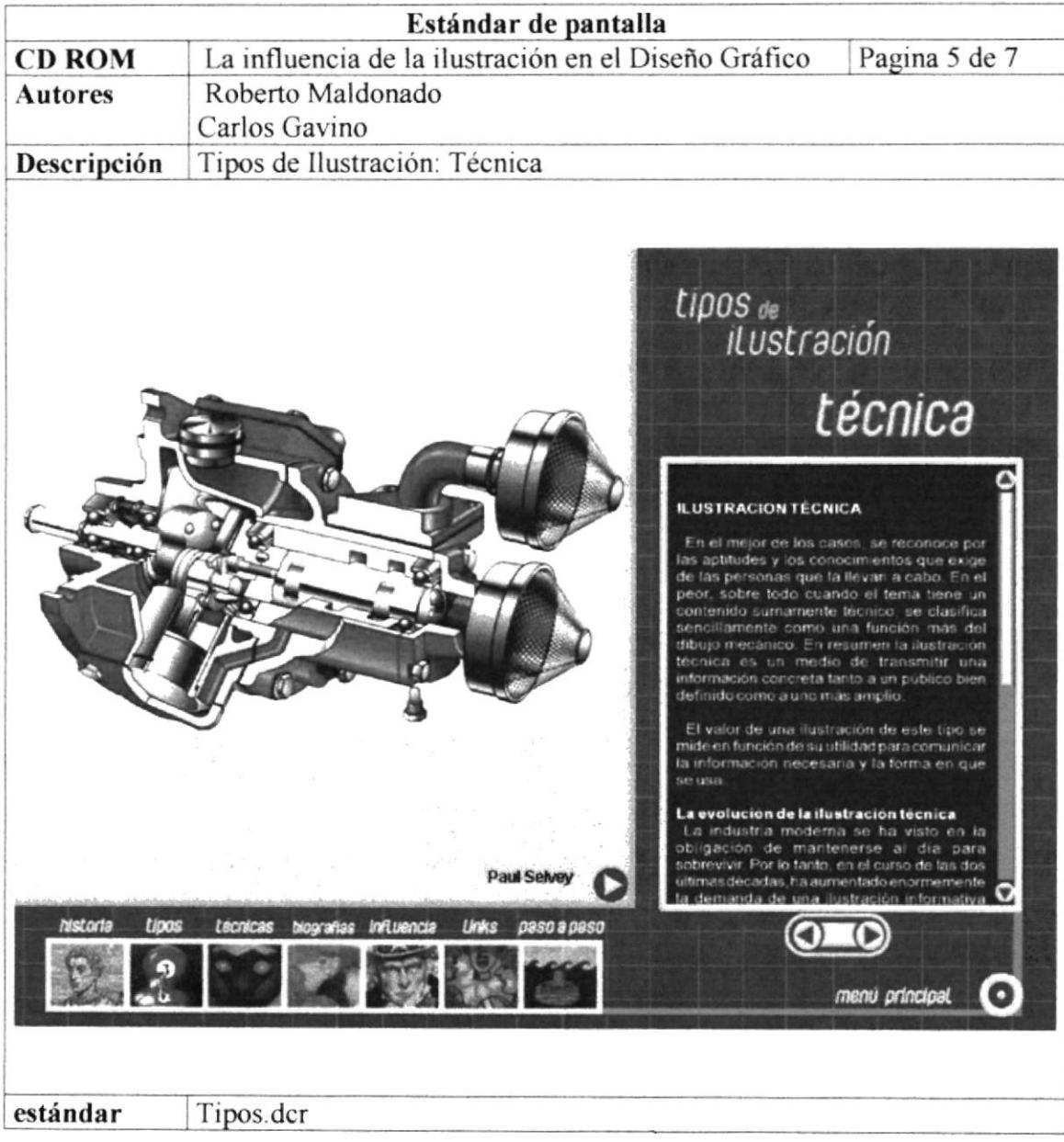

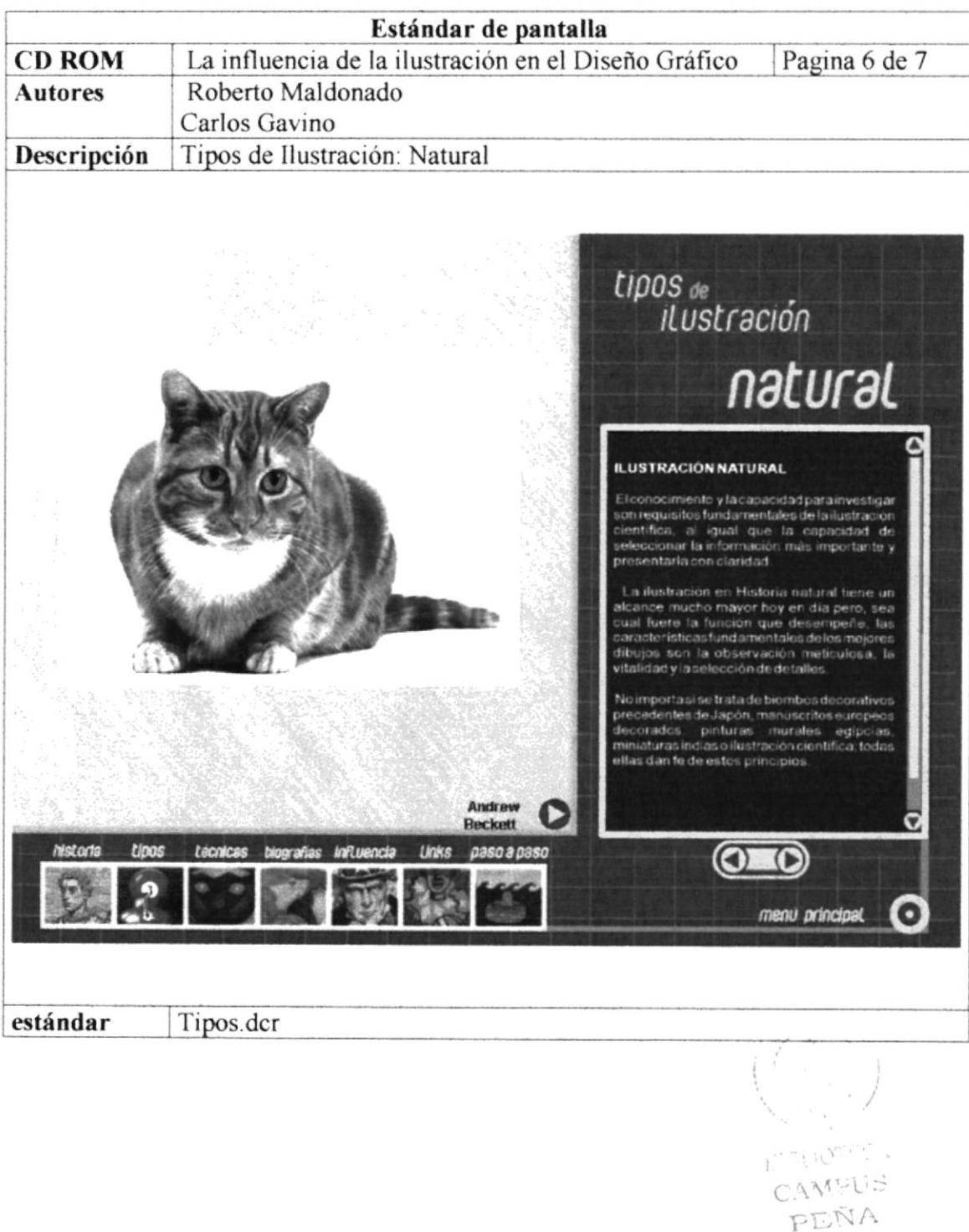
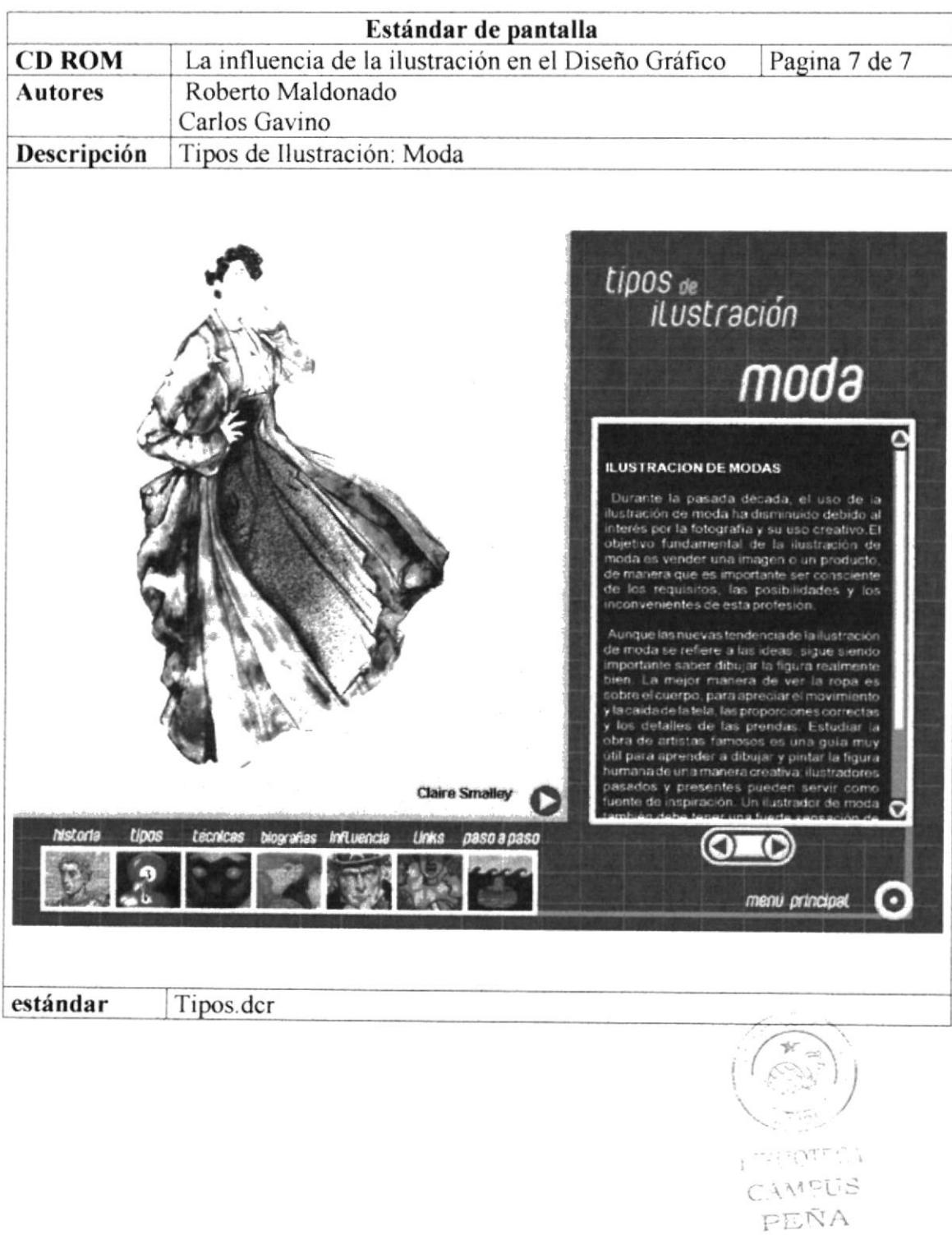

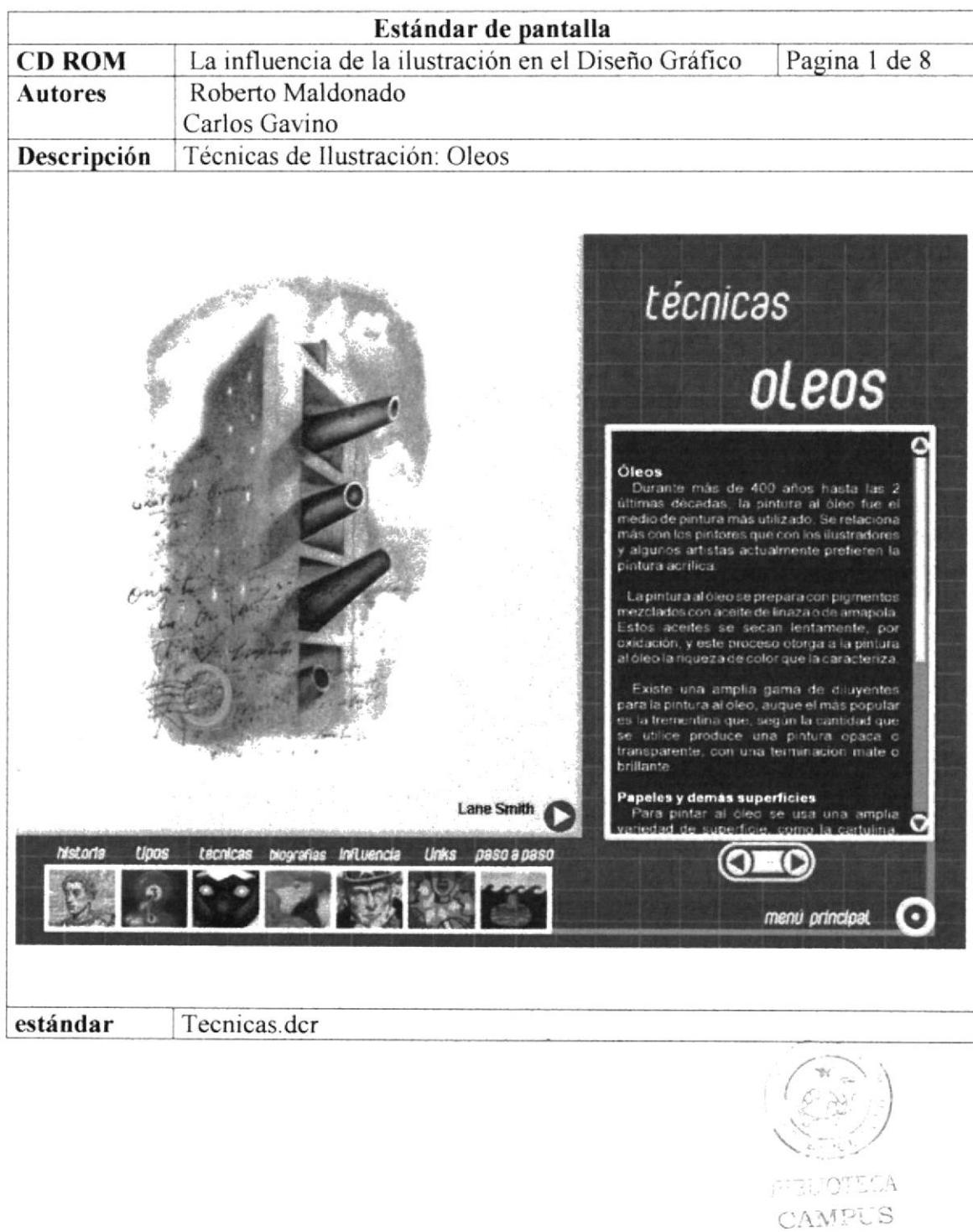

 $\ensuremath{\mathop{\rm P}\Sigma\tilde{\rm N}}{\rm A}$ 

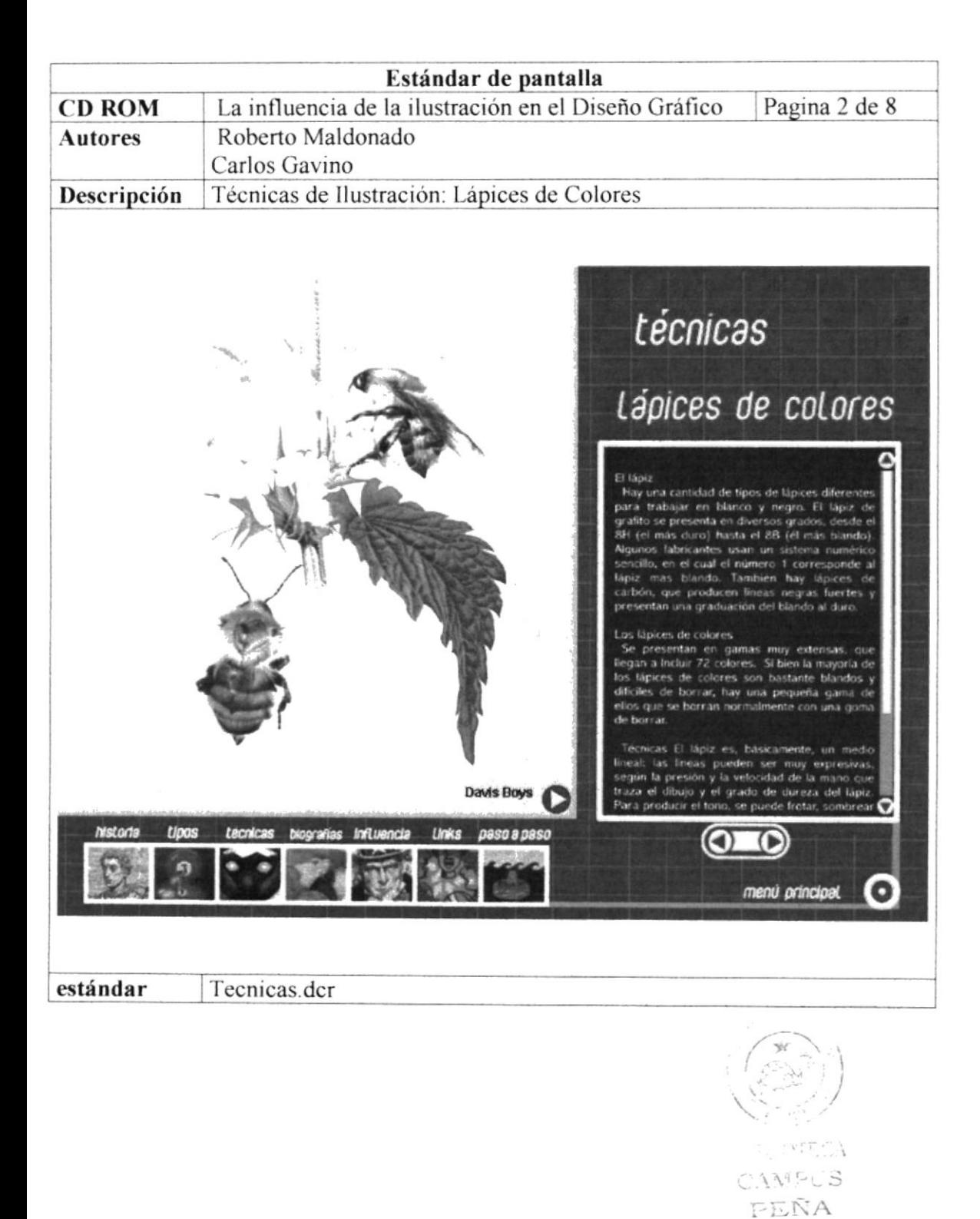

Capítulo5-Página15

J.

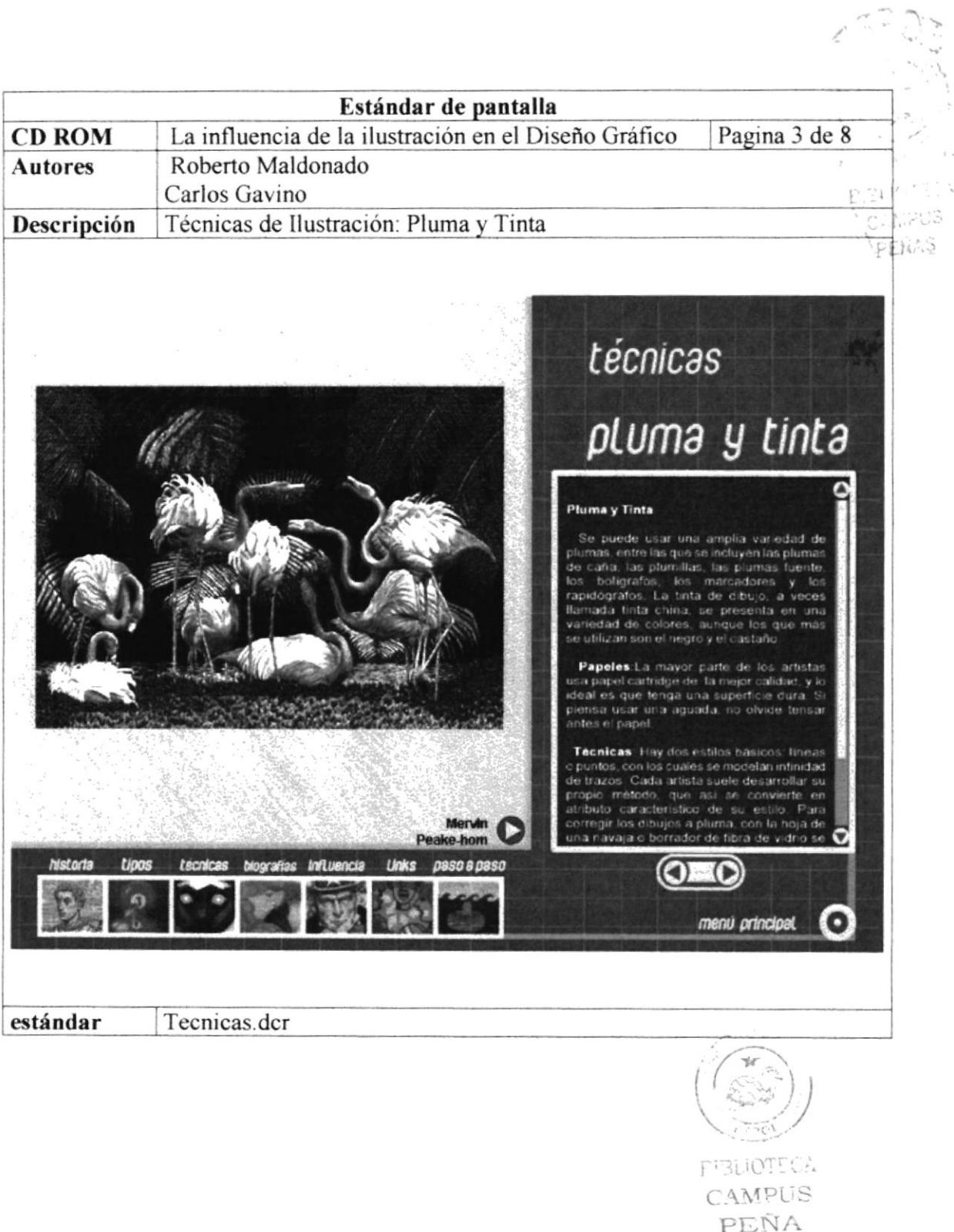

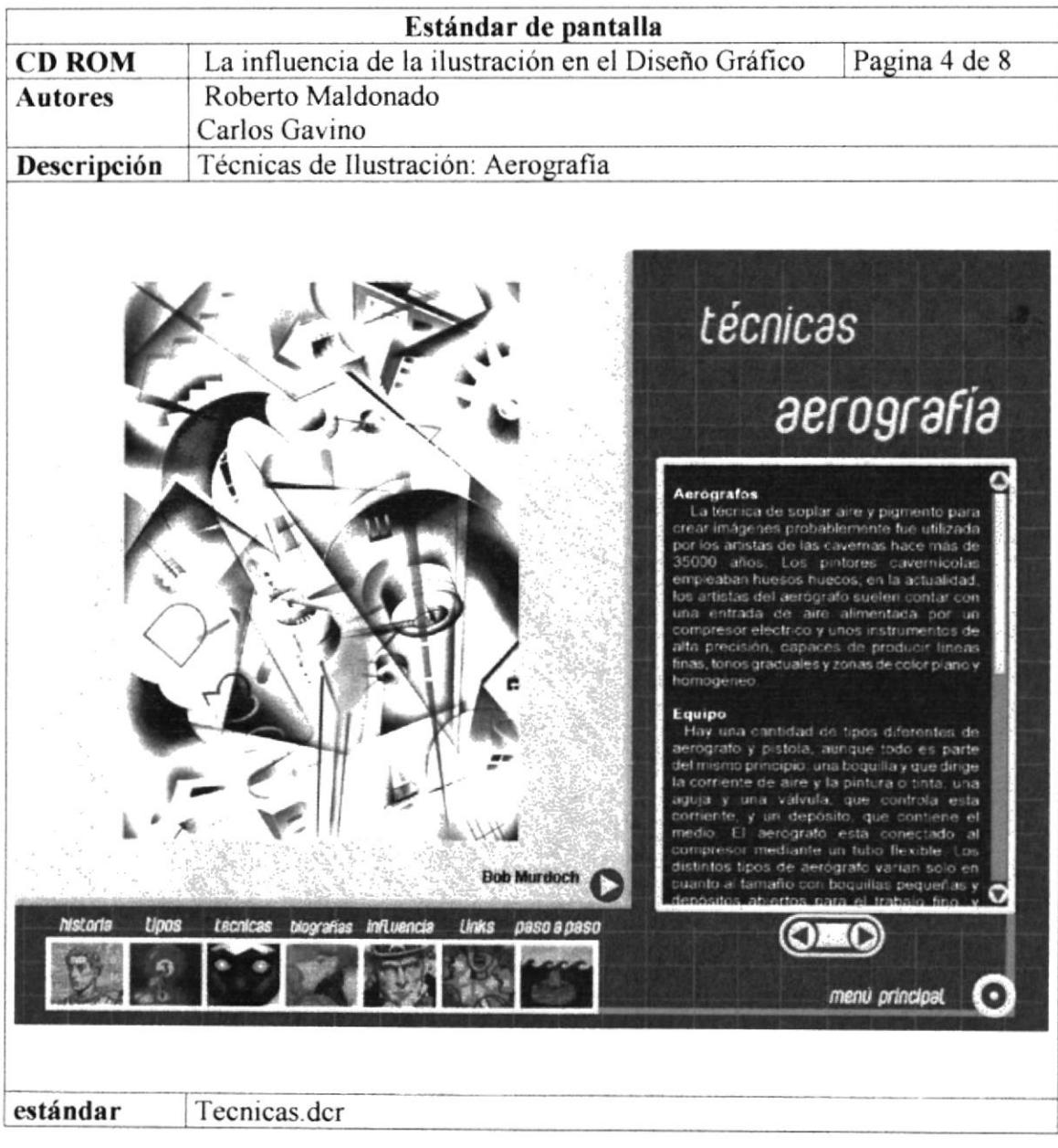

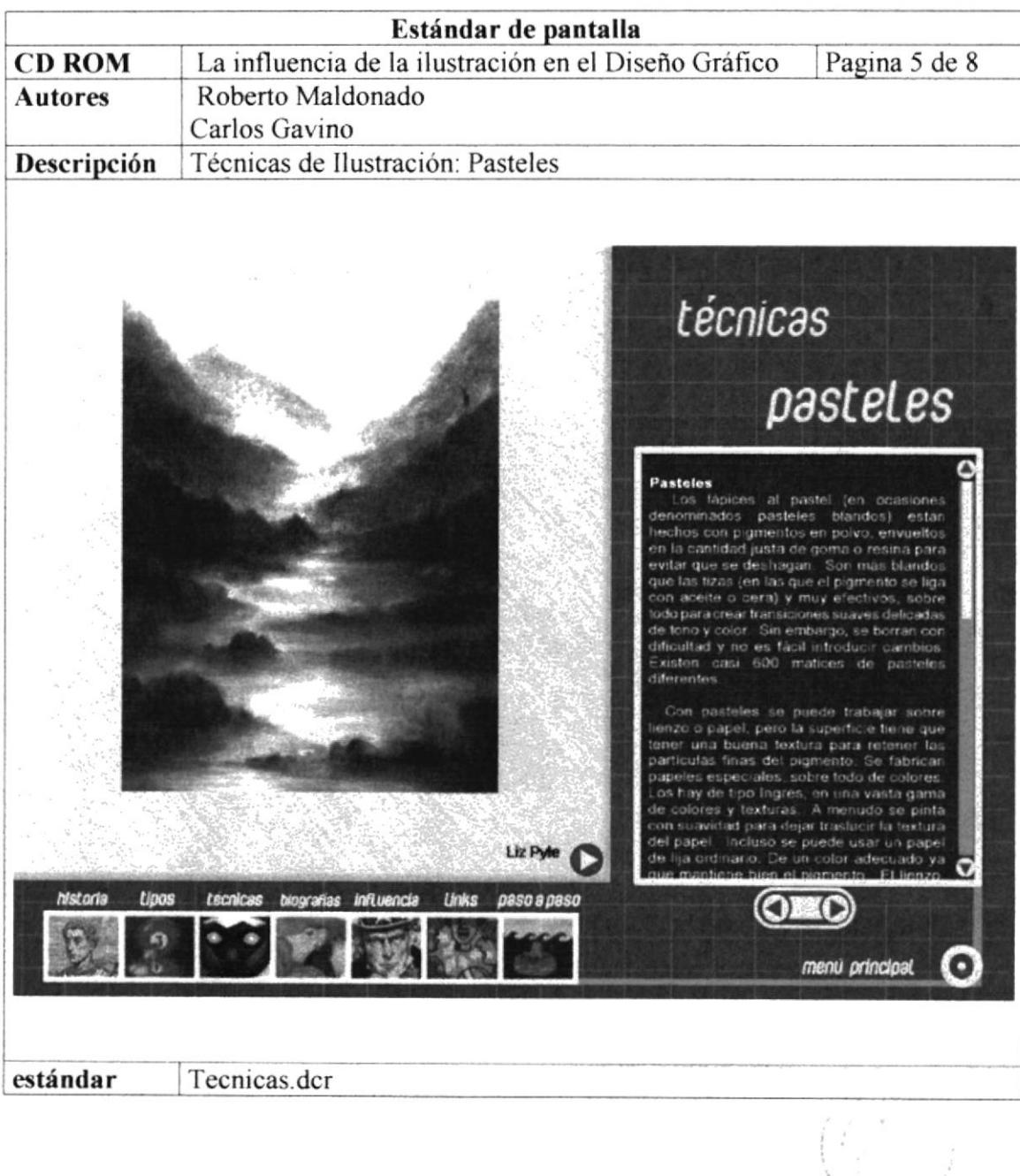

 $\sum_{j} \epsilon_{j} \omega_{j}$ EIBLICHET 4. **CAMPUS** PEÑA

**PROTCOM** 

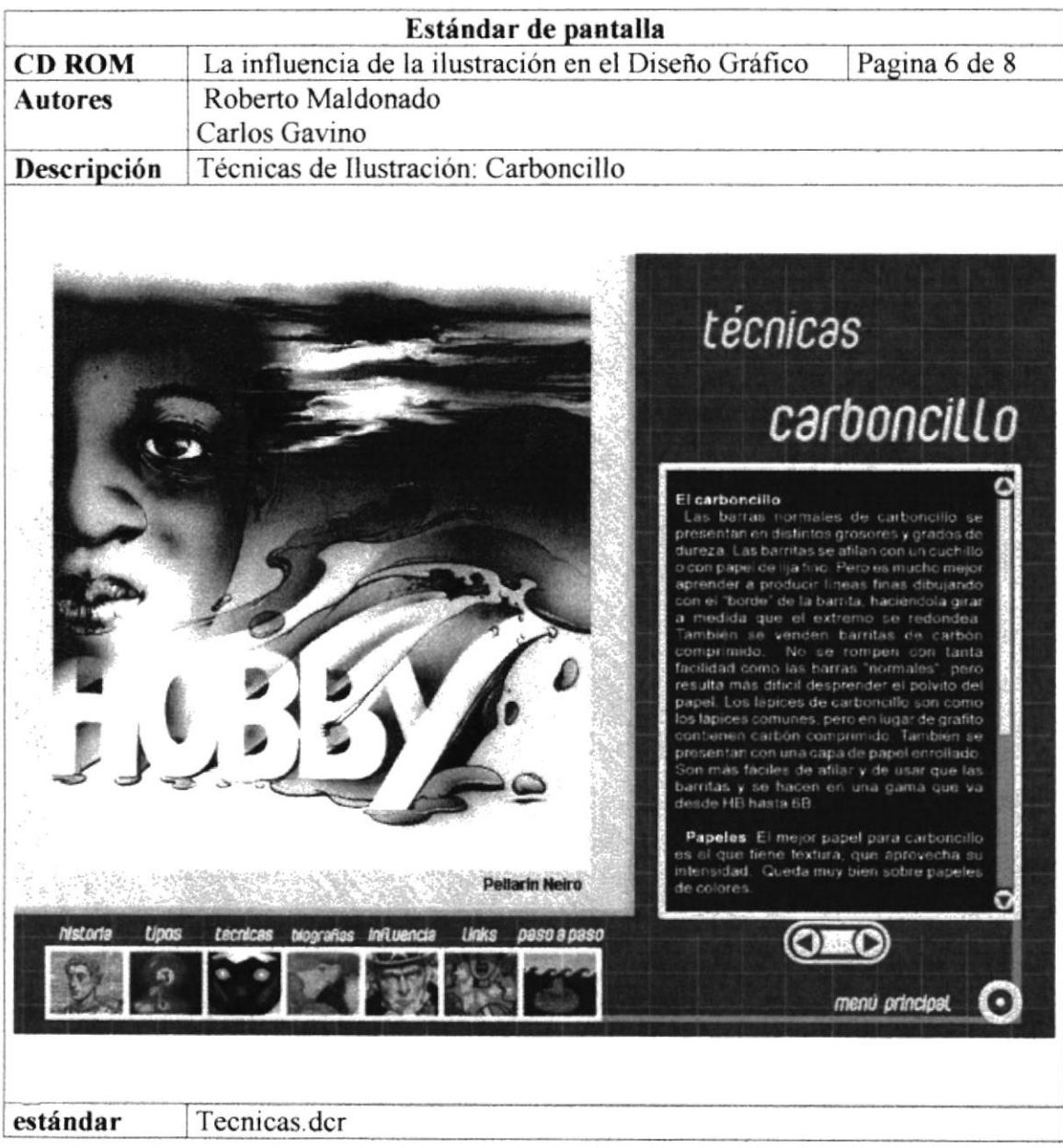

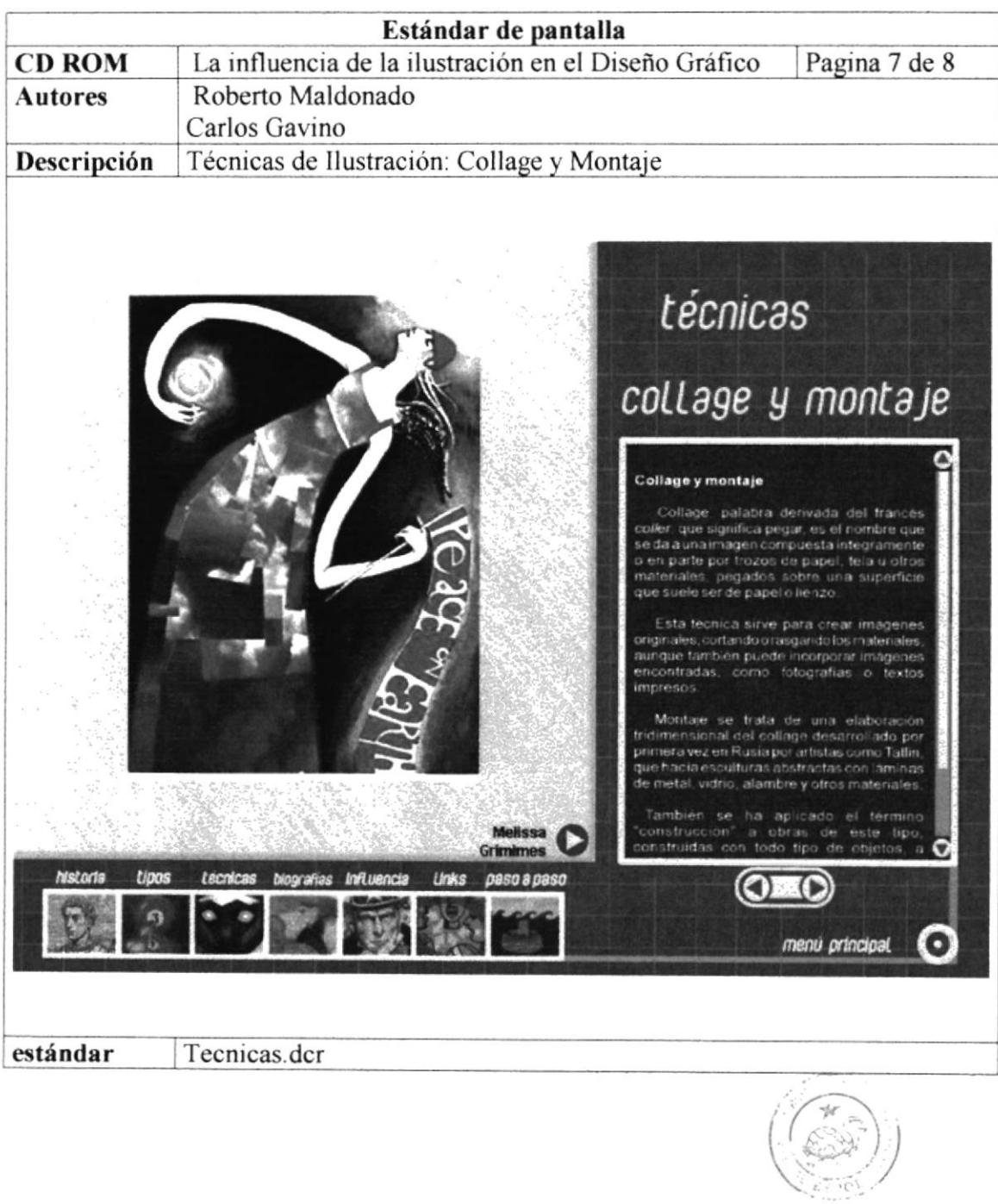

PERMOTECA CAMPUS  $\ensuremath{\mathop{\rm PEM}\nolimits}\xspace^A$ 

**PROTCOM** 

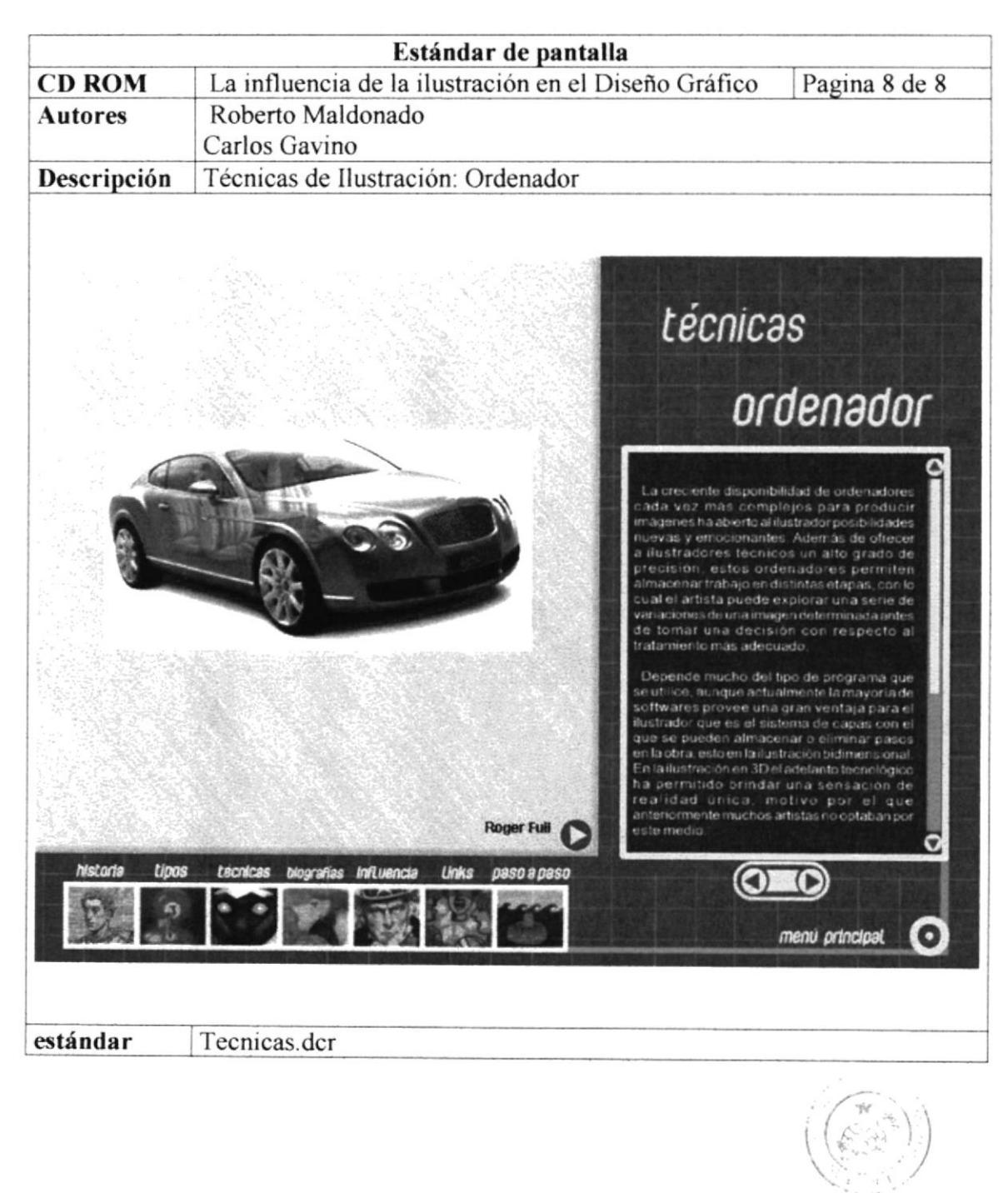

Ei3001r cv CAMPUS PEÑA

**PROTCOM** 

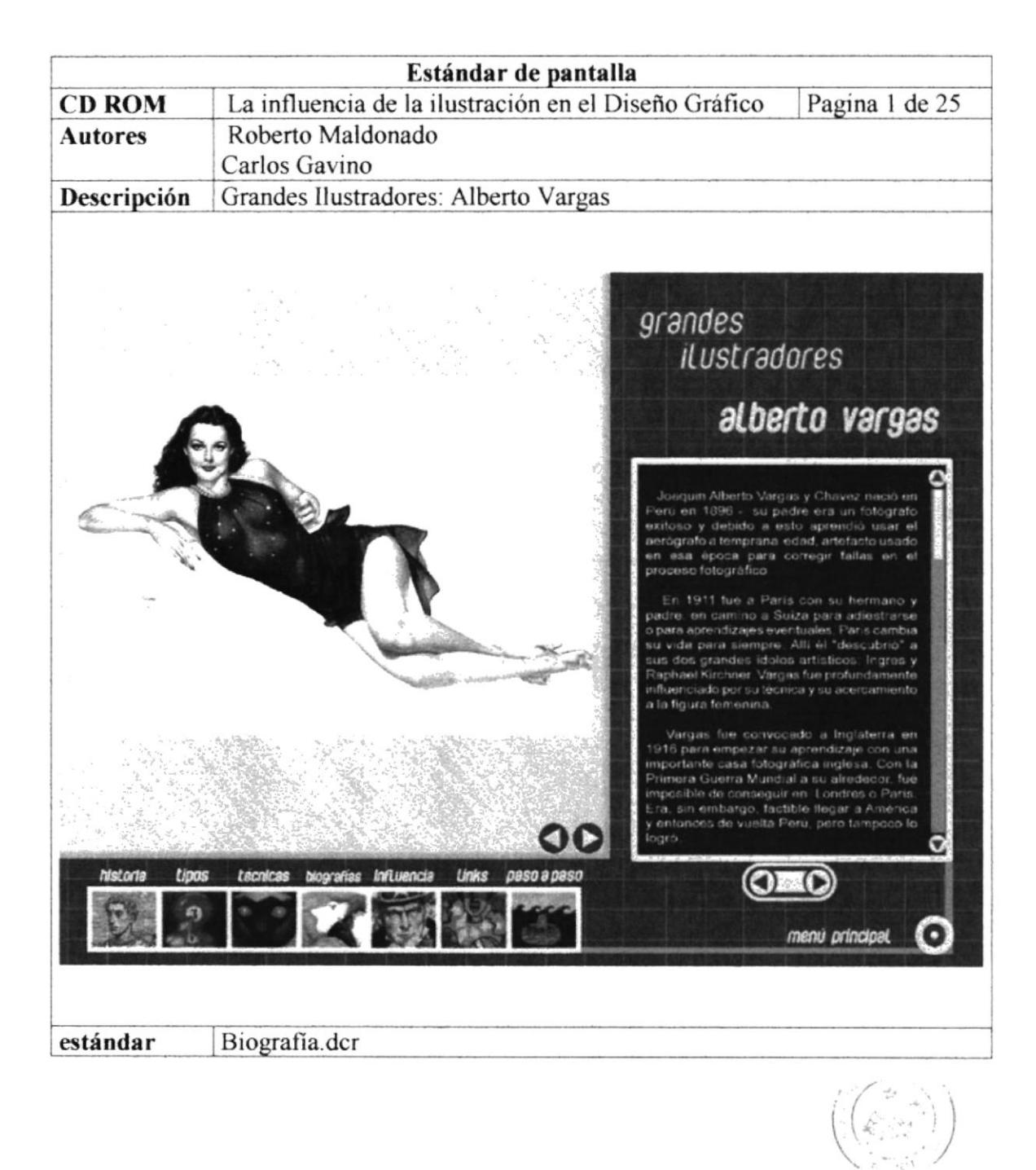

POTOTECA **CAMPUS** PEÑA

**PROTCOM** 

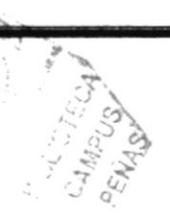

 $\langle \sigma_{\rm{eff}} \rangle$ 

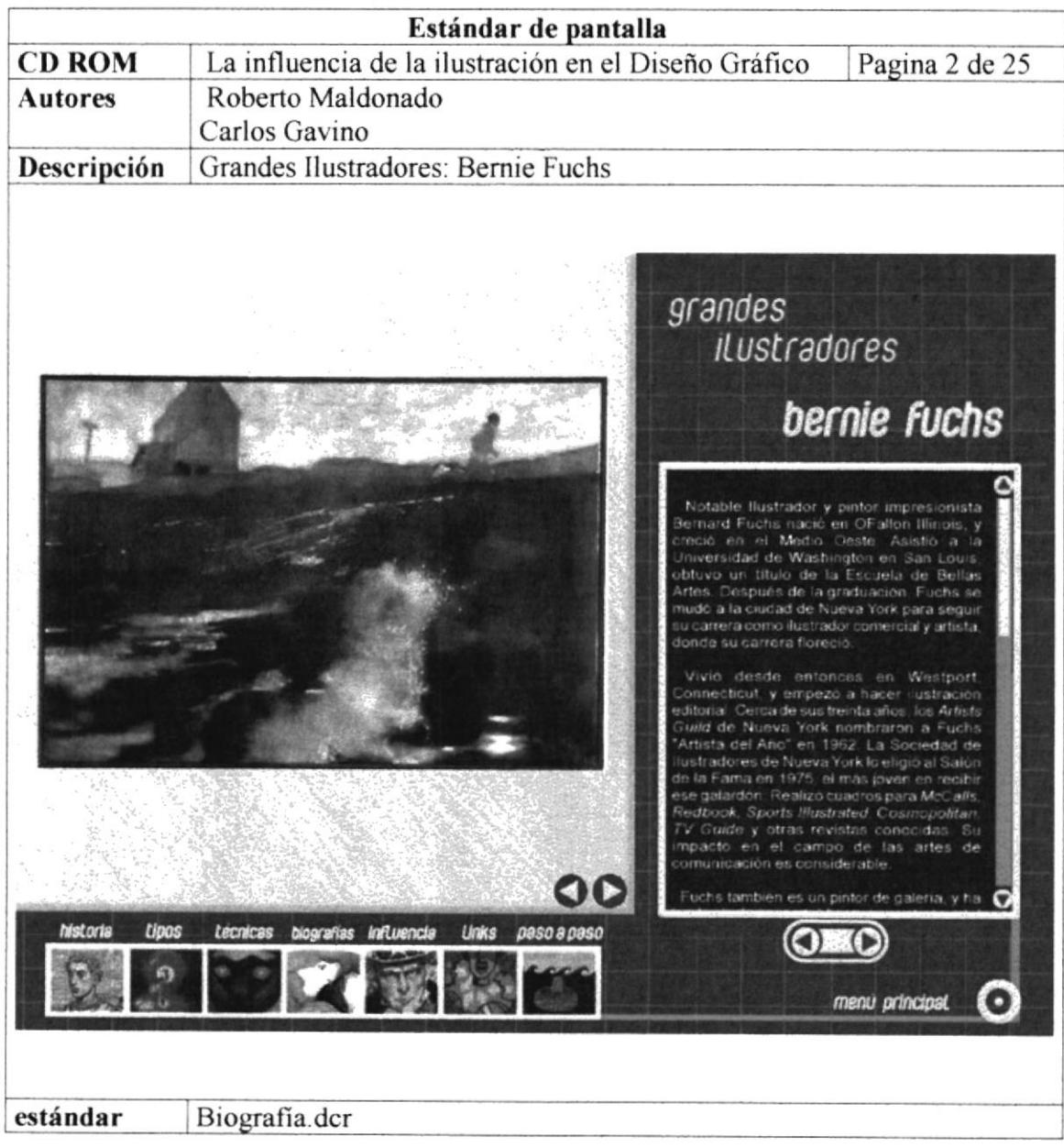

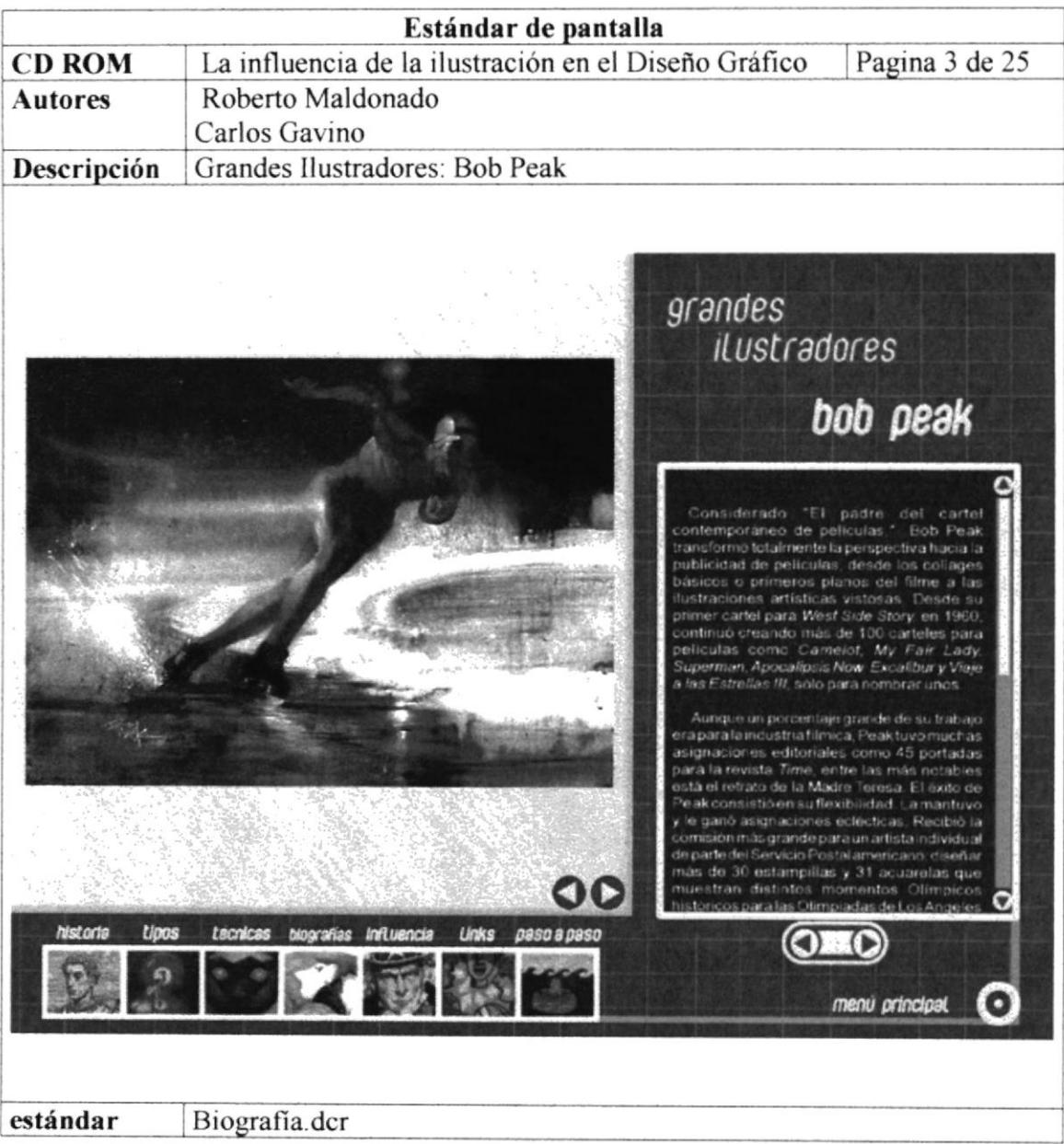

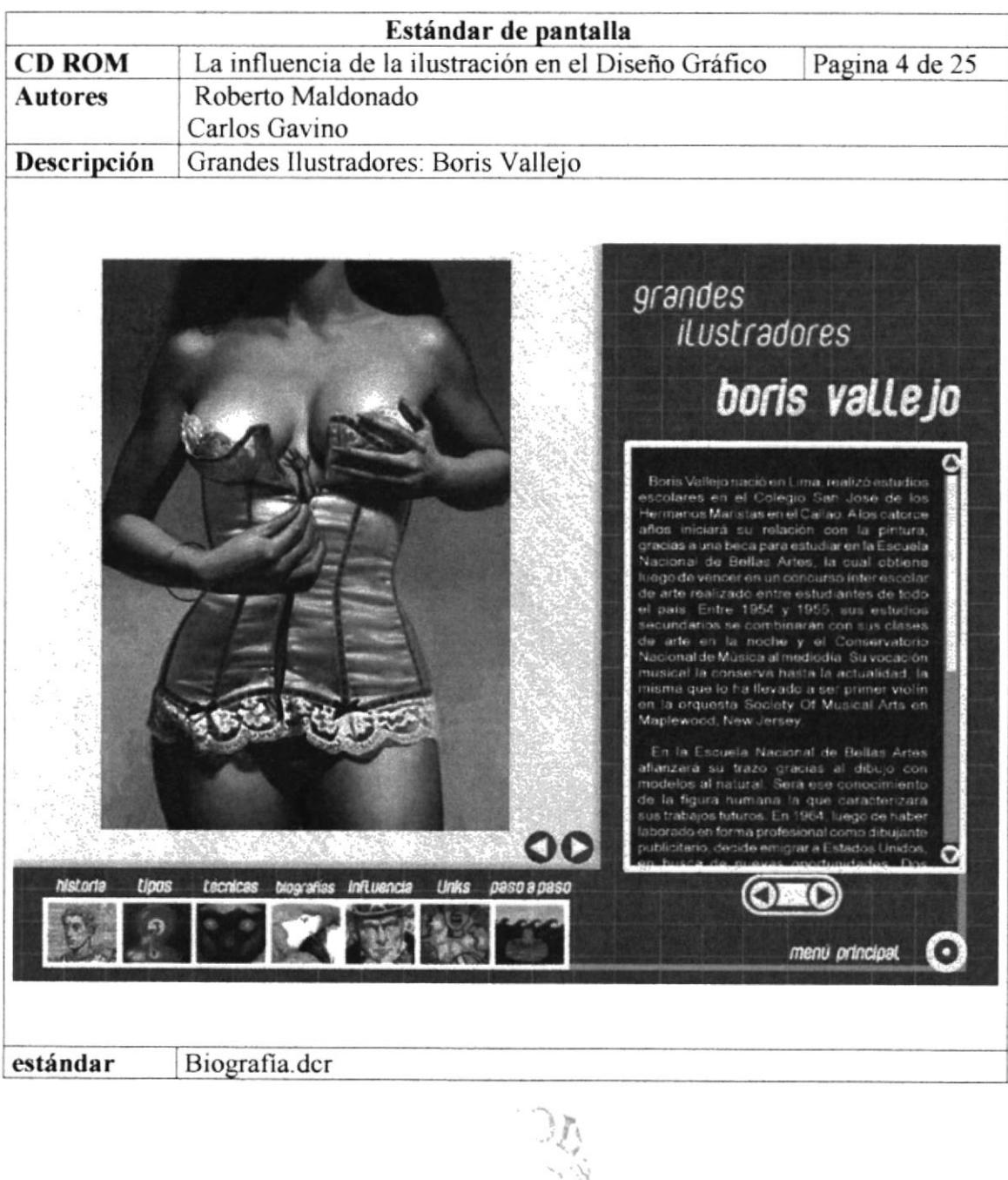

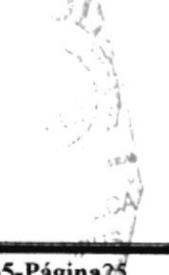

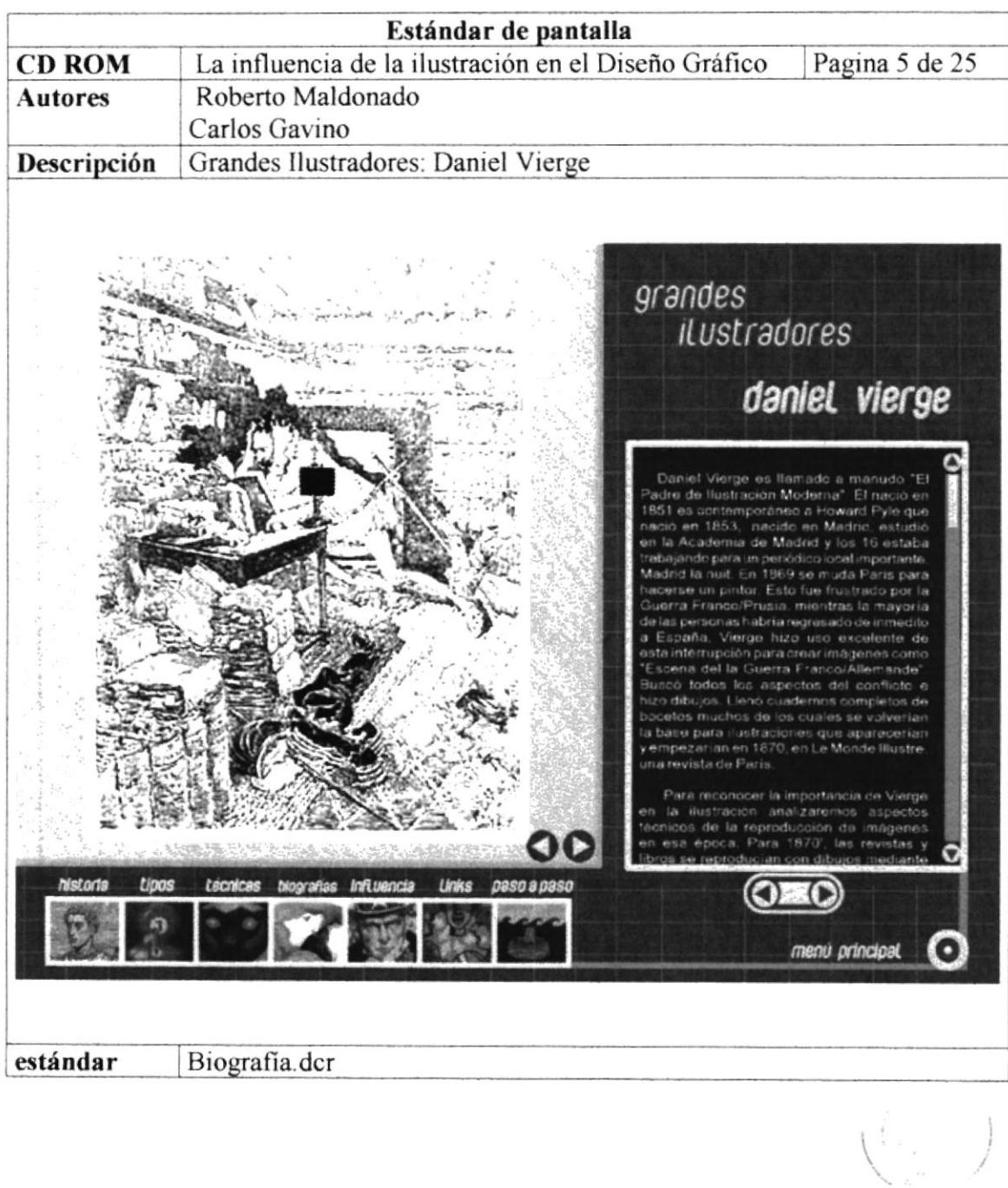

Prajiens . **CAMPUS**  $\ensuremath{\mathop{\rm PE}}\xspace\ensuremath{\hat{\mathbf{N}}}\xspace\ensuremath{\mathop{\rm A}}\xspace$ 

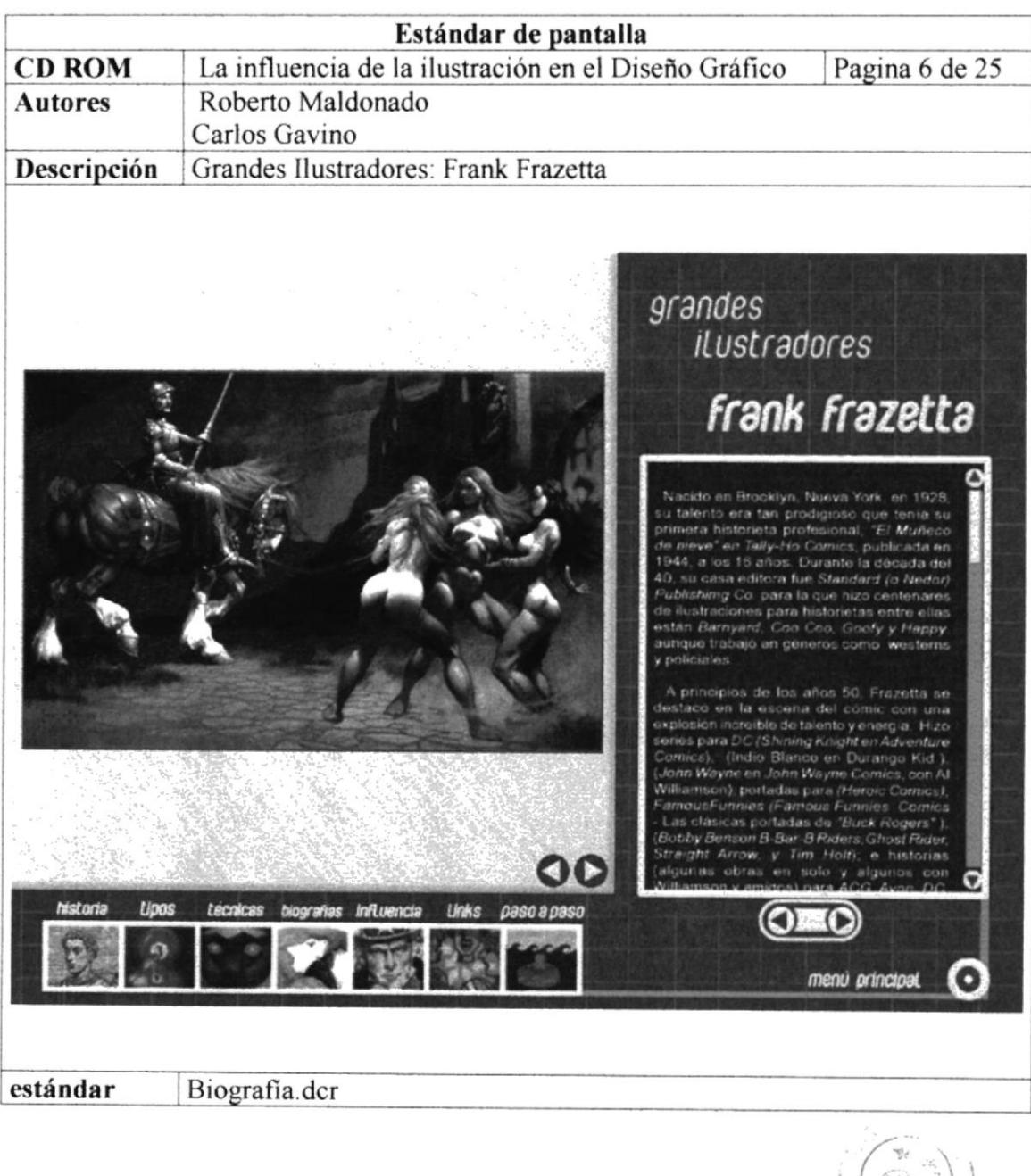

 $\left(\frac{1}{2} \sum_{i=1}^{n} \frac{1}{2} \sum_{j=1}^{n} \frac{1}{2} \sum_{j=1}^{n} \frac{1}{2} \sum_{j=1}^{n} \frac{1}{2} \sum_{j=1}^{n} \frac{1}{2} \sum_{j=1}^{n} \frac{1}{2} \sum_{j=1}^{n} \frac{1}{2} \sum_{j=1}^{n} \frac{1}{2} \sum_{j=1}^{n} \frac{1}{2} \sum_{j=1}^{n} \frac{1}{2} \sum_{j=1}^{n} \frac{1}{2} \sum_{j=1}^{n} \frac{1}{2} \sum_{j=1}$ rvajioteni, CAMPUS PEÑA

**PROTCOM** 

Ŋ

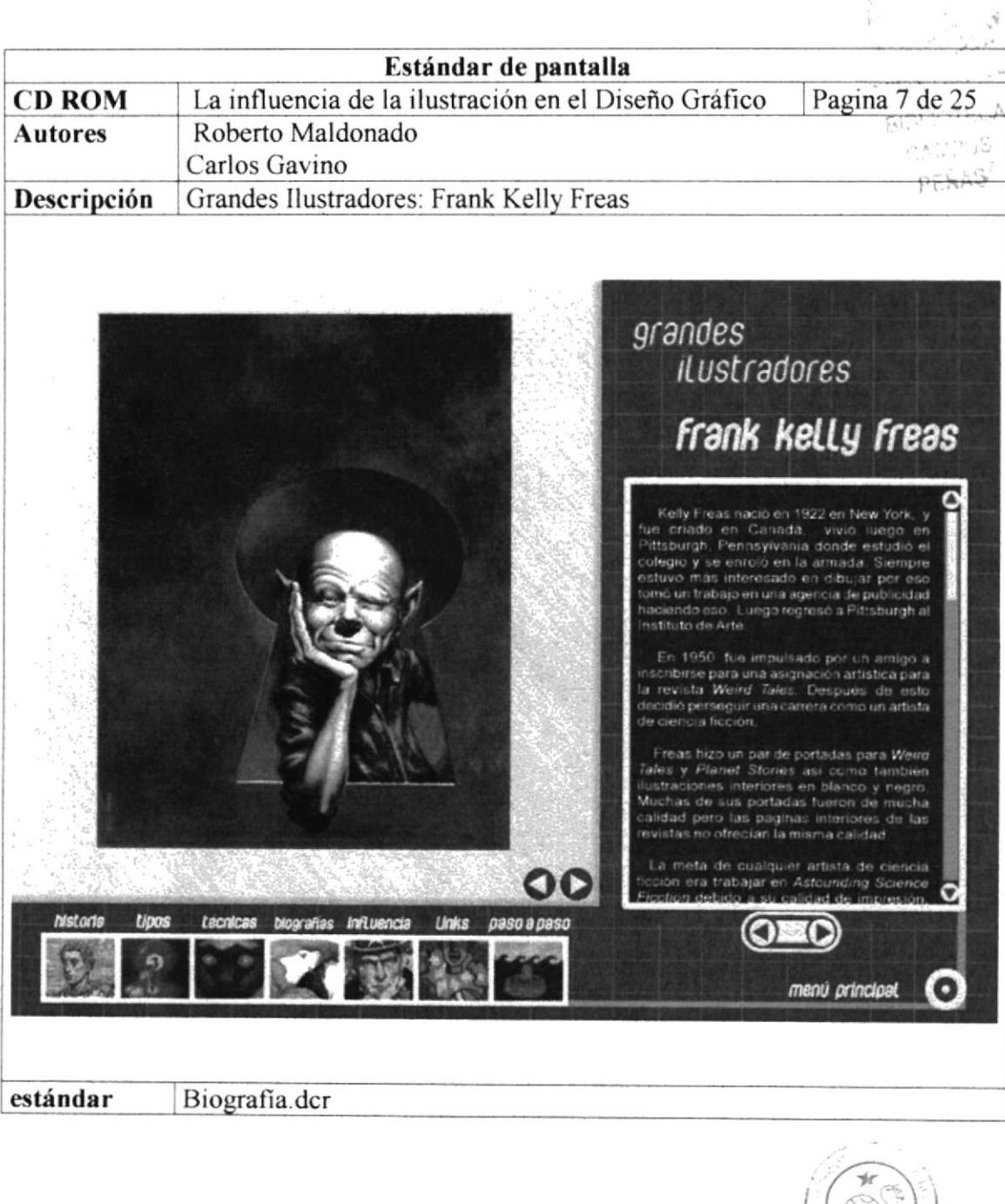

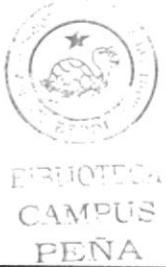

**PROTCOM** 

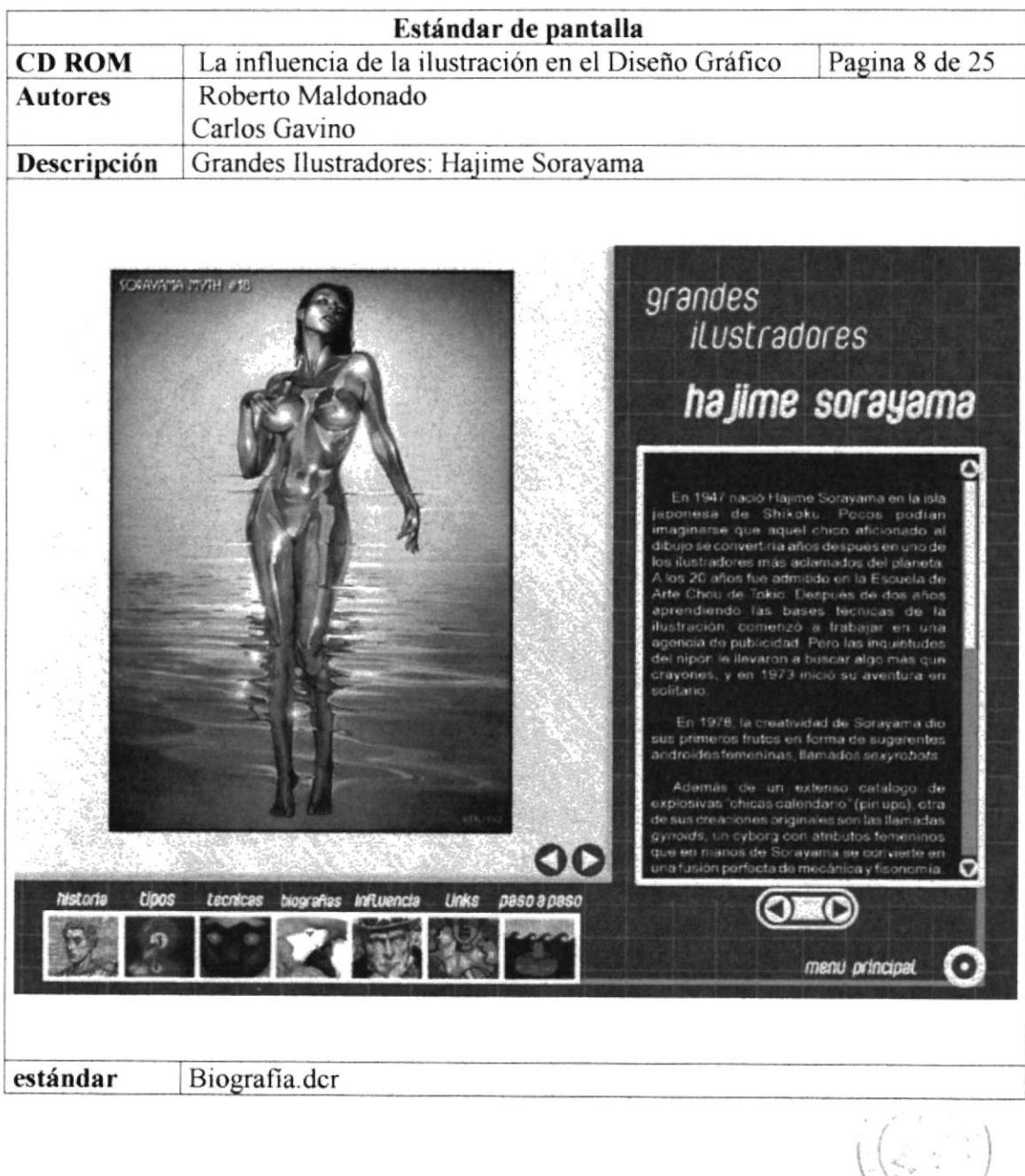

Cardinal C  $E^{T}\overline{\mathsf{SL}}\mathsf{I}\mathsf{O}\mathsf{T}^{\underline{\mathsf{L}}}\mathsf{C}\mathsf{A}$ CAMPUS PEÑA

**PROTCOM** 

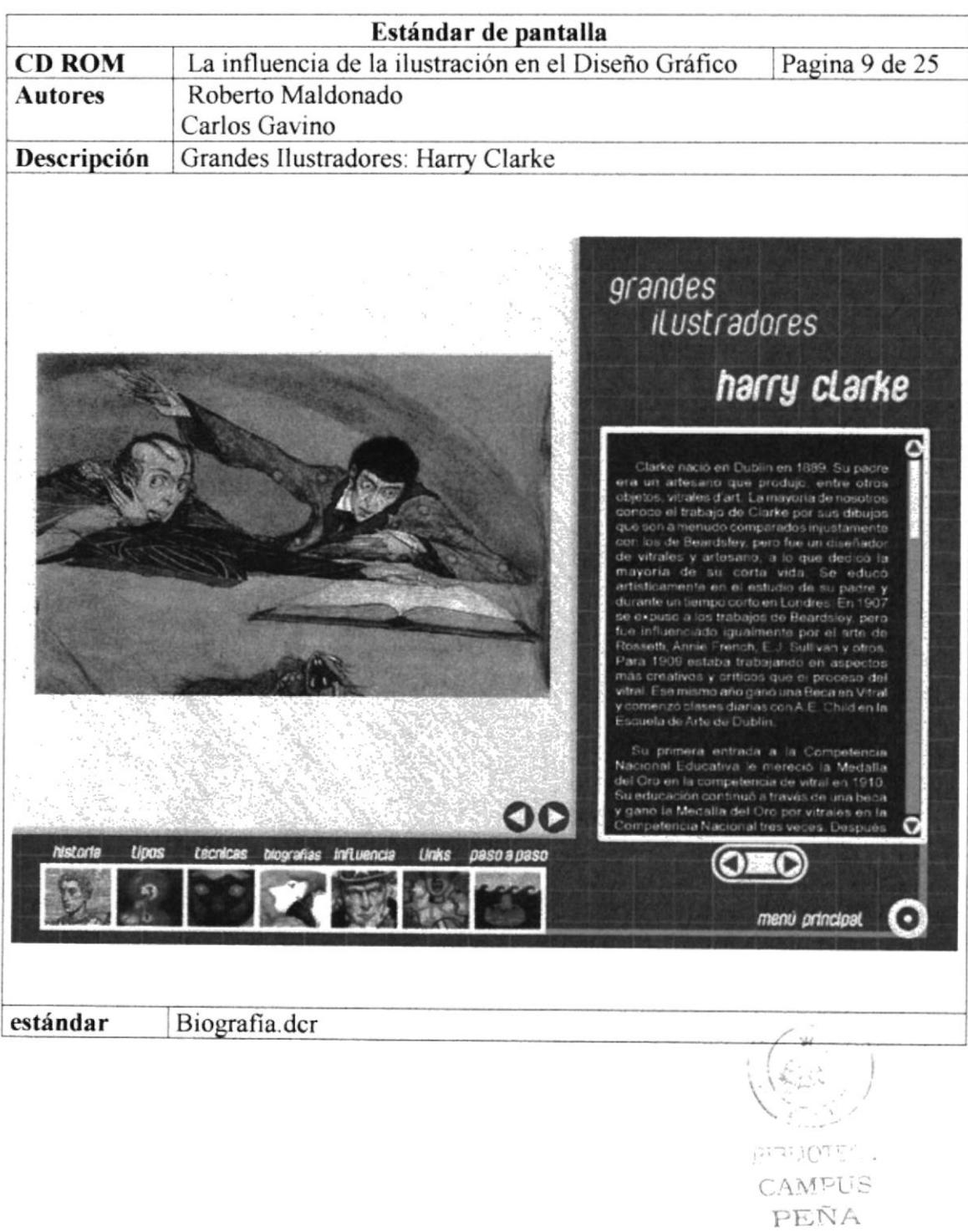

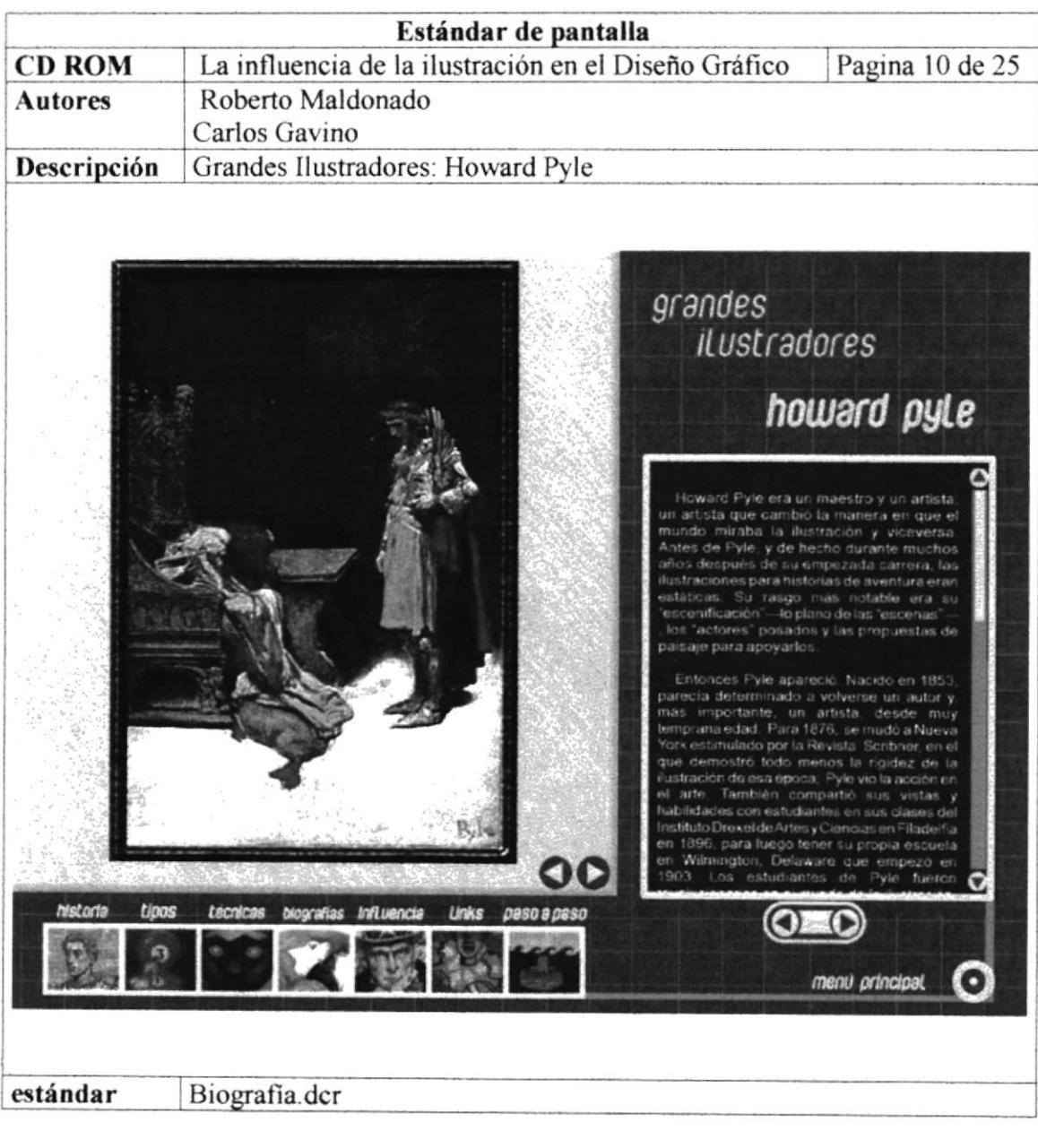

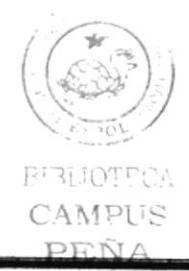

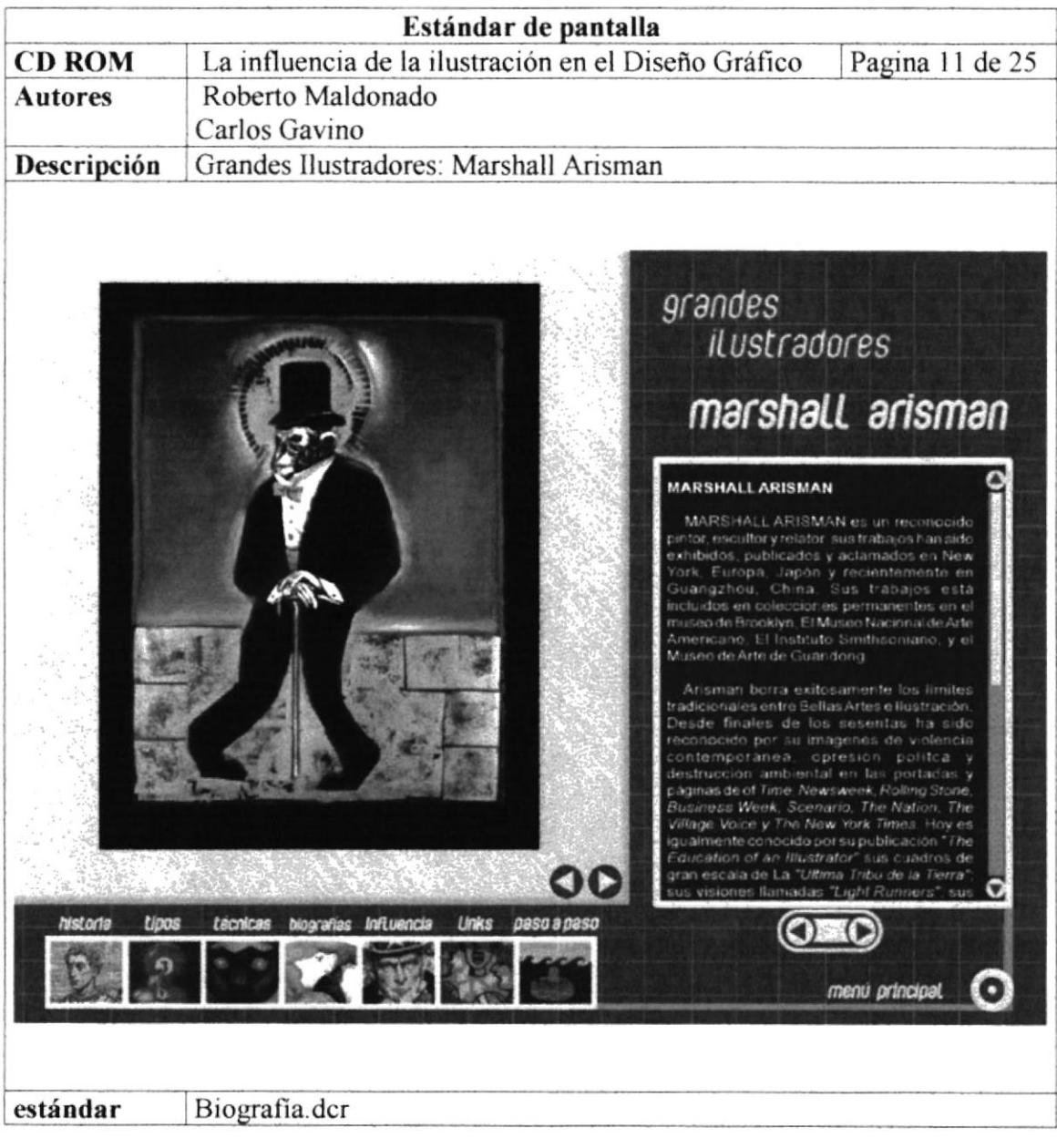

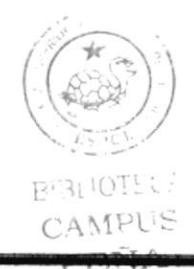

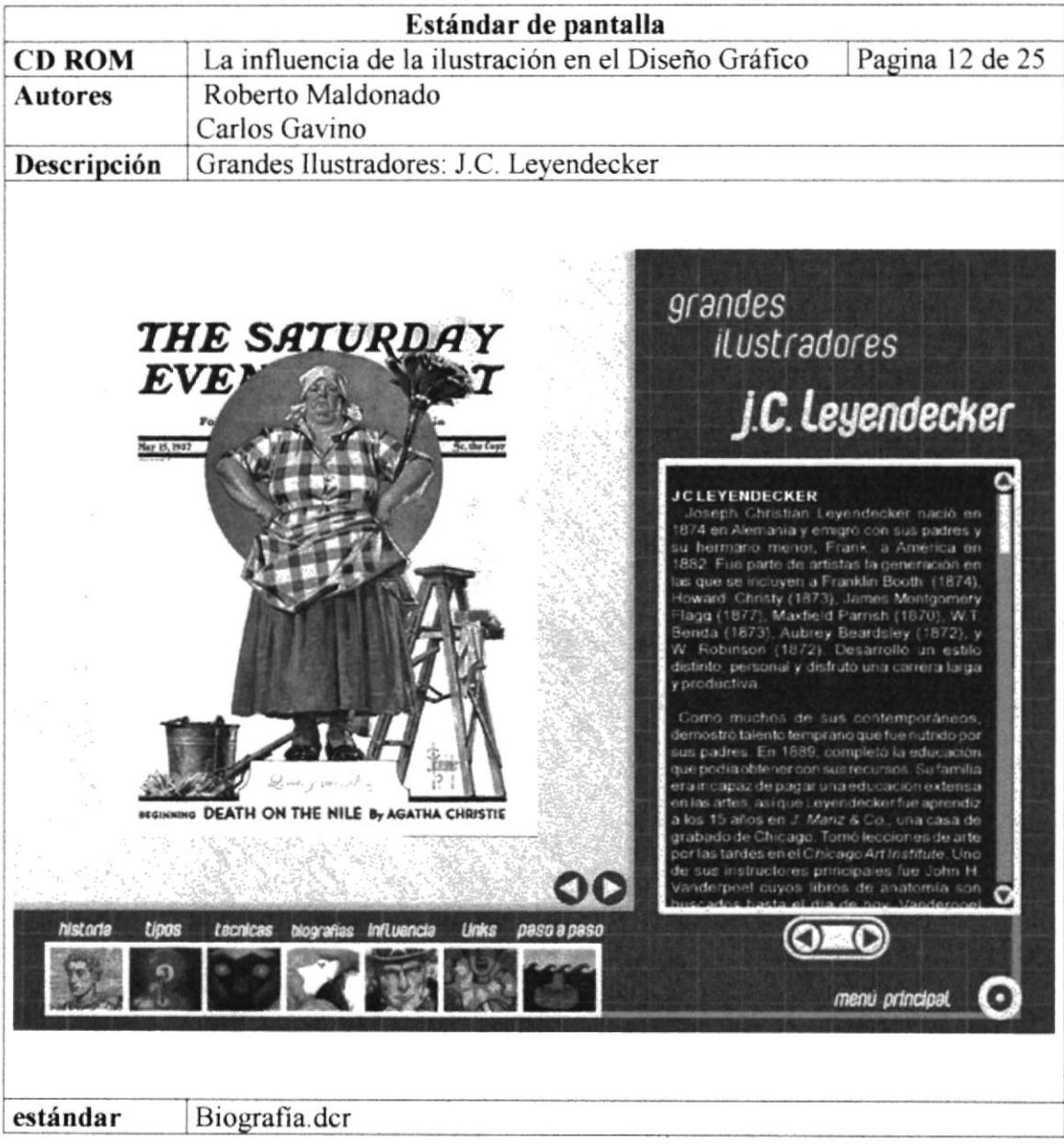

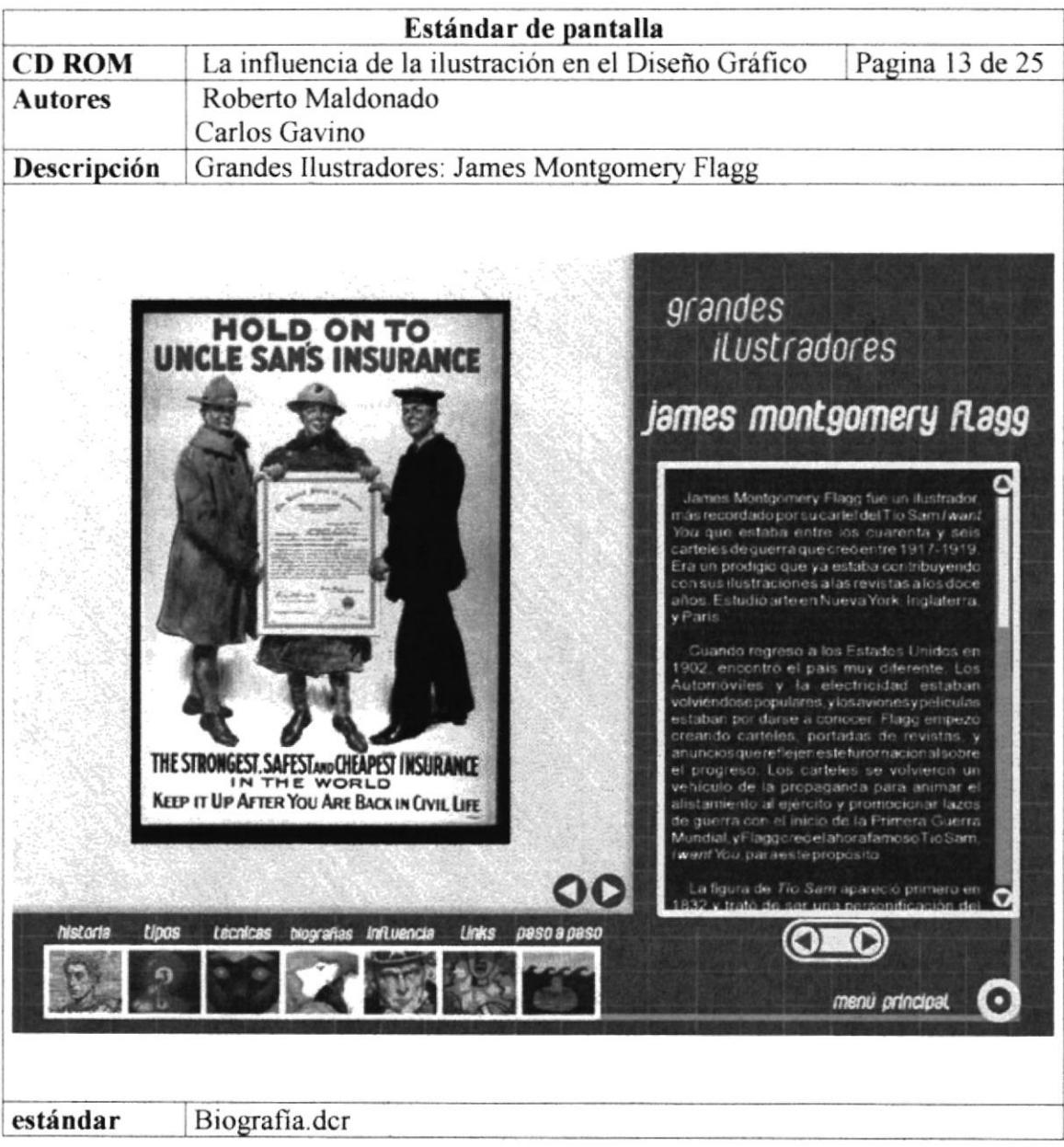

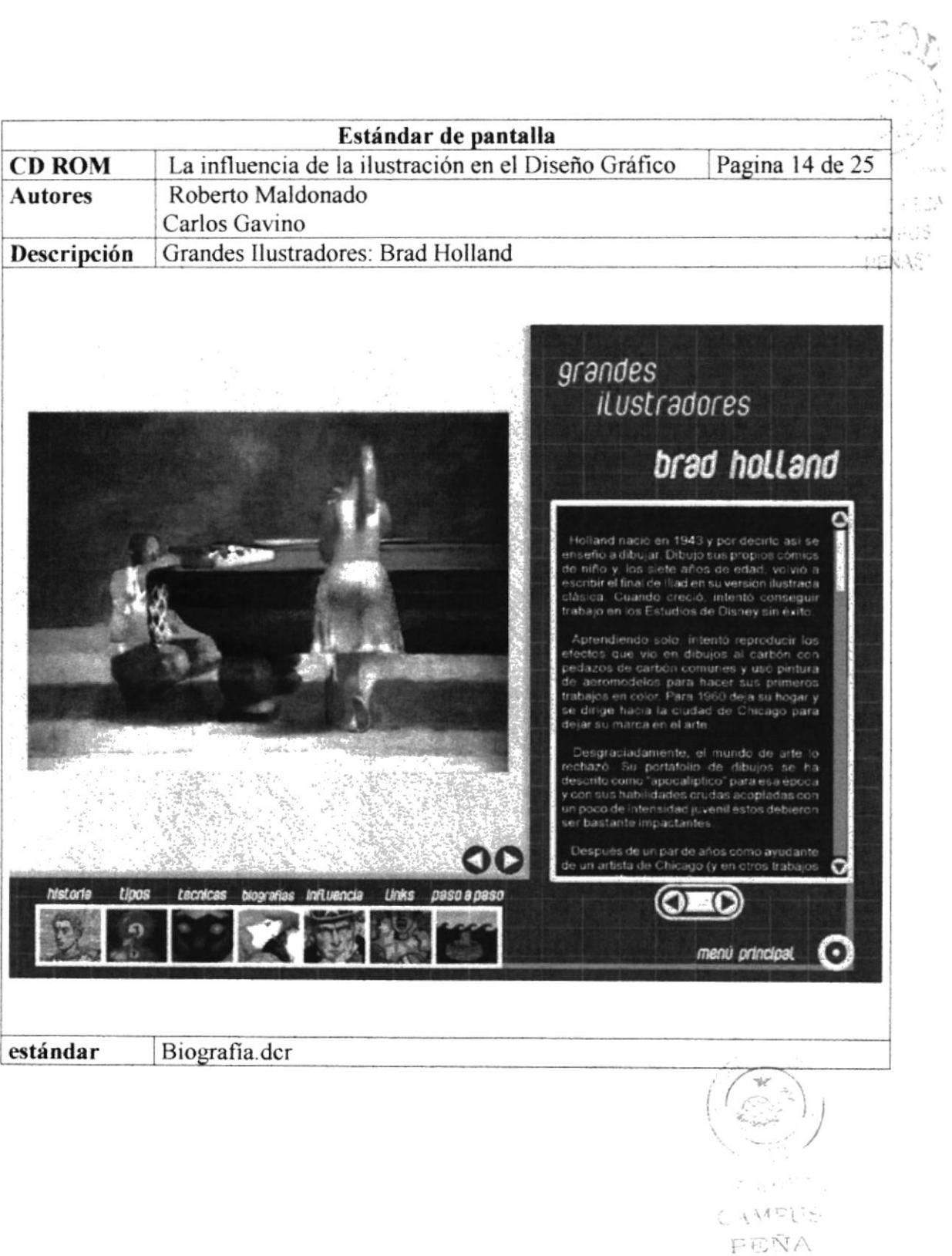

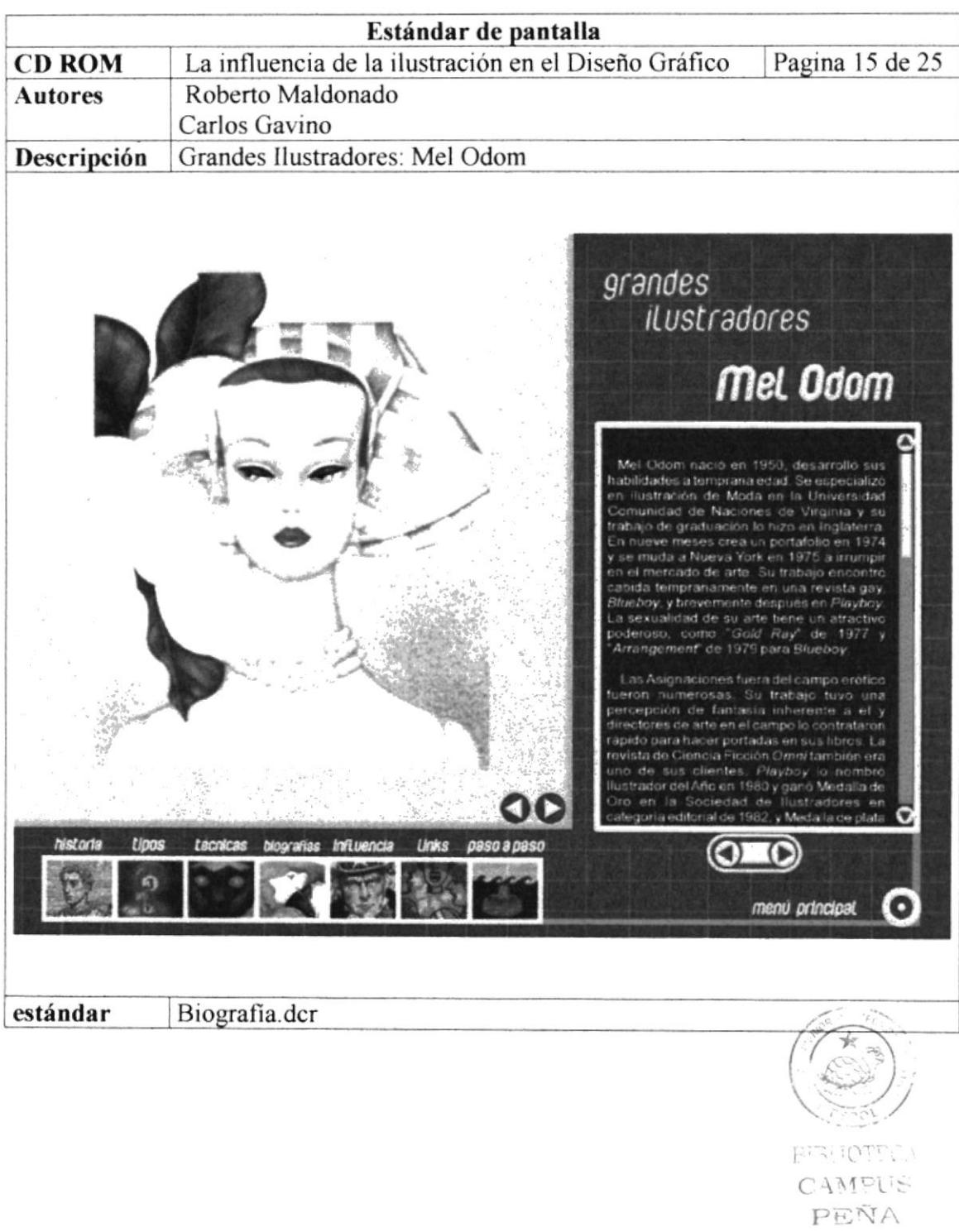

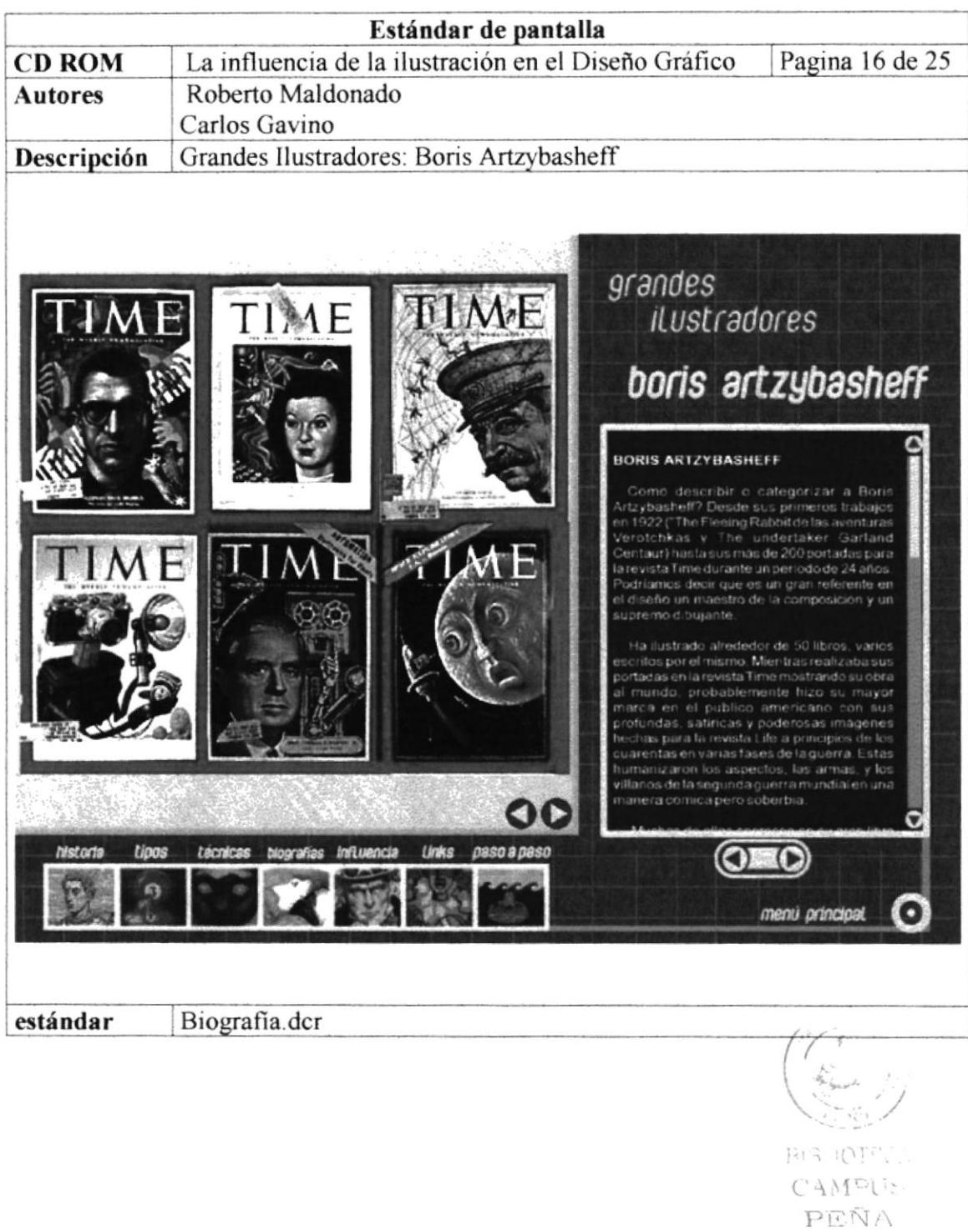

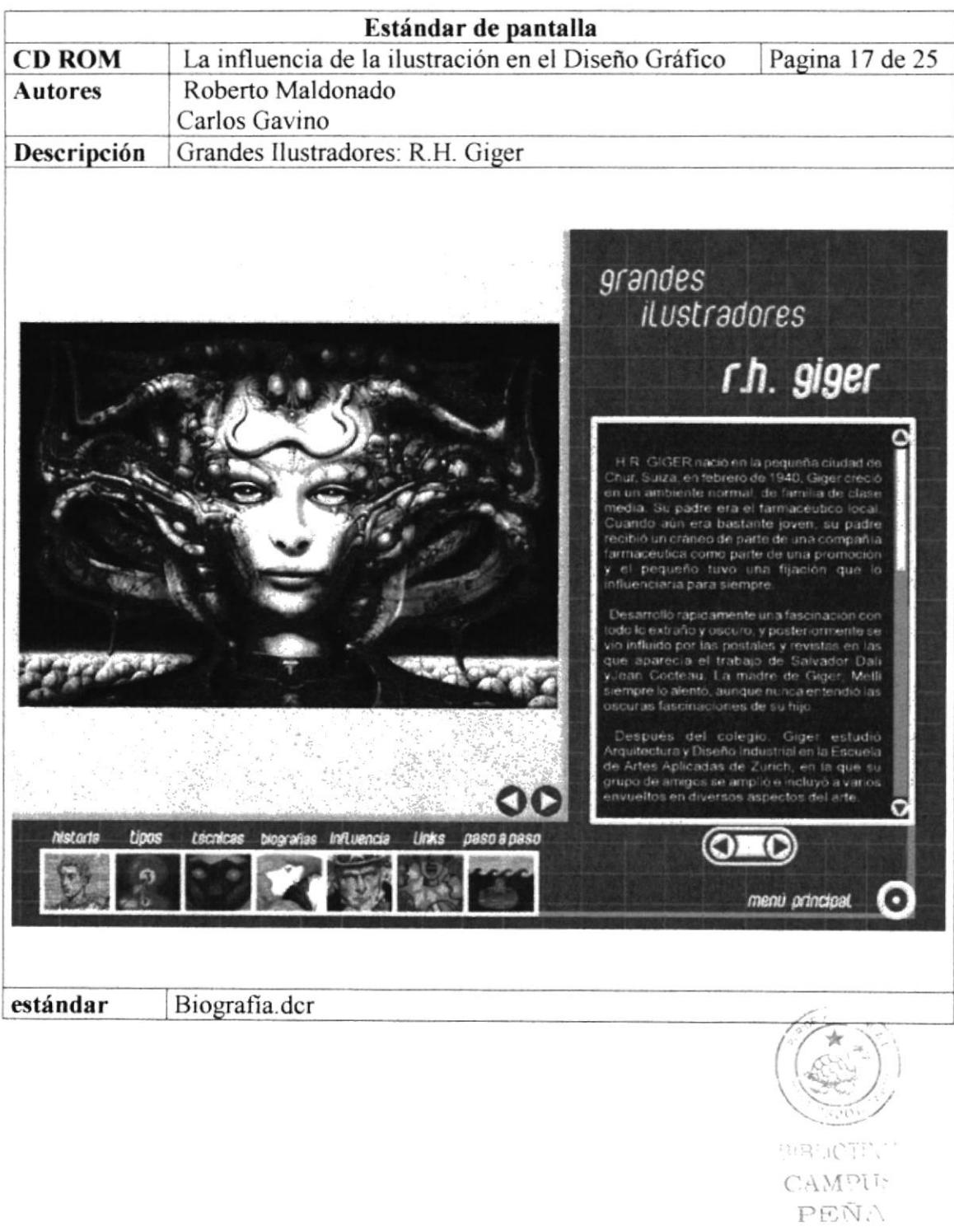

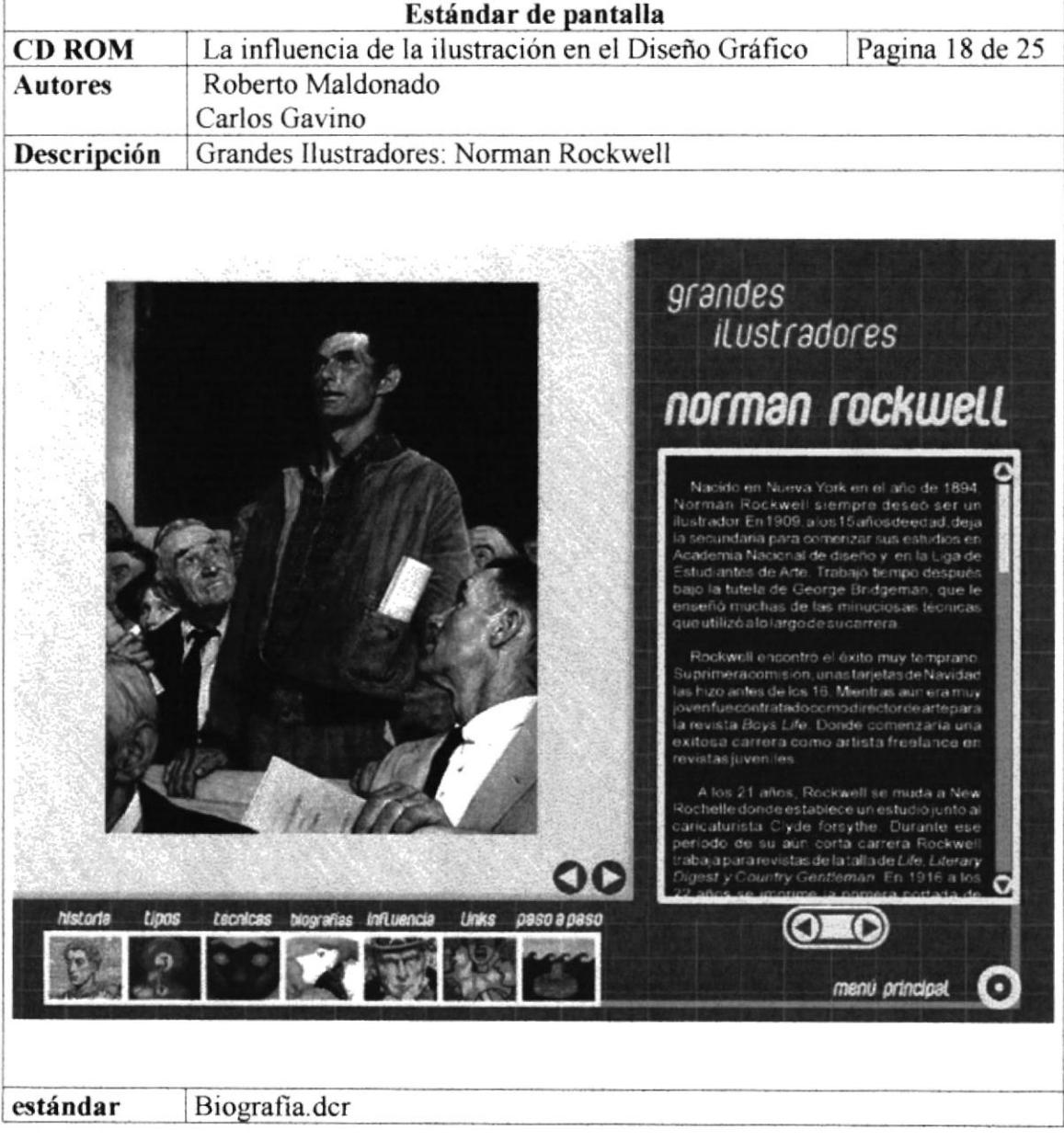

BIBLIOTECA

CAMPUS PEÑA

**PROTCOM** 

Capítulo5-Página39

**ESPOL** 

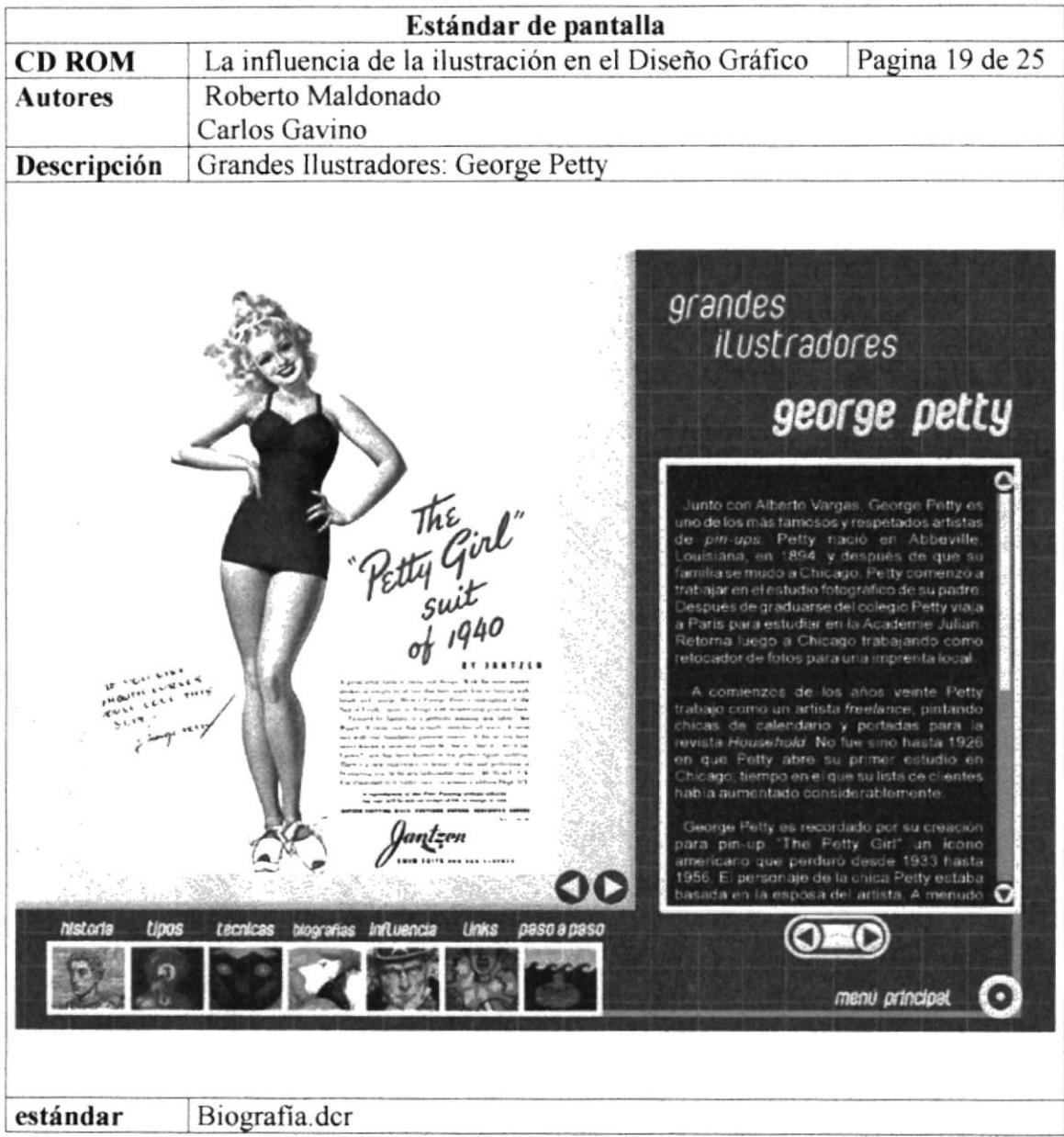

 $\begin{pmatrix} \vec{q}_1 & \vec{q}_2 \\ \vdots & \ddots & \vdots \\ \vec{q}_n & \vec{q}_n \end{pmatrix}$  $\mathcal{I}$ BIBLIOTEC **CAMPUS** PEÑA

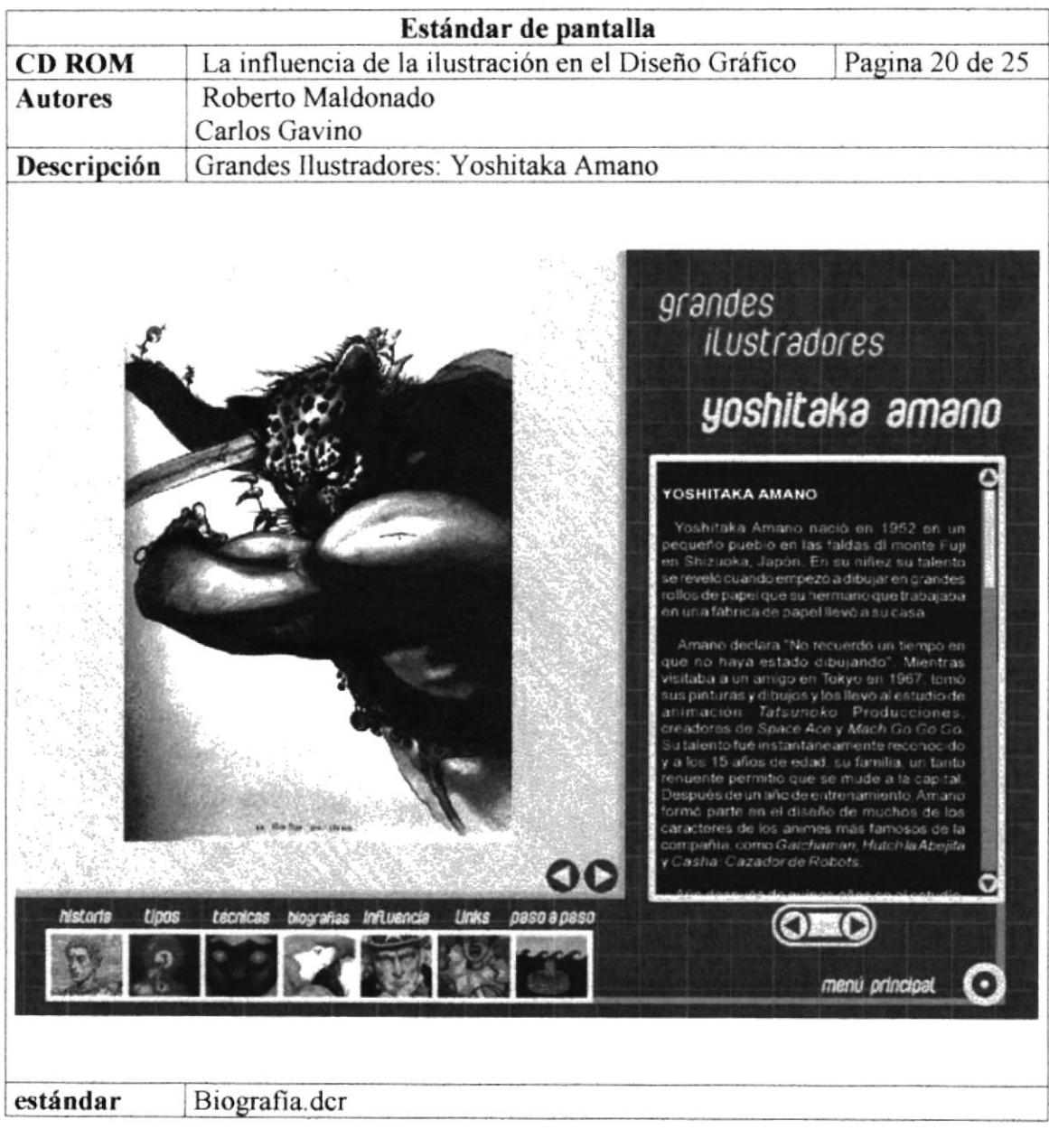

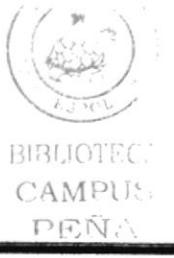

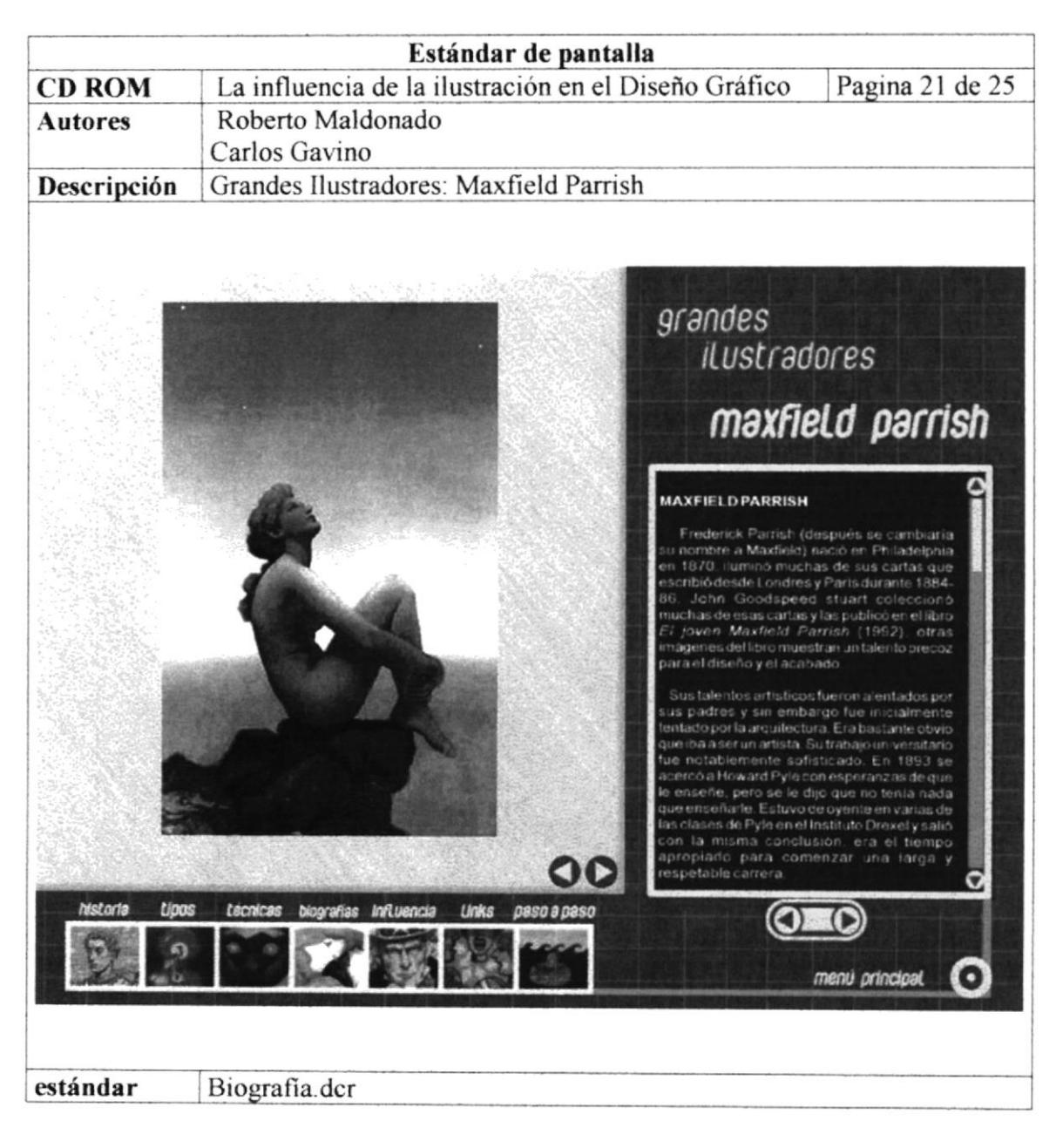

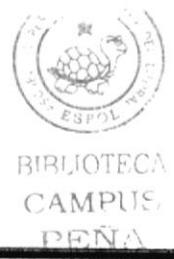

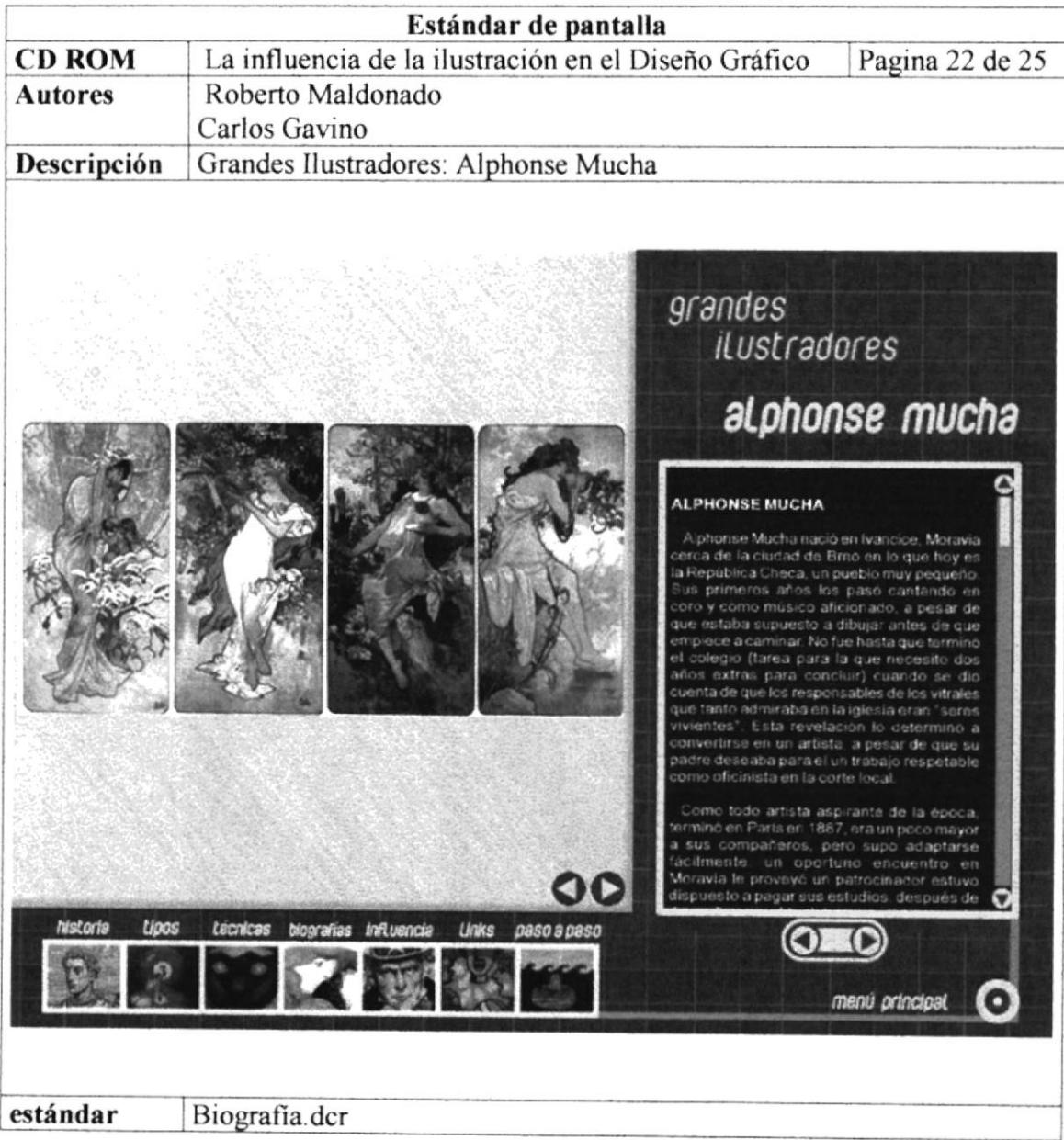

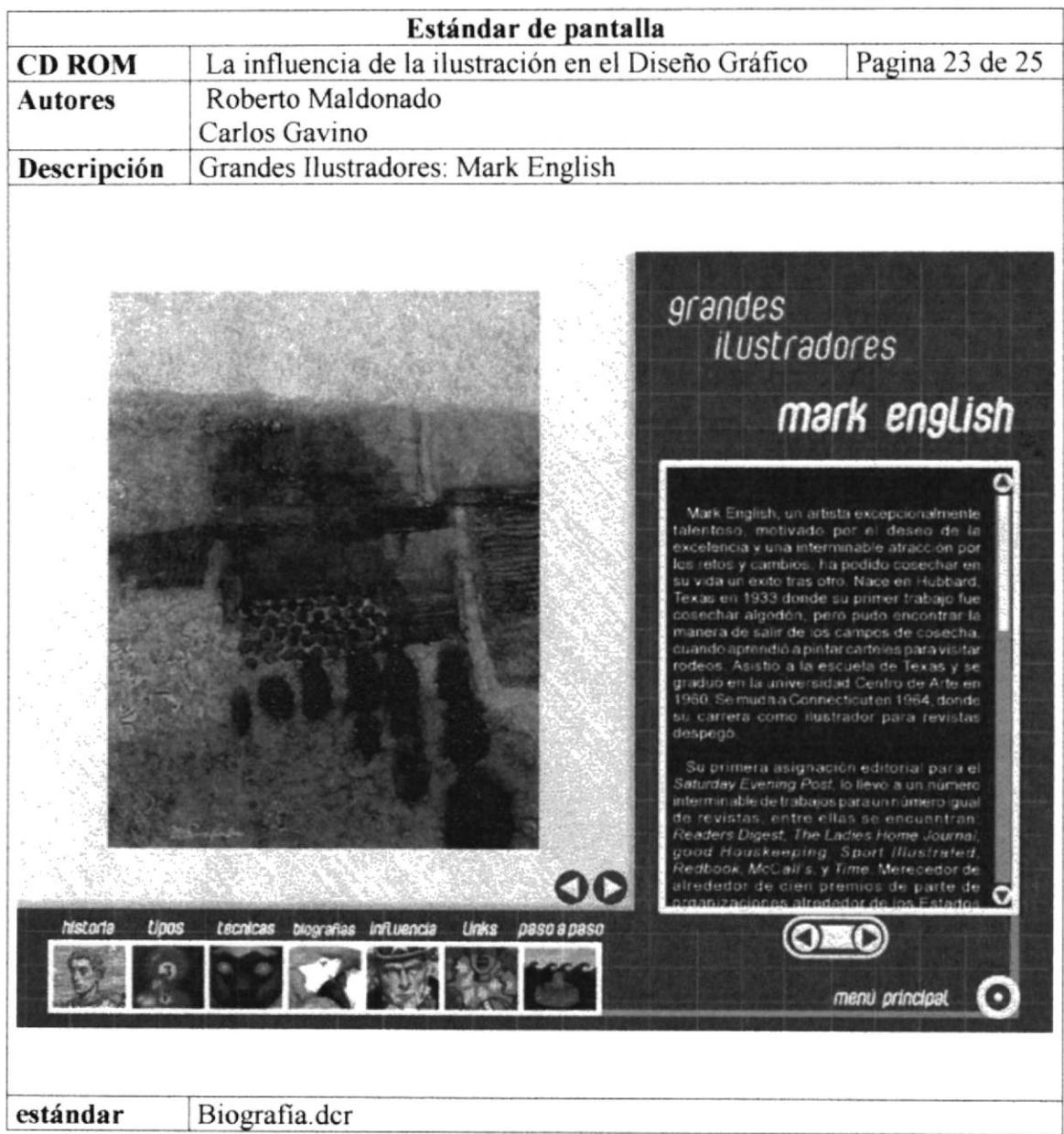

 $\frac{1}{\sqrt{\frac{1}{n}}}\left(\frac{n\sqrt{N}}{n}\right)$ BIRUOTECA CAMPUS PEÑA

Capítulo5-Página44

**ESPOL** 

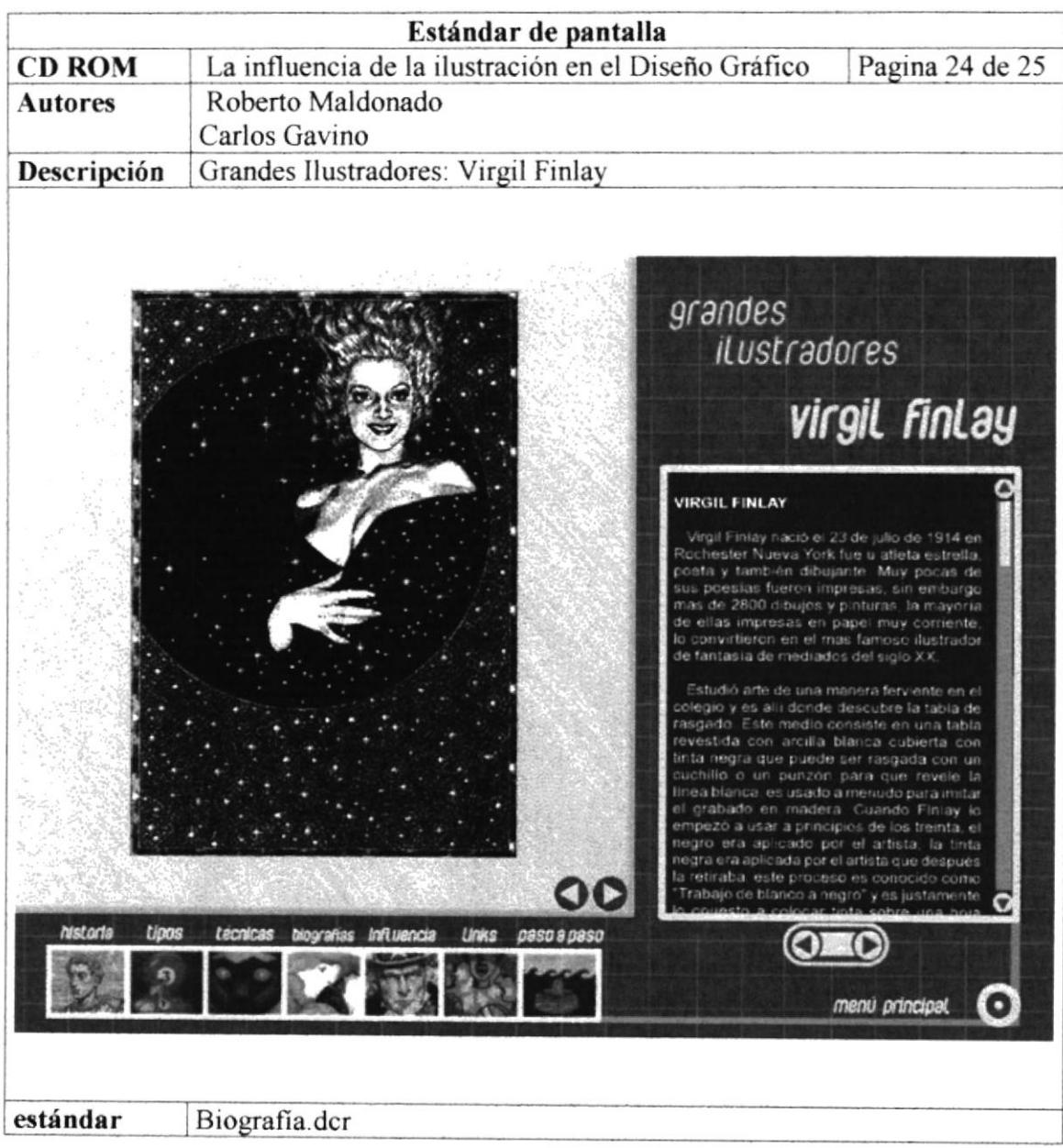

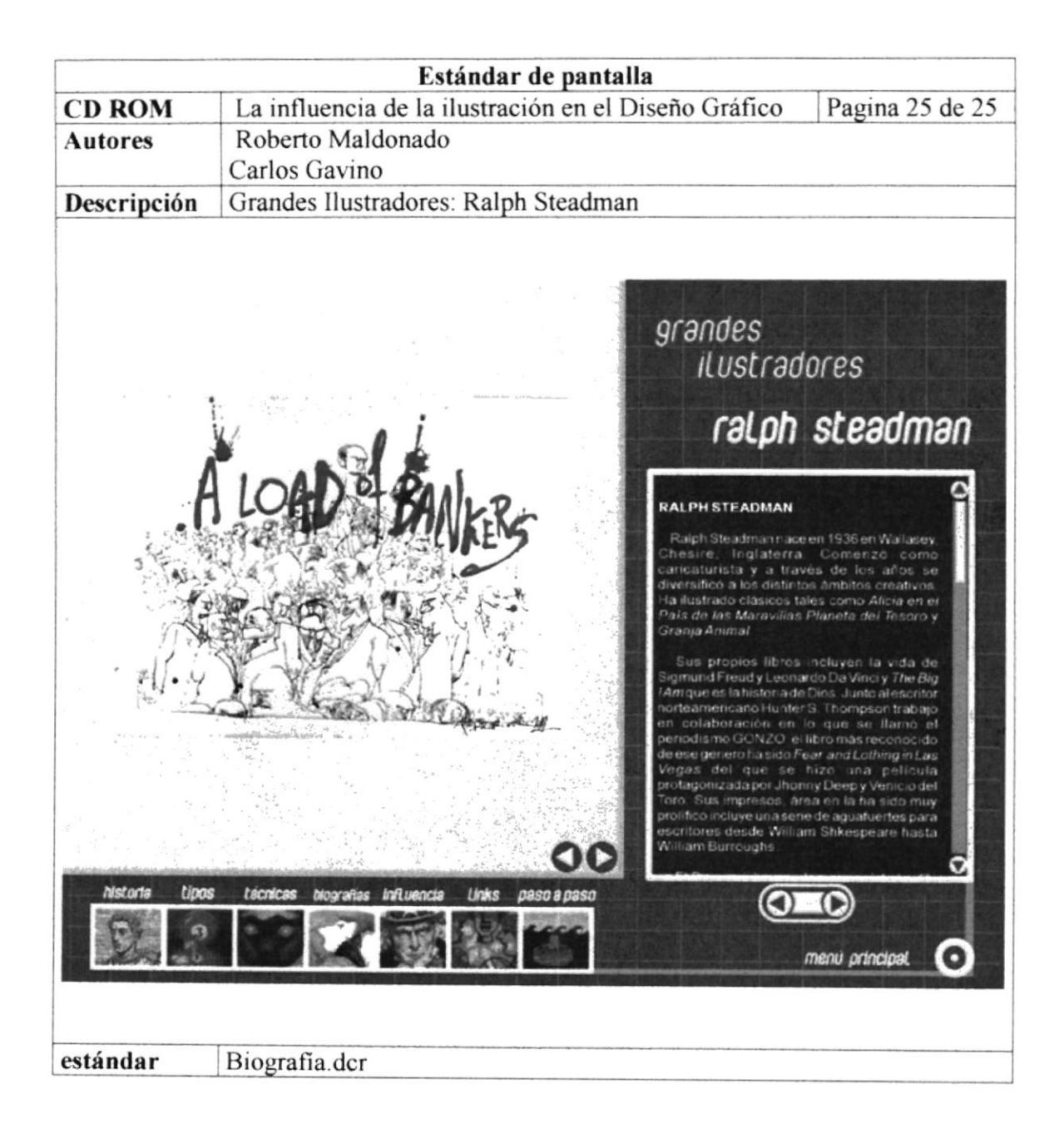

فادخمن PENAS

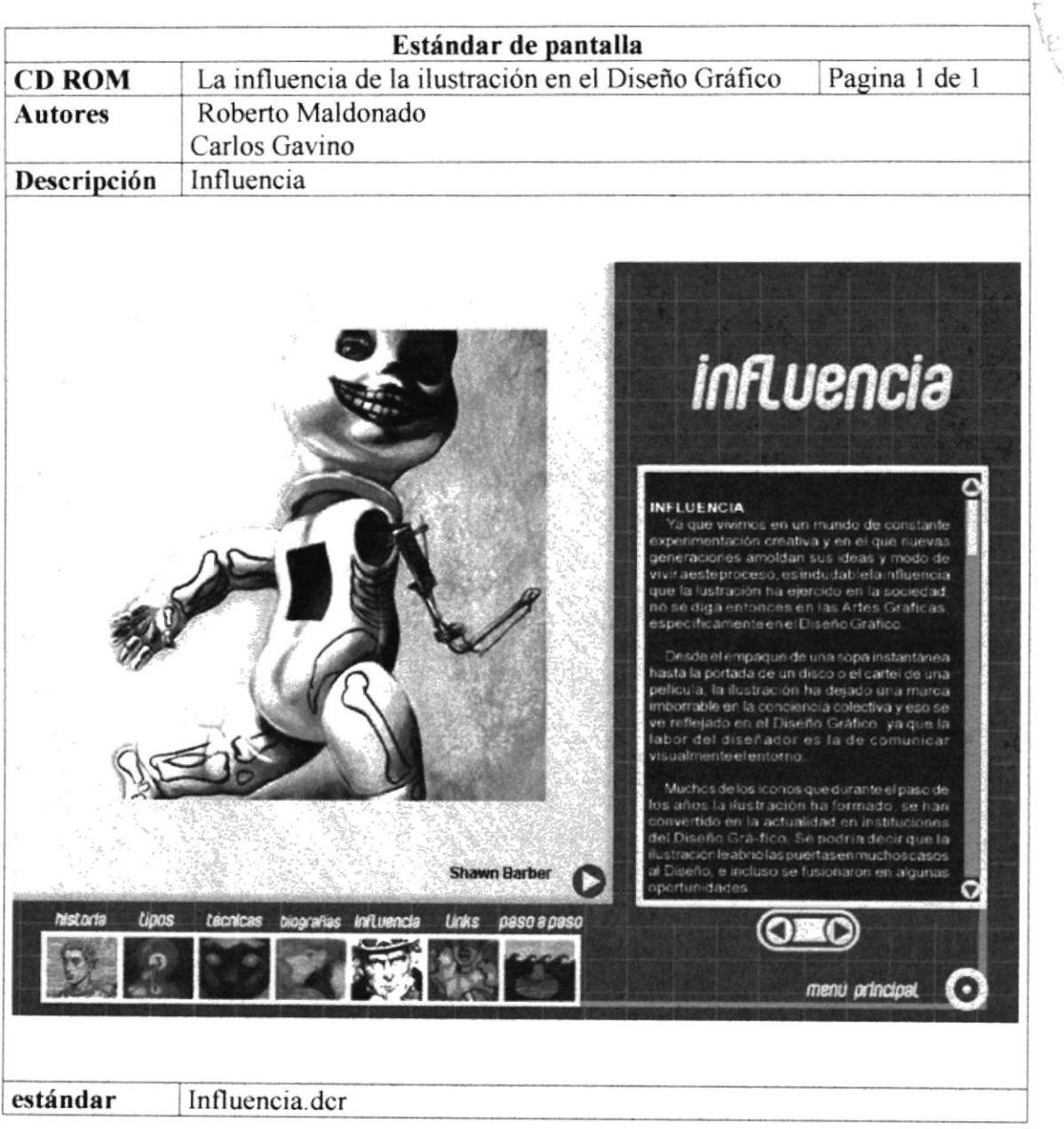

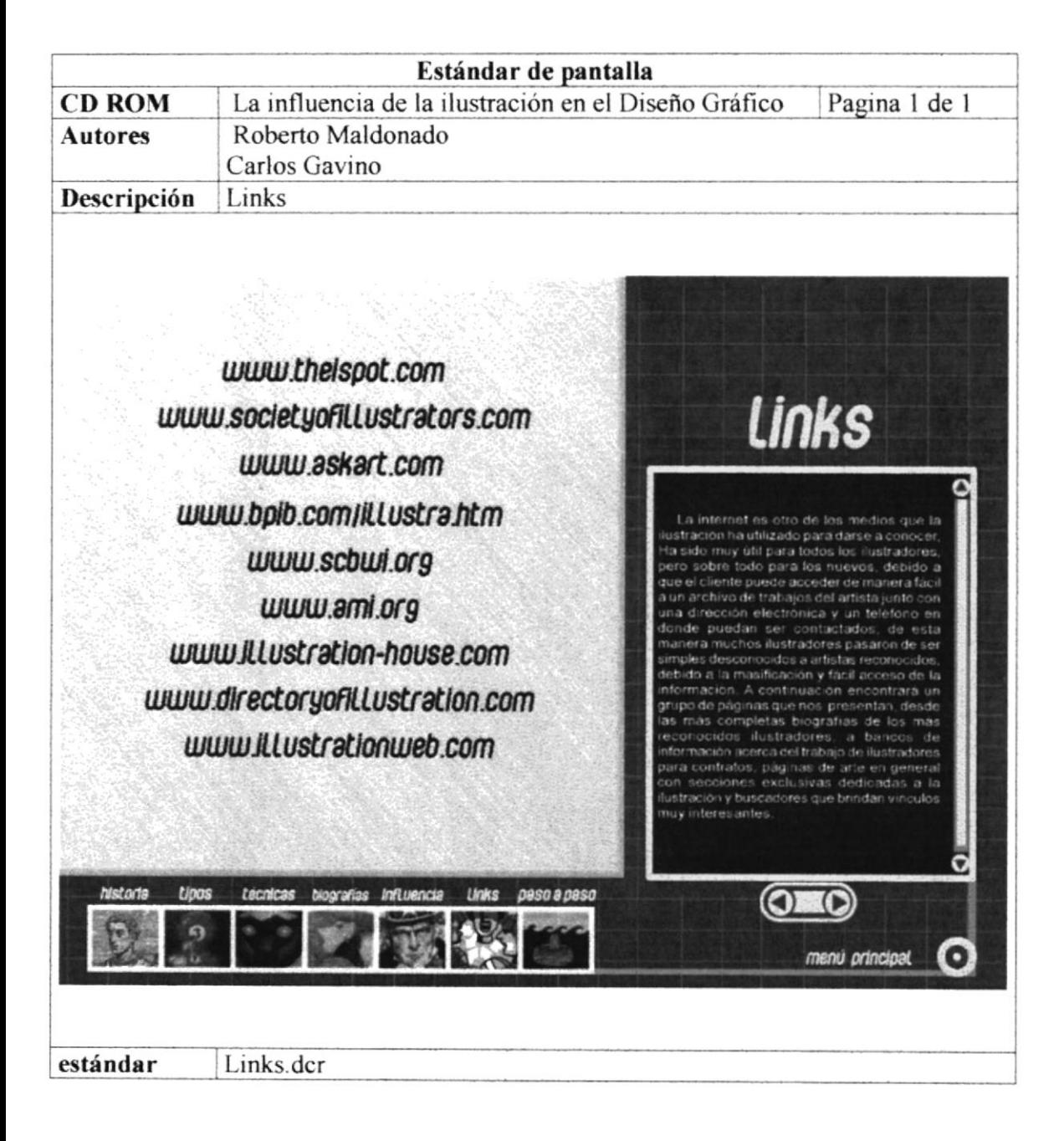
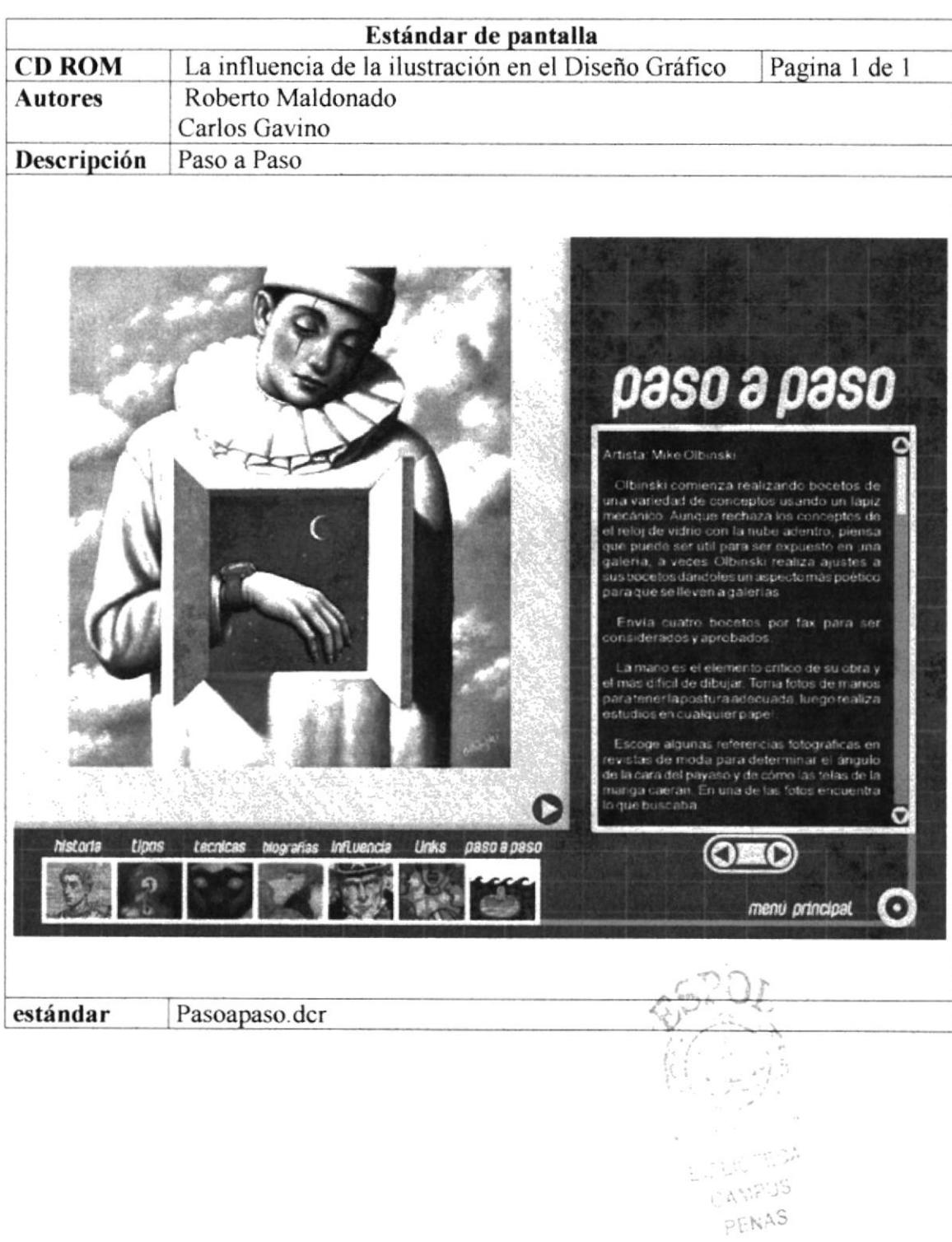